# ZB-2000 Modules

#### *User Manual*

#### **Warranty**

All products manufactured by ICP DAS are under warranty regarding defective materials for a period of one year, beginning from the date of delivery to the original purchaser.

#### **Warning!**

ICP DAS assumes no liability for any damage resulting from the use of this product. ICP DAS reserves the right to change this manual at any time without notice. The information furnished by ICP DAS is believed to be accurate and reliable. However, no responsibility is assumed by ICP DAS for its use, not for any infringements of patents or other rights of third parties resulting from its use.

#### **Copyright**

Copyright @ 2007 by ICP DAS Co., Ltd. All rights are reserved.

#### **Trademark**

The names used for identification only may be registered trademarks of their respective companies.

# **Table of Contents**

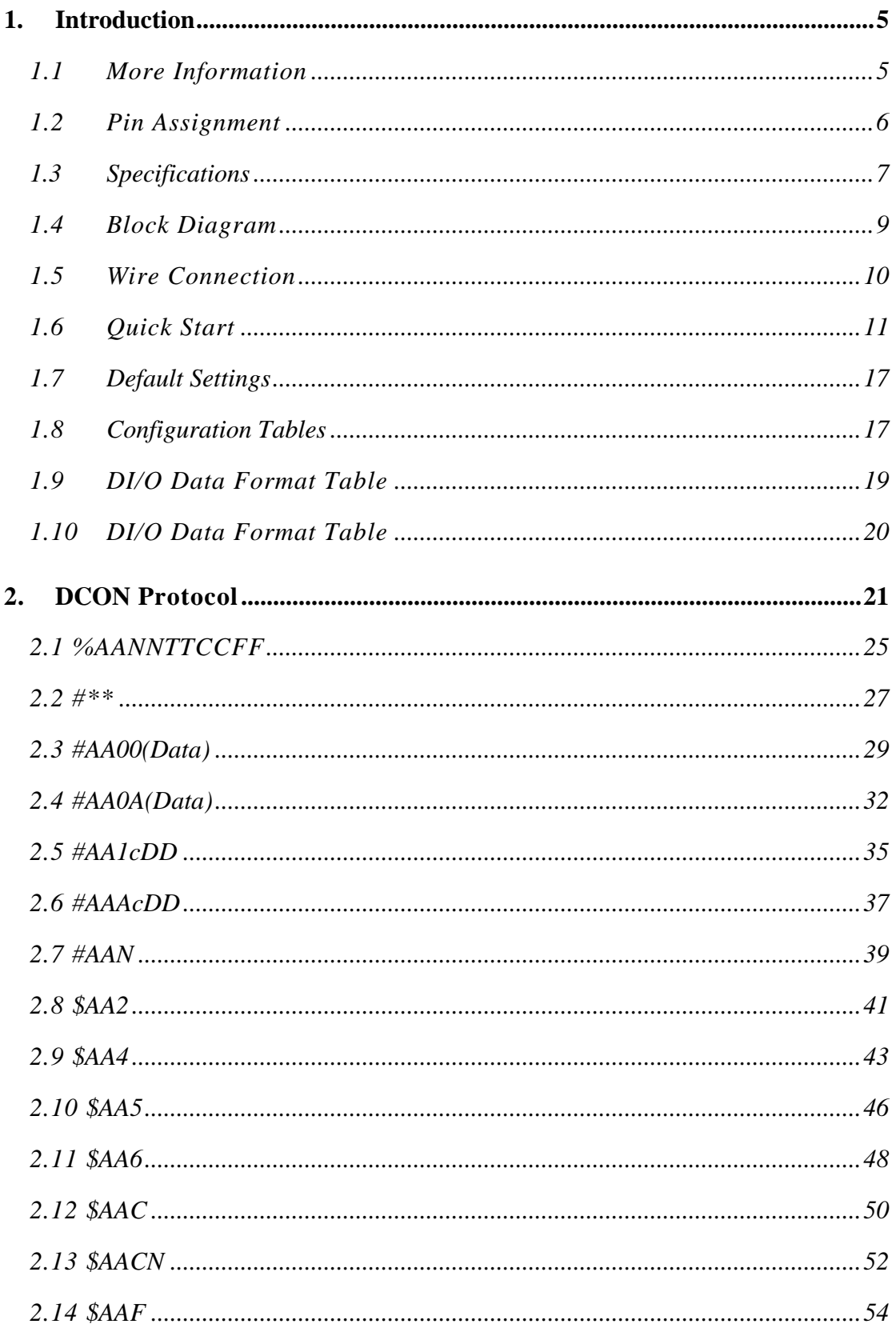

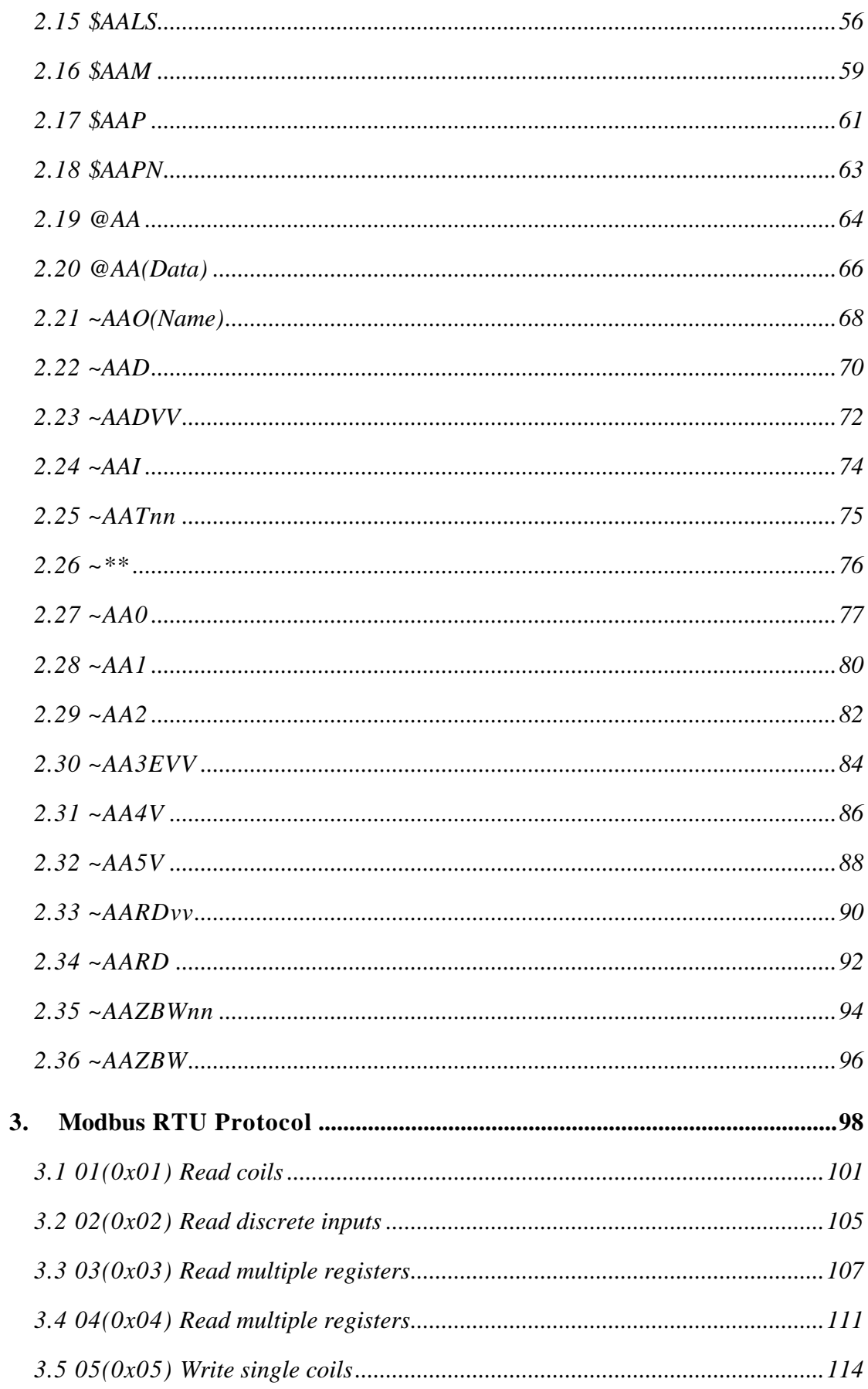

#### ZB DIO User's Manual Ver2.20, May /2008 --- 3

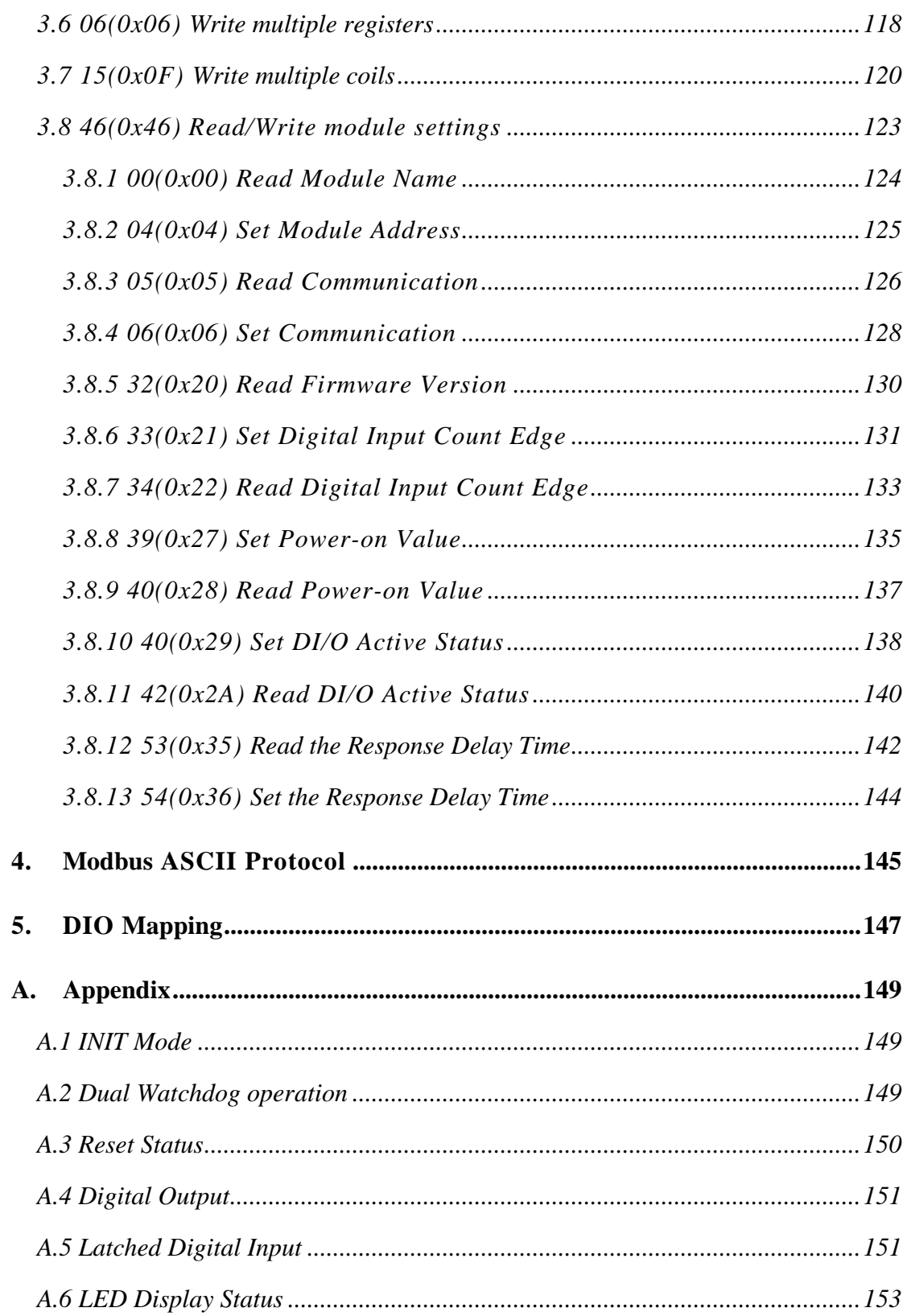

# **1.Introduction**

ZB-2000 is a family of wireless(ZigBee) data acqusition and control modules. They provide digital input/output, timer/counter and others functions. These modules can be remote controlled by a set of commands. The DIO modules support TTL signal, photo-isolated digital input, relay contact output, solid-state relay output, PhotoMOS output and open-collector output. Reference *Sec.1.3* for detail information.

### **1.1 More Information**

ZB-2000 modules is a wireless data acqusition based client/server system. Accordingly, A Net Server of ZigBee(ZB-2570) is essential in such system. Please refer to " ZigBee converter quick start " for more information as following links: http://ftp.icpdas.com/pub/cd/usbcd/napdos/zigbee/manual

# **1.2 Pin Assignment**

ZB-2053

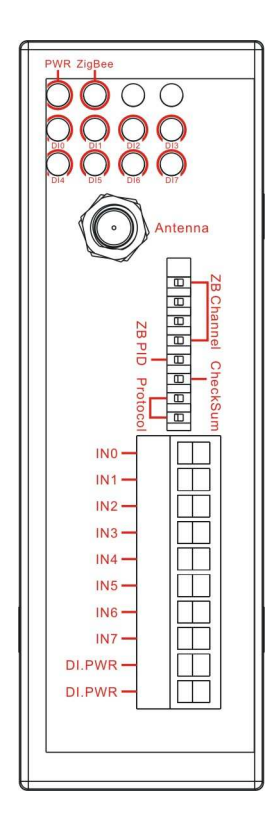

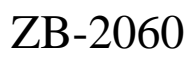

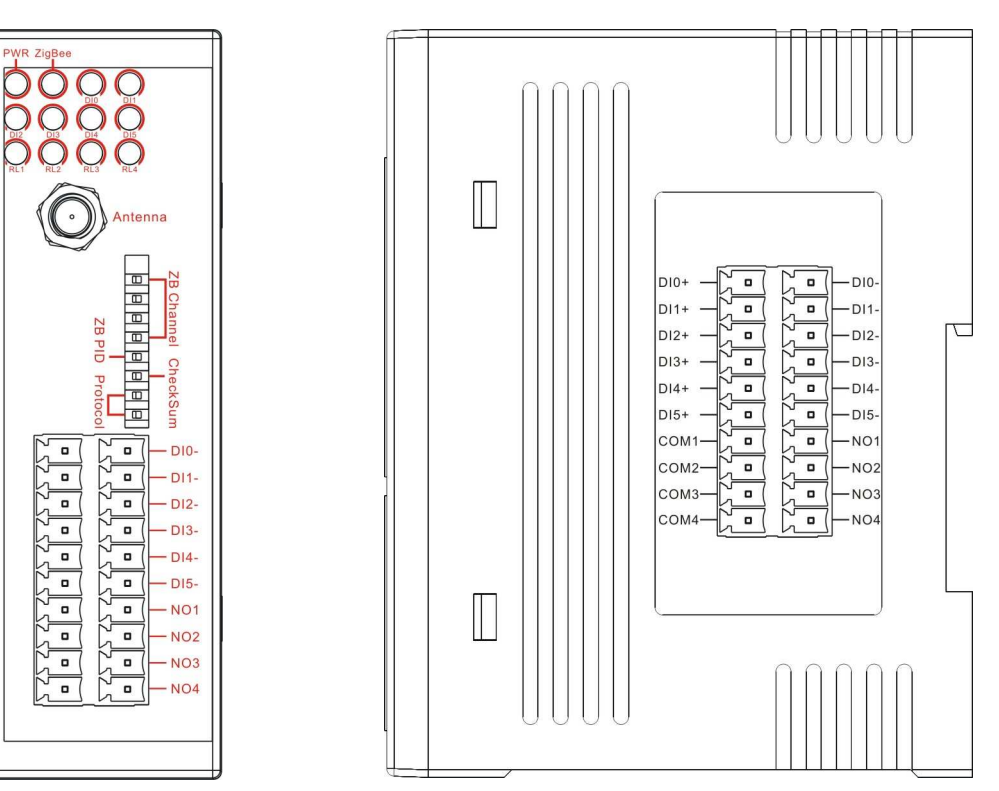

**ZB DIO User's Manual** Ver2.20, May /2008 ---**6**

# **1.3 Specifications**

ZB-2053

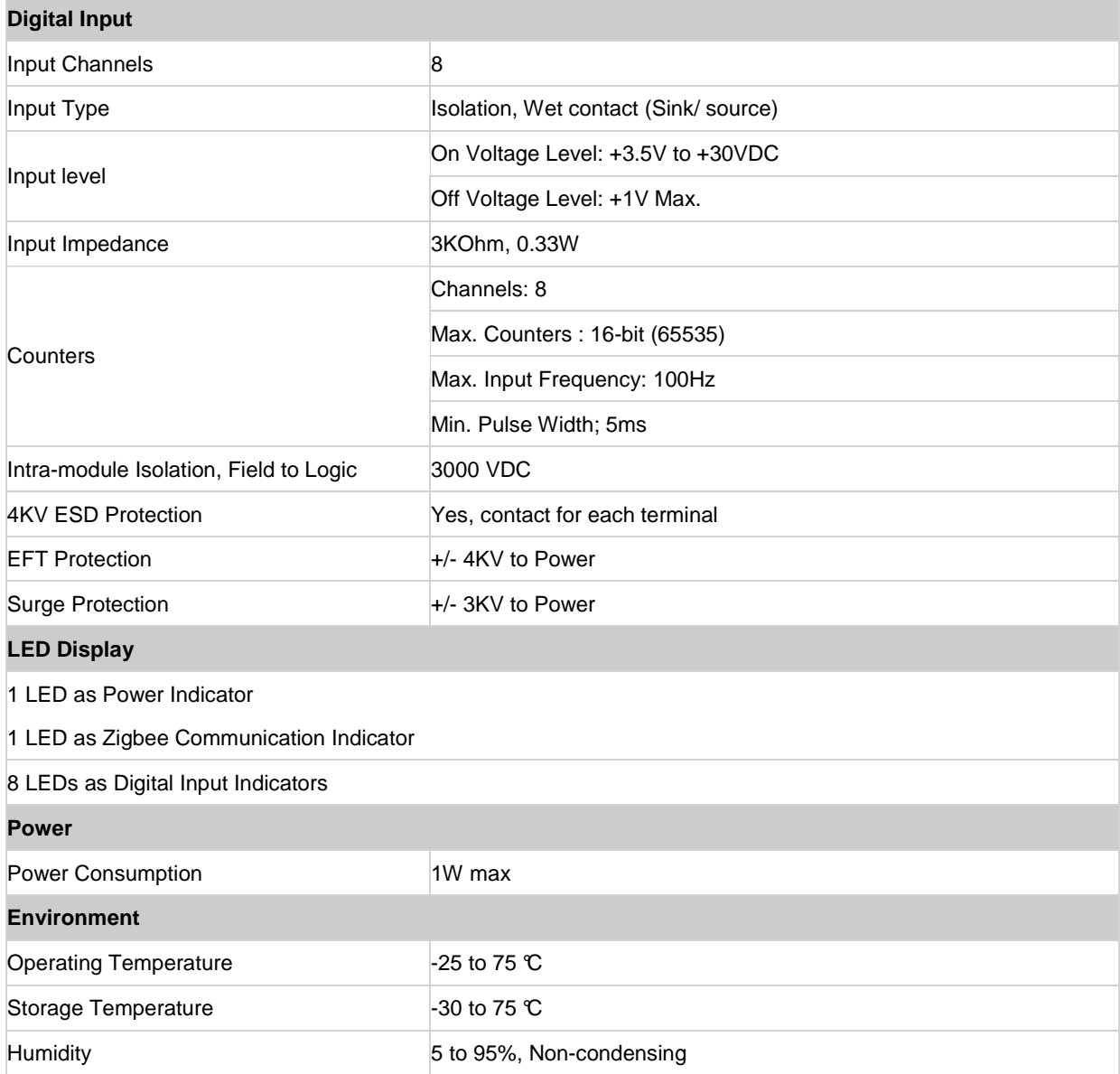

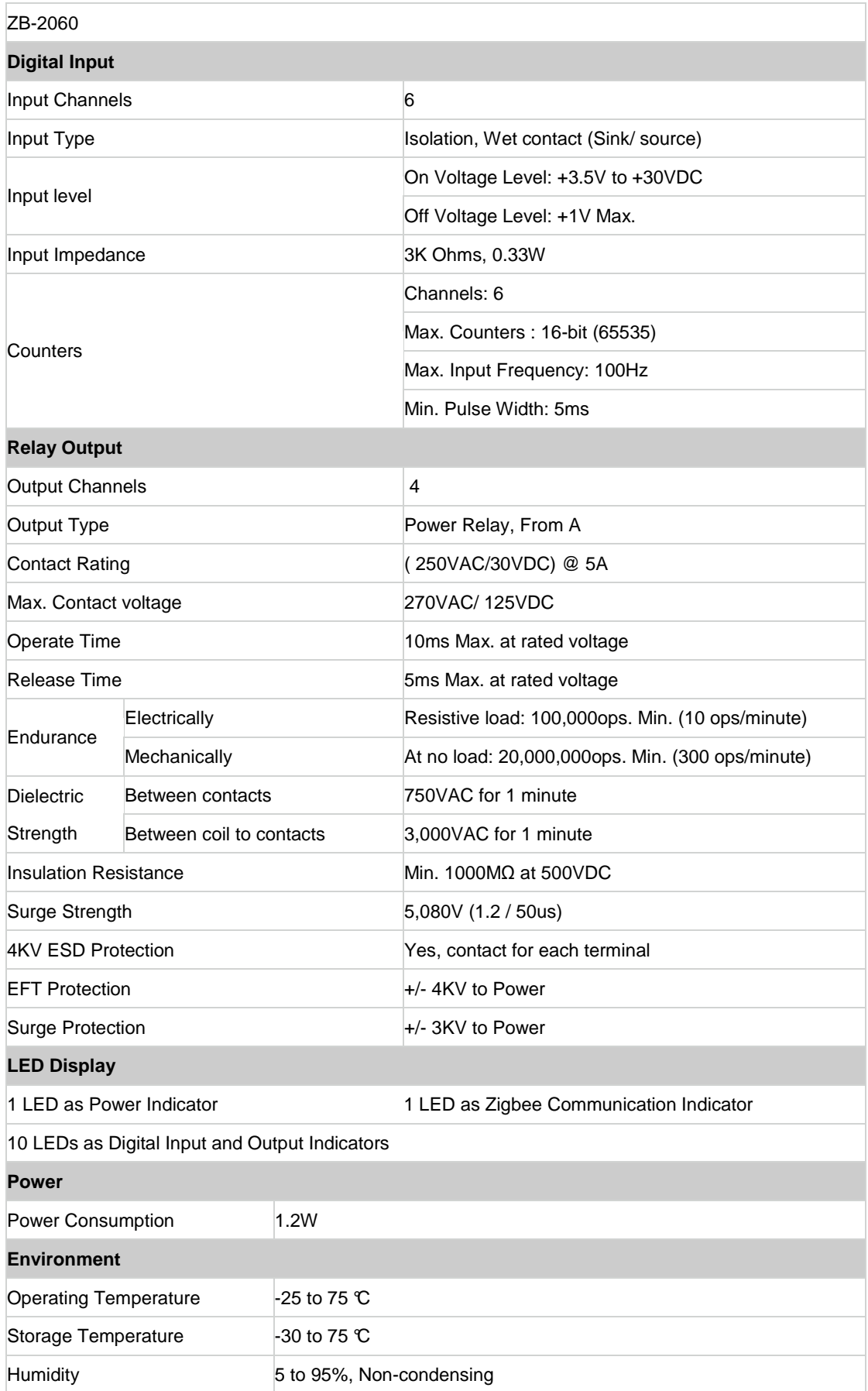

#### **ZB DIO User's Manual** Ver2.20, May /2008 ---**8**

# **1.4 Block Diagram**

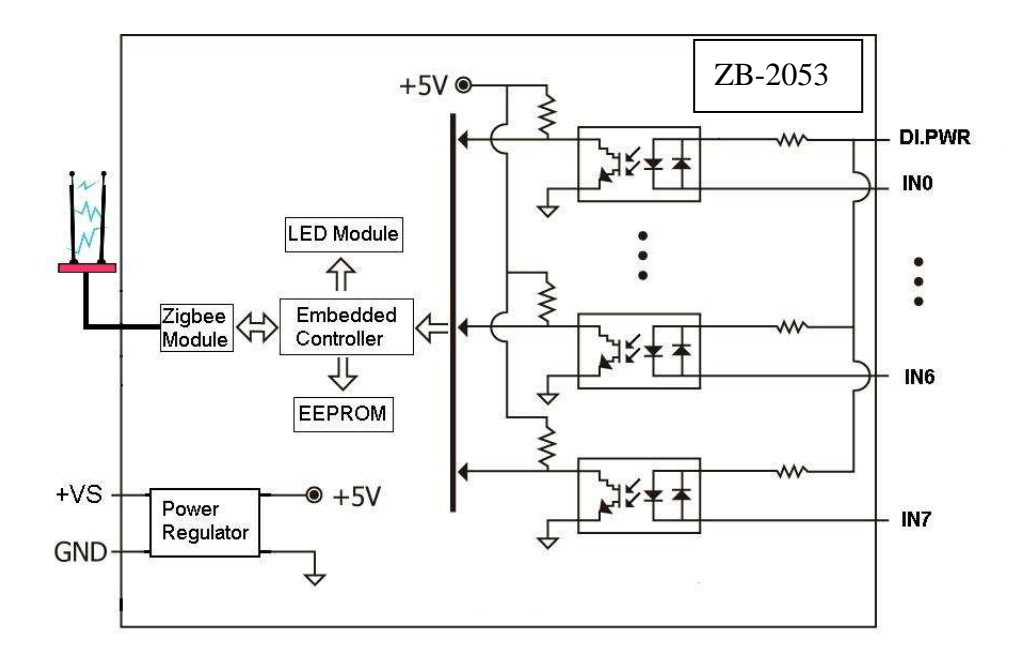

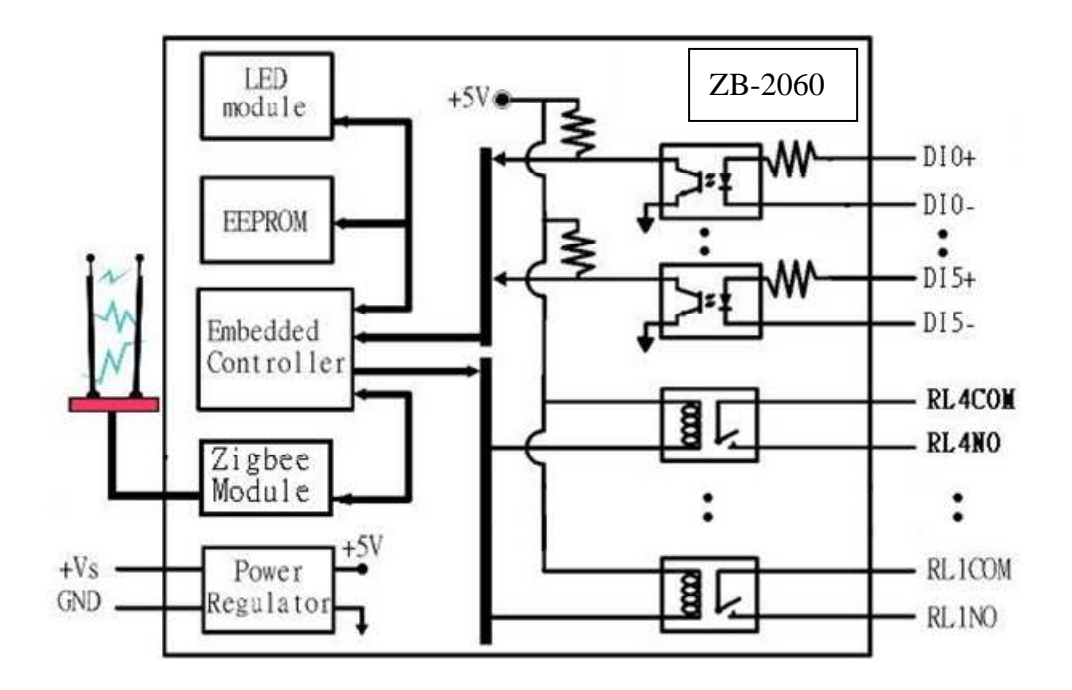

# **1.5 Wire Connection**

#### **ZB-2053**

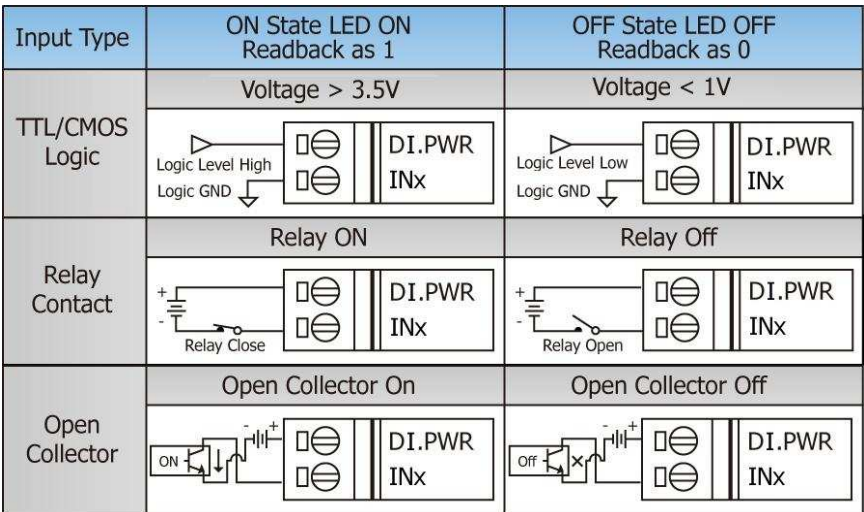

#### **ZB-2060**

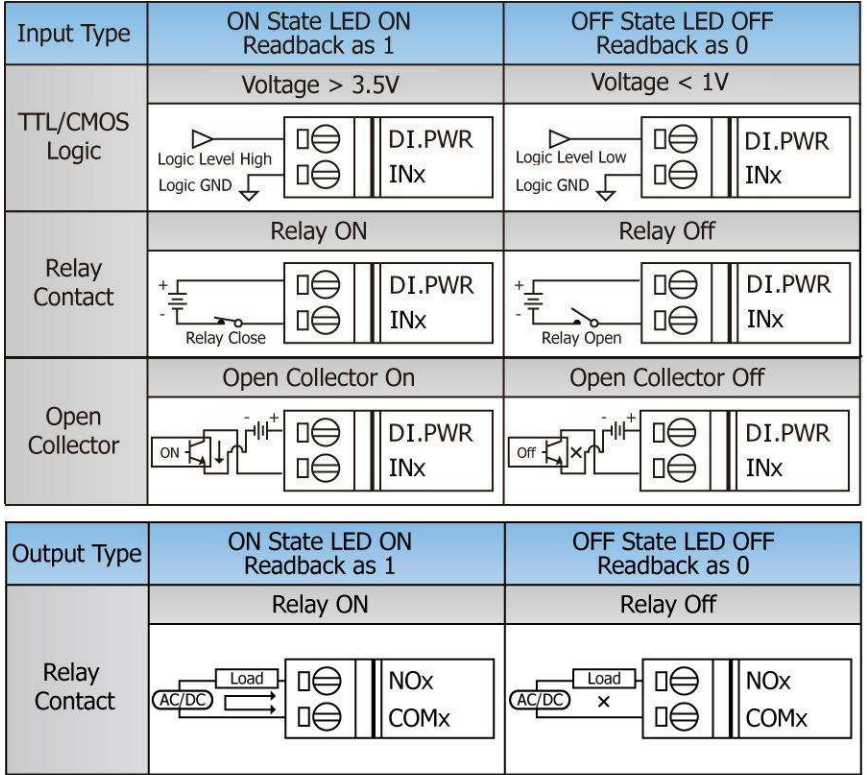

**ZB DIO User's Manual** Ver2.20, May /2008 ---**10**

# **1.6 Quick Start**

This Quick Start document describes the methods used to quickly set up and test the ZB-2000 series modules using the ICP DAS DCON Utility. First, you must set the ZB-2570 before using any ZB-2000 modules because the ZB-2570 is a Net Server of ZigBee. For more information about the ZB-2570, please refer to the following links : (" ZigBee converter quick start ")

http://ftp.icpdas.com/pub/cd/usbcd/napdos/zigbee/manual/

If you have installed ZB-257x Utility already, you only need to set *PAN ID* and *ZB Channel* as same as ZB-2570's setting as following:

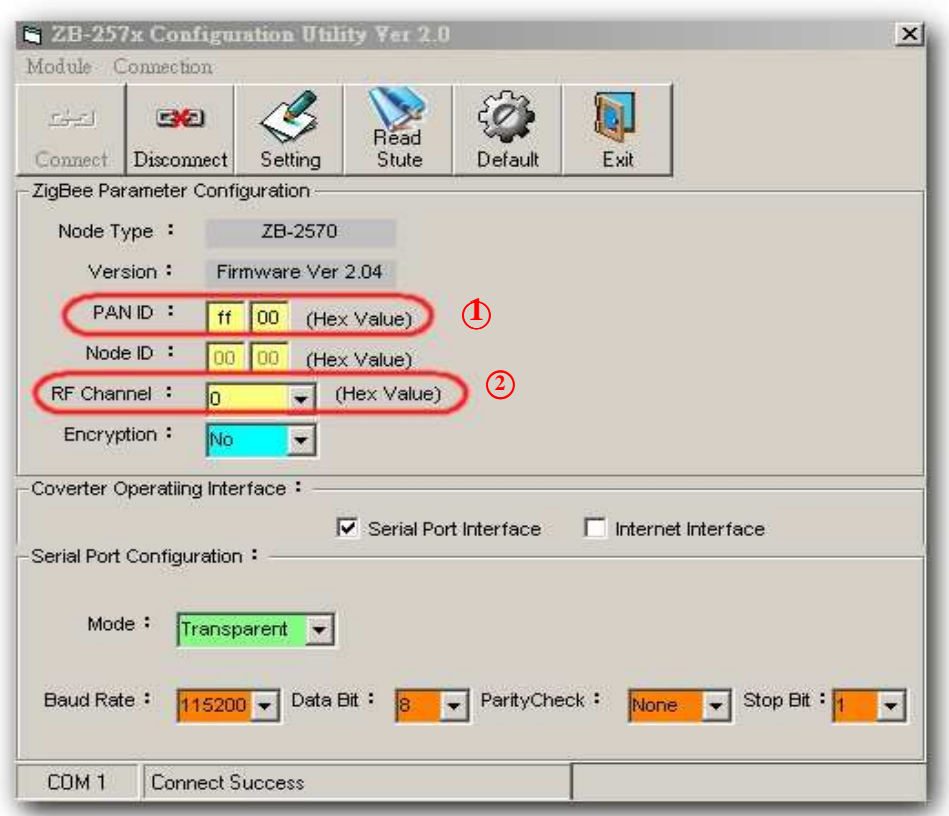

#### **Dip Switch (ZB-2000 Series Modules)**

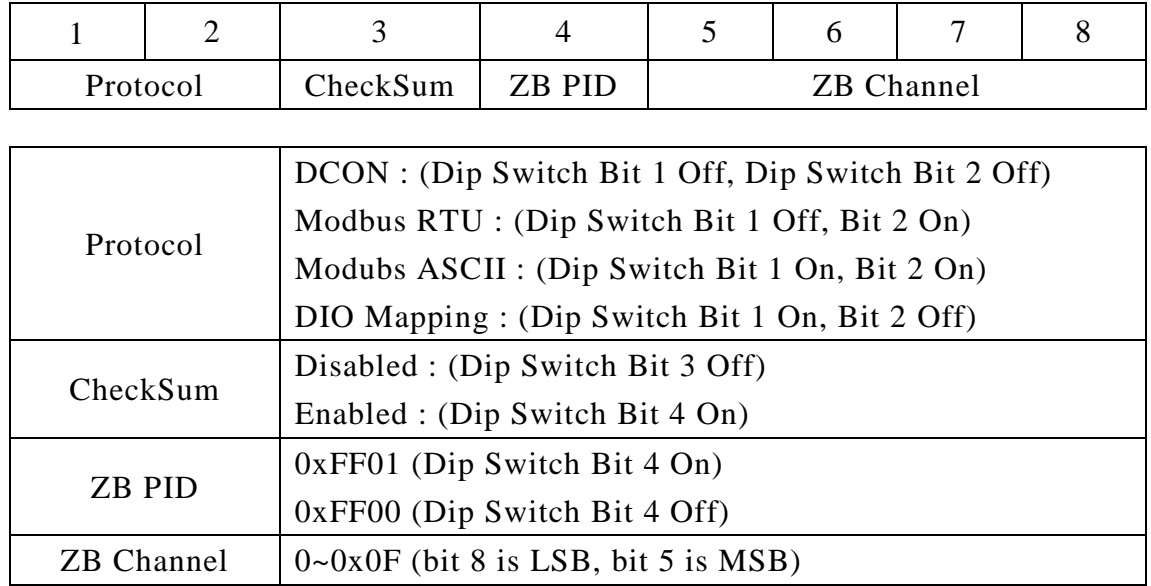

#### **Rotary Switch (ZB-2000 Series Modules)**

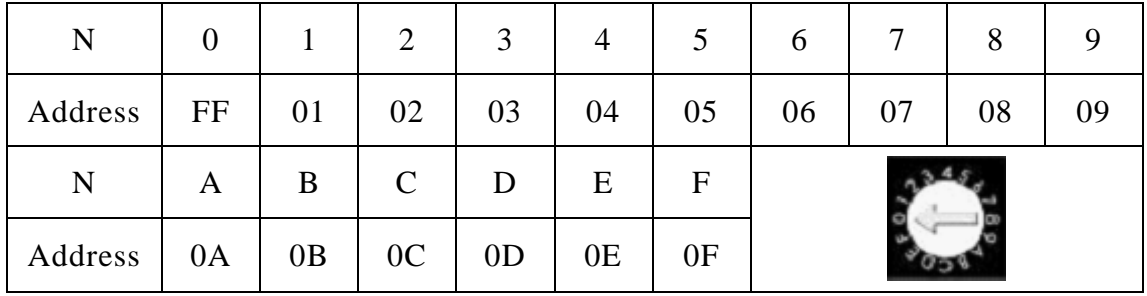

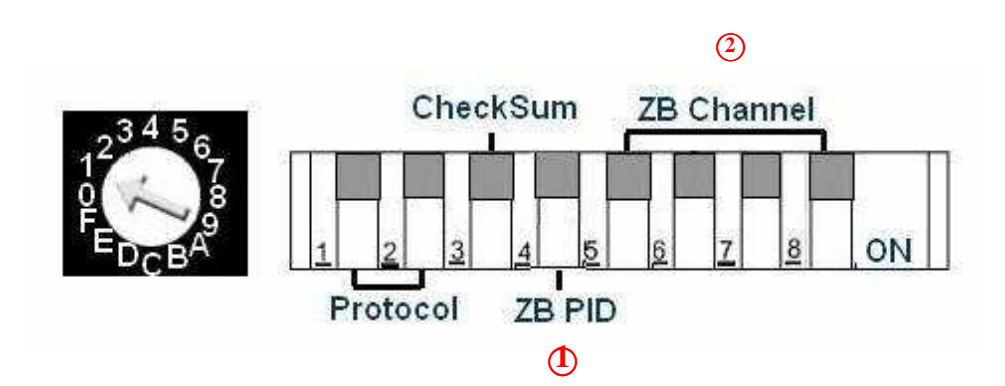

#### **Configure the Setting of the ZB-2000 modules**

You have to set the switch configuration of ZB-2000 modules as same as ZB-2570 module's configuration setting. Please refer to "1.8 Configuration Tables " for more switch pin (or see chart above) configuration.

 For instance, take the pin of ZB-2000 module's dip switch to put into "off "(see chart above), Indicate module's protocol is DCON , Checksum is disabled now, and you can communicate with the setting of ZB-2570 below.

- $\bullet$  PAN ID : FF00
- ZB Channel : 00

Take the pin of ZB-2000 module's Rotary switch to put into "1", Indicate module's address(ID) is 01, you can use the "DCON Utility" through ZB-2570 to command to ZB-2000 modules and receive the value of response, as shown in the following figure. (Command \$01M and receive the value of response, !012053)

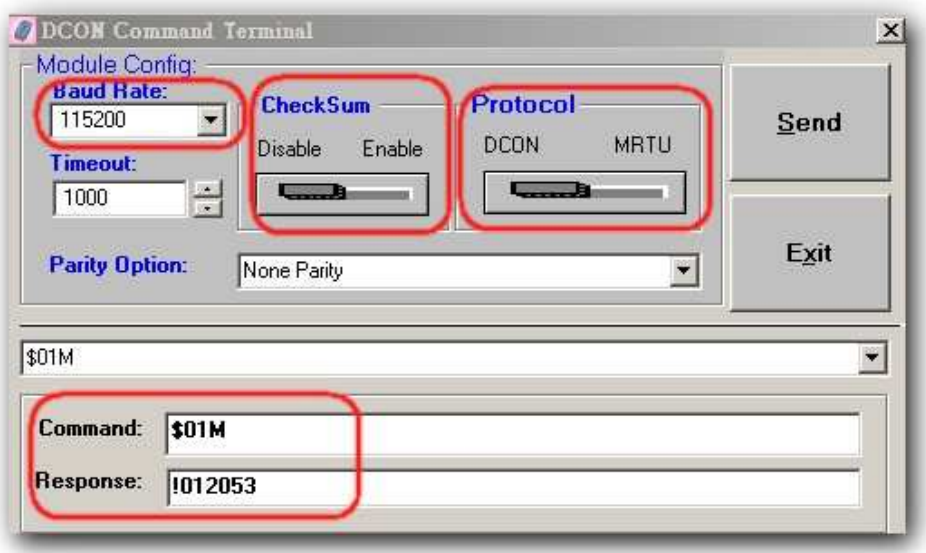

ICP DAS ZB-2000 modules are command based. A series of commands are provided to allow the configuration and DI/O functions to be set. The basic DI/O and configuration commands are listed below. Refer to the following links for more information. ftp://ftp.icpdas.com/pub/cd/8000cd/napdos/7000/manual/modbusdio.pdf

The Configuration command structure of the Modbus RTU is as follows:

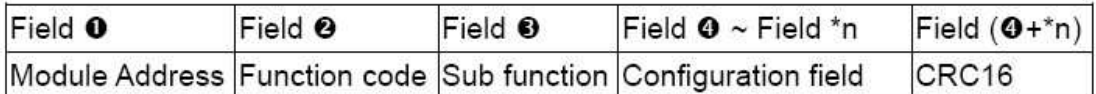

\*n: This value depends on the Sub-function code. Please refer to the "Modbus DIO User's Manual" for more details.

Ex: To modify the power-on value of the module from 01, the

following command should be sent:

01 46 27 0F BB F9

The supported DI/O commands are as follows:

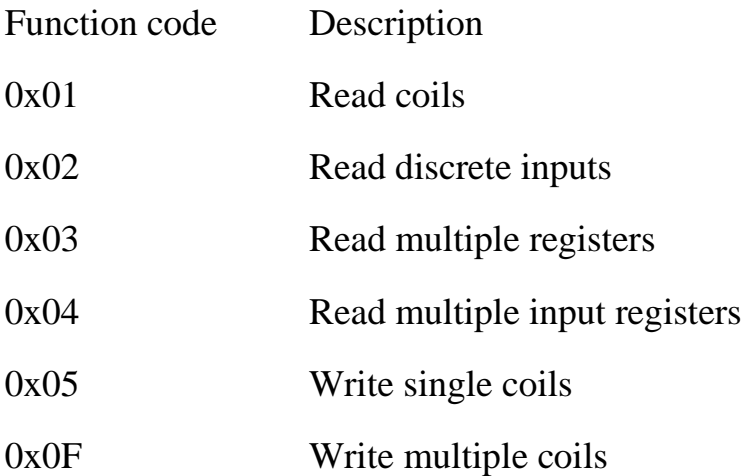

Ex: To read the current DI value of channels 0 to 5, the following command should be sent:

01 02 00 00 00 05 B8 09

Ex: To write the DO value 0x0F from channels 0 to 4, the following command should be sent:

01 0F 00 00 00 04 01 FF 7E D6

- Ex: To only set the DO value of channel 2 to 1, the following command should be sent:
	- 01 05 00 02 FF 00 2D FA

The Configuration command structure of the Modbus ASCII is as follows:

#### **Command Format:**

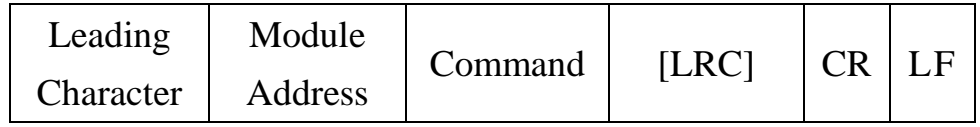

**Response Format:** 

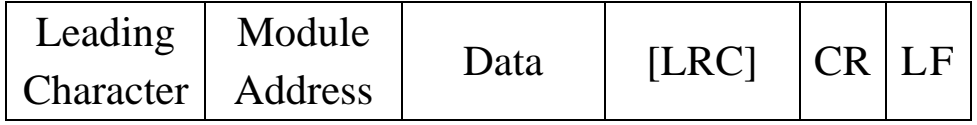

Using Modbus ASCII Protocol, all command are coded in hexadecimal values, represented with readable ASCII characters. Only the characters 0...9 and A...F are used for coding.

Using Modbus ASCII Protocol, characters are used to start and end a frame. The Leading Character ':' is used to flag the start of a command and each command is ended with a CR•LF combination. The LRC characters are appended to the command preceding the CR•LF characters.

#### **LRC Calculation:**

All characters except for Leading Character (:) and delimiter (CR•LF) are added with a carry being discarded. Total value is converted to binary notation, is converted to 2's complements, then to hexadecimal figures, that is, LRC.

#### **Example :**

Modbus RTU => 01 46 00 [ 12 60 ] Modbus ASCII => :014600B9(CR•LF) (1.) hexadecimal =  $01h+46h+00h = 47h$  $(2.)$  2's complement: = B9h (LRC)

#### **Technical Support**

If you have problems about using the ZB-2000 series modules, please contact ICP DAS Product Support.

Email: Service@icpdas.com

# **1.7 Default Settings**

Default settings for the ZB DIO modules are as follows:

- Protocol: DCON
- Module Address: 01
- $\bullet$  Checksum : Disabled
- $\bullet$  ZB PID:  $0xFF00$
- ZB Channel: 00

# **1.8 Configuration Tables**

# **Dip Switch**

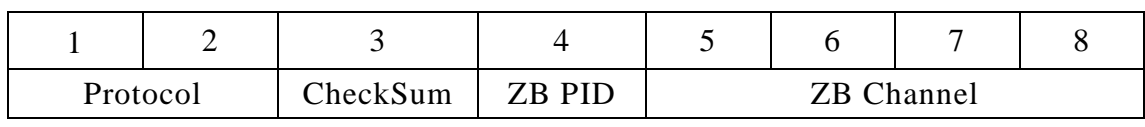

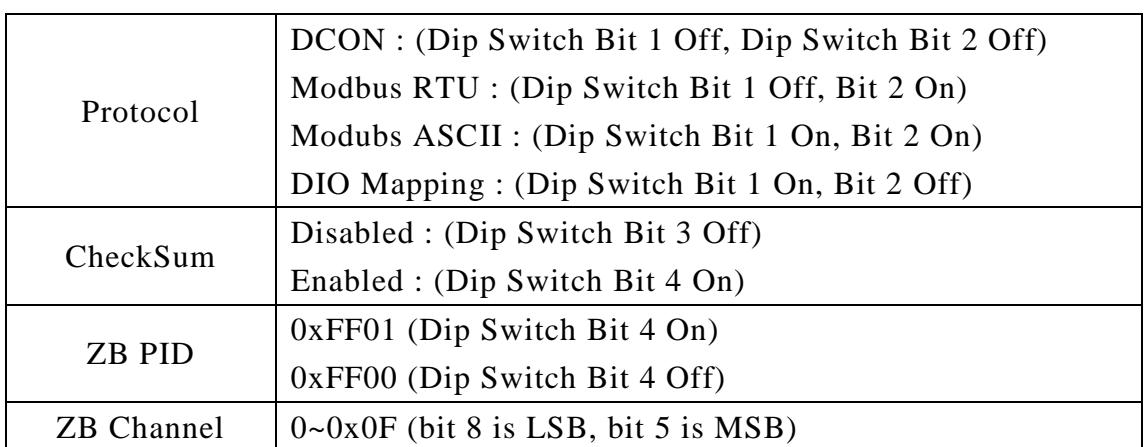

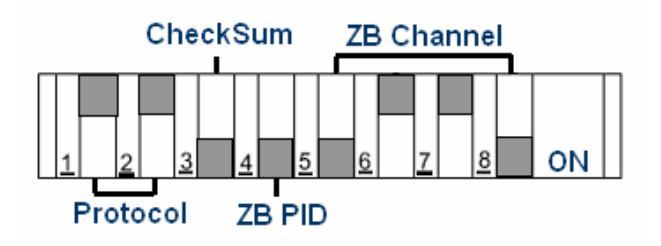

#### **ZB PID : (Range : 0xFF00**、**0xFF01)**

The PID value make by ZB-DIO modules. The ZB-2570 which have same ZB PID are in the same ZB-DIO. This number is a part of Zigbee network.

#### **ZB Channel : (Range : 0 ~ 0x0F)**

The channel value make by ZB-DIO modules. The ZB-2570 which have same ZB Channel are in the same ZB-DIO. This number is a part of Zigbee network.

# **Rotary Switch**

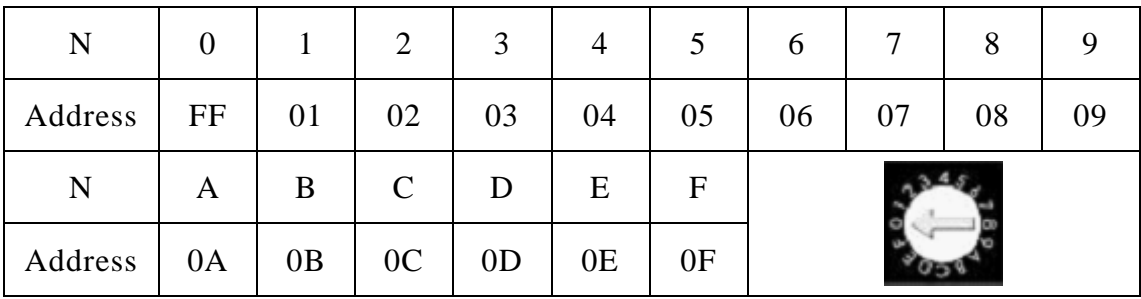

# **INIT Operation :**

Each ZB DIO module has a build-in EEPROM to store configuration information such as address, ZBPID, ZB Channel and other information. User may forget the configuration of module. Therefore, the ZB DIO have a special mode named "INIT mode". The "INIT mode" is setting as Address =  $0xFF$ , ZB PID =  $0xFF00$ , ZB Channel  $= 0$ , Protocol = DCON, Checksum disabled.

### **Note :**

Changes to the rotary switch and the dip switch take effect on the next power-on reset.

# **Data Format Setting** (FF)

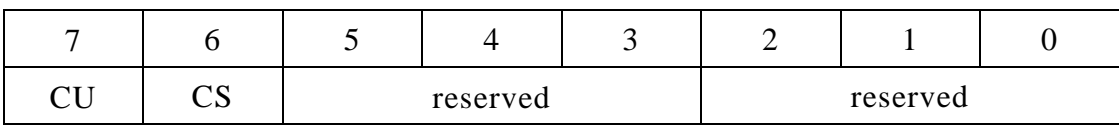

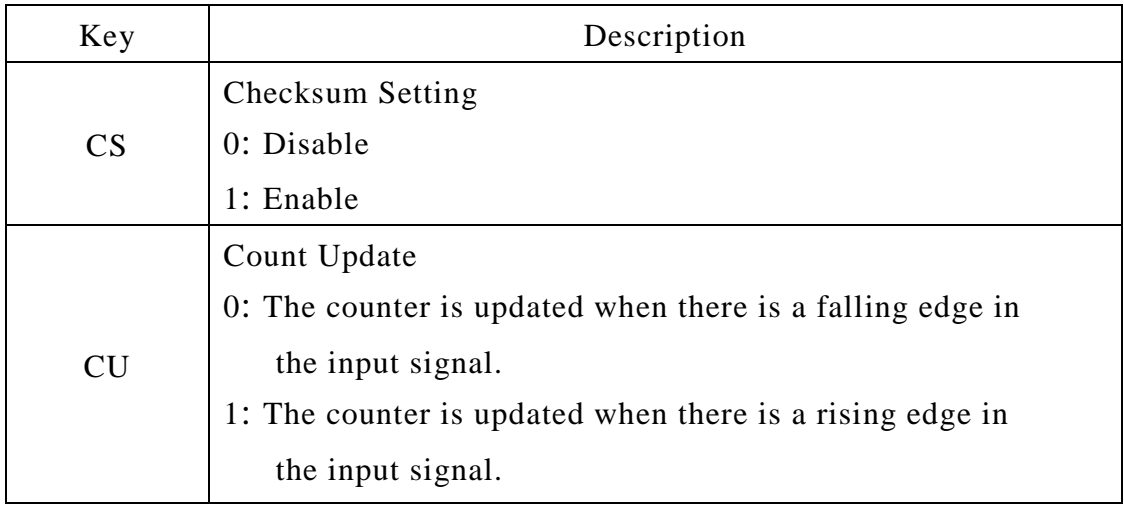

**Note**: The reserved bits should be zero.

# **1.9 DI/O Data Format Table**

The data format of the response of the **\$AA4**, **\$AA6** and **\$AALS** commands is:

#### **(the First Data)(the Second Data)00**.

The data format of the response of the **@AA** commands is: **(the First Data)(the Second Data)**.

**Note:** both the First Data and the Second Data are in two hexadecimal digits format.

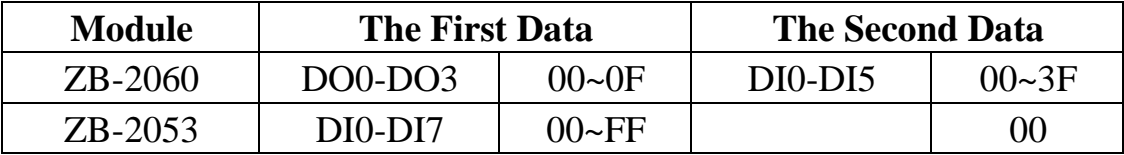

# **Data Format Setting** (FF)

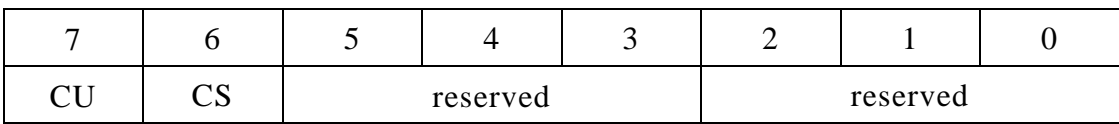

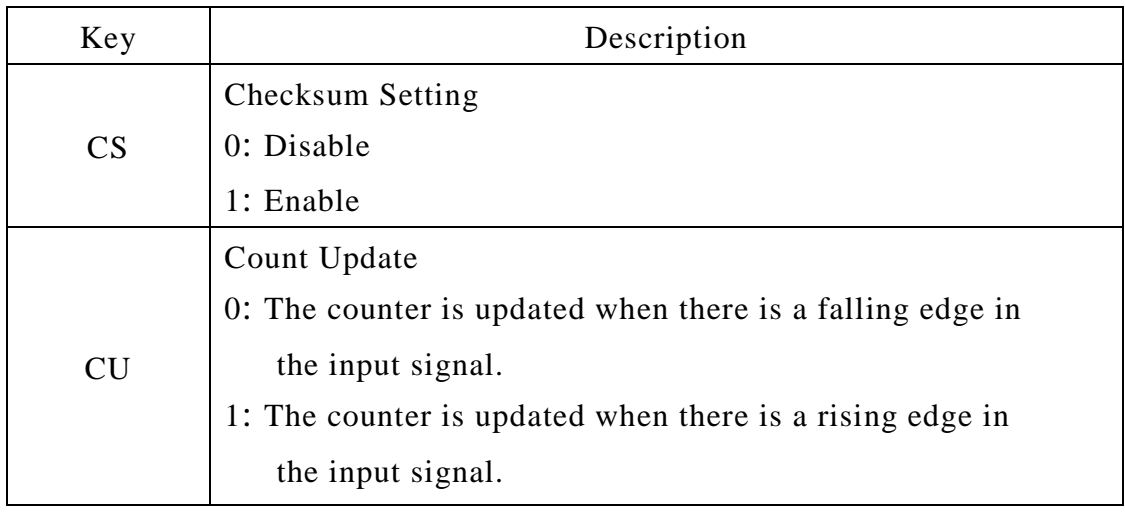

**Note**: The reserved bits should be zero.

# **1.10 DI/O Data Format Table**

The data format of the response of the **\$AA4**, **\$AA6** and **\$AALS** commands is:

#### **(the First Data)(the Second Data)00**.

The data format of the response of the **@AA** commands is: **(the First Data)(the Second Data)**.

**Note:** both the First Data and the Second Data are in two hexadecimal digits format.

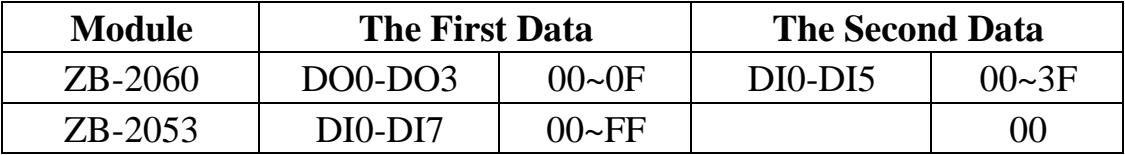

# **2. DCON Protocol**

All communication with ZB DIO modules consists of commands generated by the host and responses transmitted by the ZB DIO modules. Each module has a unique ID number that is used for addressing purposes and is stored in non-volatile memory. The ID is 01 by default and can be changed using a user command. All commands to the modules contain the ID address, meaning that only the addressed module will respond. The only exception to this is commands  $\#^{**}$ (Section 2.2) and  $\sim^{**}$  (Section 2.26), which are sent to all modules, but in both of these cases, the modules do not reply to the command.

# **Command Format:**

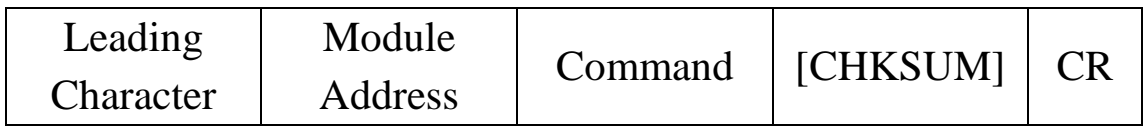

#### **Response Format:**

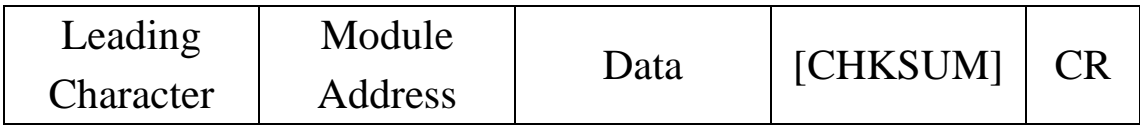

- CHKSUM 2-character checksum which is present when the checksum setting is enabled.See Sections 1.1 (Data Format Setting) for details.
- CR End of command character, carriage return (0x0D)

# **Checksum Calculation:**

1. Calculate the ASCII code sum of all the characters in the command/response string except for the carriage return character (CR).

2. The checksum is equal to the sum masked by 0FFh.

# **Example:**

```
Command string: $012(CR) 
1. Sum of the string = "\mathcal{S}"+"0"+"1"+"2" =
24h+30h+31h+32h = B7h2. Therefore the checksum is B7h, and so 
CHKSIIM = "B7"3. The command string with the checksum = $012B7(CR)
Response string: !01200600(CR) 
1. Sum of the string ="":"+"0"+"1"+"2"+"0"+"0"+"6"+"0"+"0" =
21h+30h+31h+32h+30h+30h+36h+30h+30h = 1AAh2. Therefore the checksum is AAh, and so 
CHKSIIM = "AA"3. The response string with the checksum
```
 $= 101200600AA(CR)$ 

Note:

All characters should be in upper case.

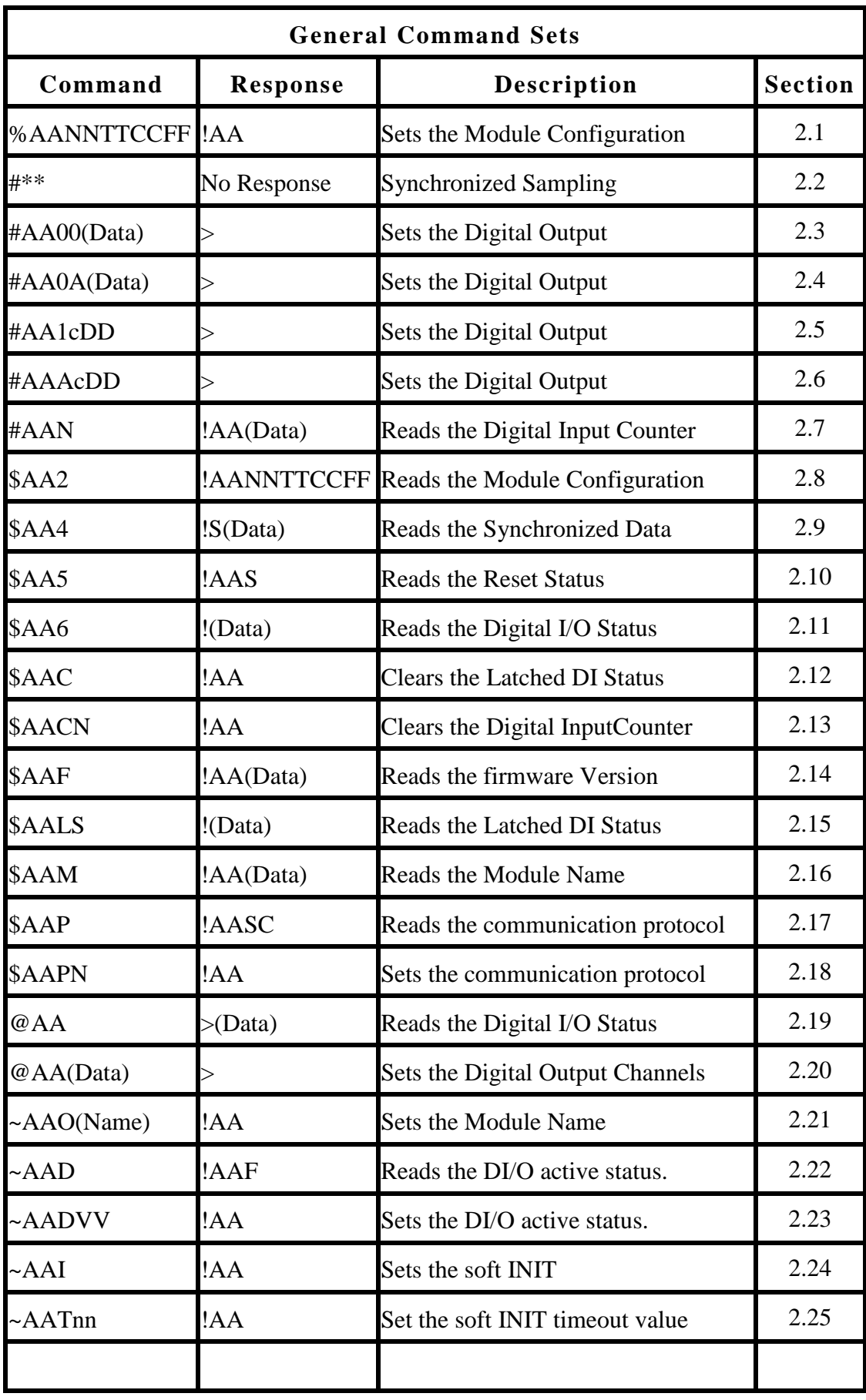

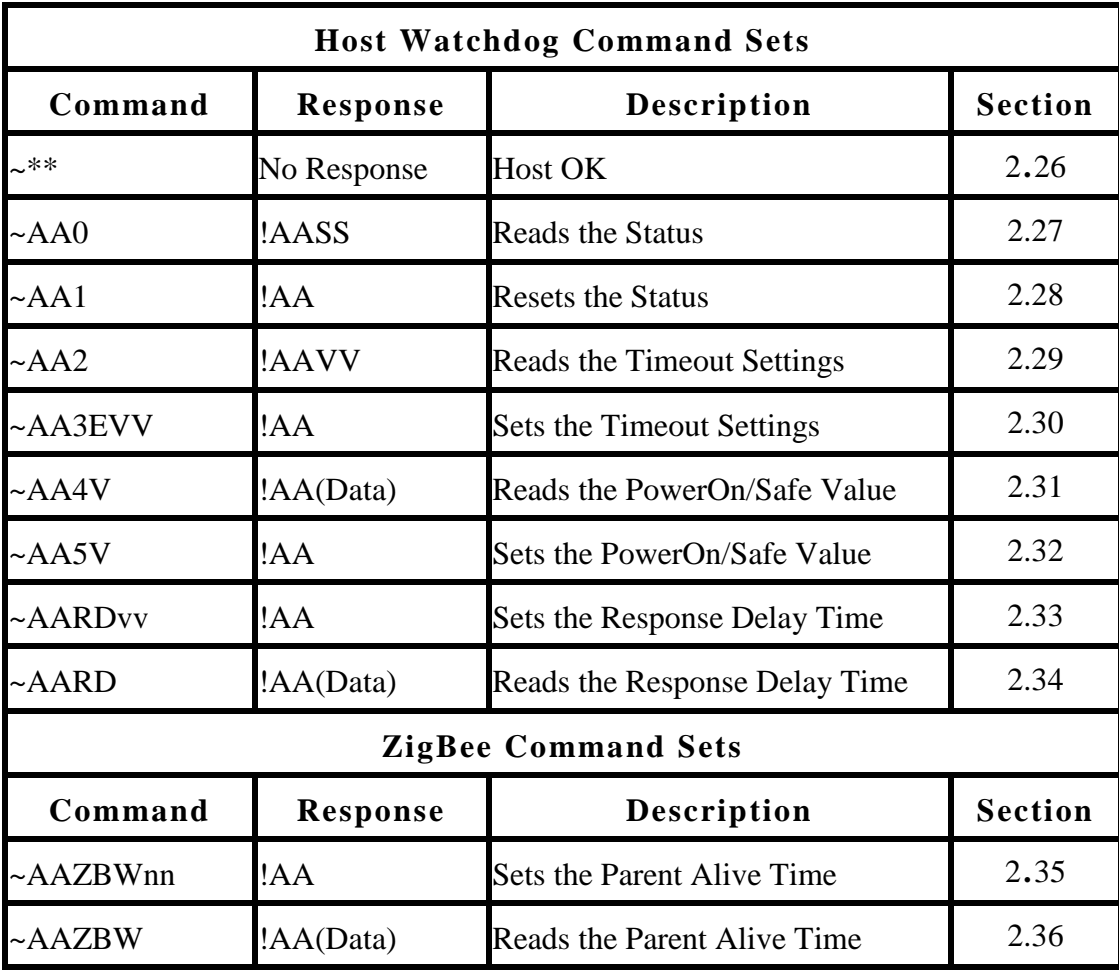

# **2.1 %AANNTTCCFF**

# **Description:**

Sets the configuration of a module.

### **Syntax:**

# **%AANNTTCCFF[CHKSUM](CR)**

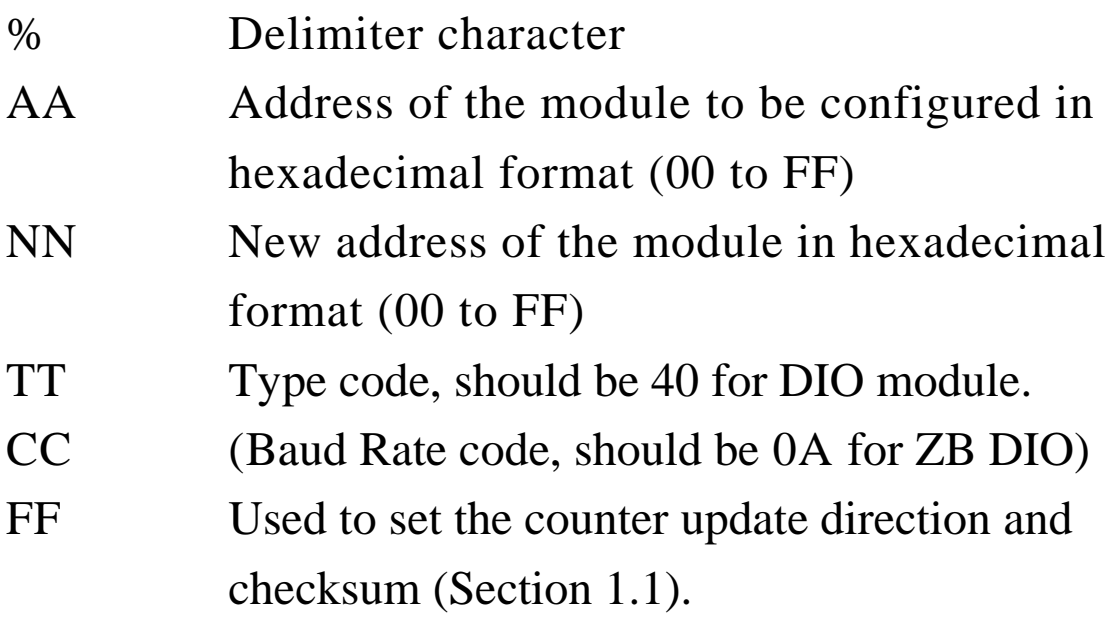

#### **Response:**

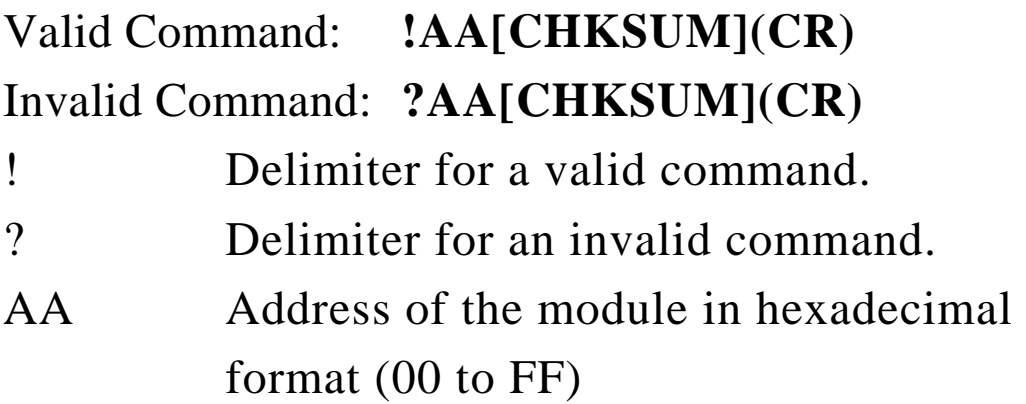

There will be no response if the command syntax is incorrect, there is a communication error, or there is no module with the specified address.

# **Examples:**

Command:%0101400A80

Response:!01

Sets the counter update (Rising Edge)

FF (Sets the counter update)

80 : Sets the counter update (Rising Edge)

00 : Sets the counter update (Falling Edge)

Command:%0101400A00

Response:!01

Sets the counter update (Falling Edge)

FF (Sets the counter update)

80 : Sets the counter update (Rising Edge)

00 : Sets the counter update (Falling Edge)

### **Related Commands:**

Section 2.8 \$AA2、2.24 ~AAI、2.25 ~AATnn

### **Related Topics:**

Section 1.1 Configuration Tables

**2.2 #\*\*** 

# **Description:**

When the command is received, it will allow all modules to read data and will store the data for later retrieval.

# **Syntax:**

# **#\*\*[CHKSUM](CR)**

# Delimiter character \*\* Synchronized sampling command

# **Response:**

There is no response with this command. To access the data, another command, \$AA4, must be sent, see Section 2.11 for details.

# **Examples:**

Command:#\*\* Response: No response Sends the synchronized sampling command.

Command:\$014 Response:!1FF0000  Sends a command to read the synchronized data. The status byte of the response is 1, which means that it is the first time the synchronized data has been read after the previous #\*\* command. Digital Input : FF (ZB-2053)

Command:\$014

Response:!0FF0000

 Sends a command to read the synchronized data. The status byte of the response is 0, which means that it is NOT the first time the synchronized data has been read after the previous #\*\* command. Digital Input : FF (ZB-2053)

#### **Related Commands:**

Section 2.9 \$AA4

# **2.3 #AA00(Data)**

# **Description:**

Sets the digital output value of the lower eight channels. (DO0-DO7)

# **Syntax:**

# **#AA00(Data)[CHKSUM](CR)**

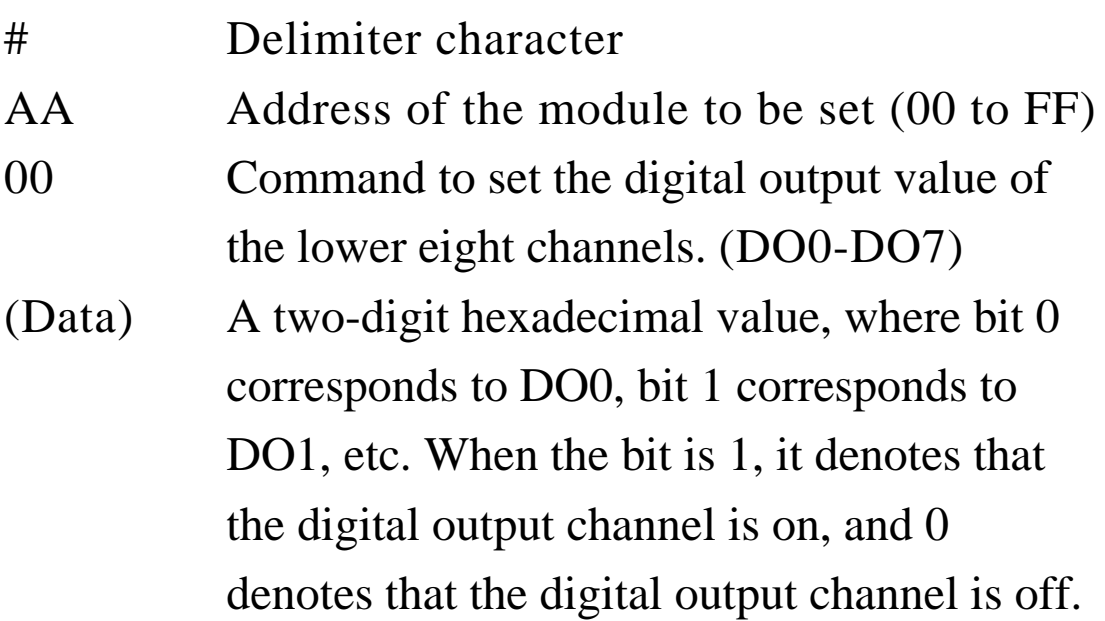

# **Response:**

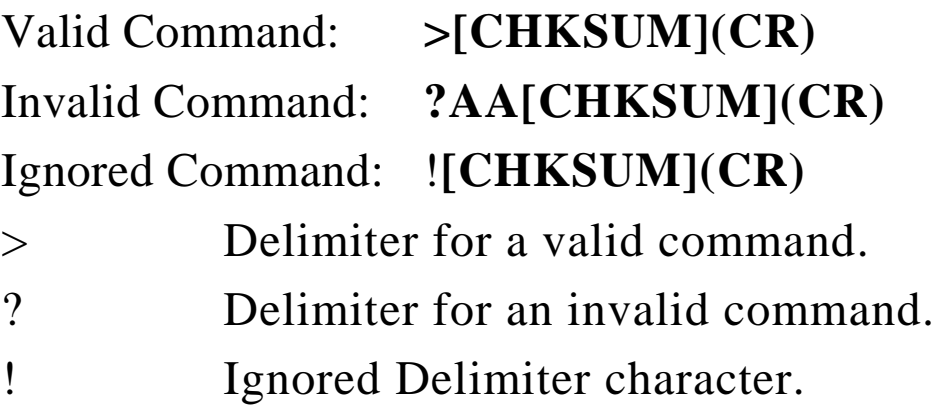

 A host watchdog timeout has occurred, the digital output channel s are set to safe value, and the digital output value that was sent is ignored.

There will be no response if the command syntax is incorrect, there is a communication error, or there is no module with the specified address.

#### **Examples:**

```
Command:#020006
```
Response:>

Sets  $DO0 \cdot DO3$  to off,  $DO1 \cdot DO2$  to on, and the module returns a valid response. (ZB-2060)

### Command:#020016

Response:?02

Sets DO0 · DO3 to off, DO1 · DO2 to on  $DO6 \cdot DO7 \cdot DO8$  to off, DO5 to on Invalid Command. (ZB-2060 only DO0-DO3)

Command:#020005

Response:!

Host Watchdog Timeout.

#### **Related Commands:**

Section 2.4 #AA0A(Data)、2.5 #AA1cDD 2.6#AAAcDD、2.11 \$AA6、2.19 @AA 2.20 @AA(Data)

# **2.4 #AA0A(Data)**

# **Description:**

Sets the digital output value.(DO0-DO31)

#### **Syntax:**

#### **#AA0A(Data)[CHKSUM](CR)**

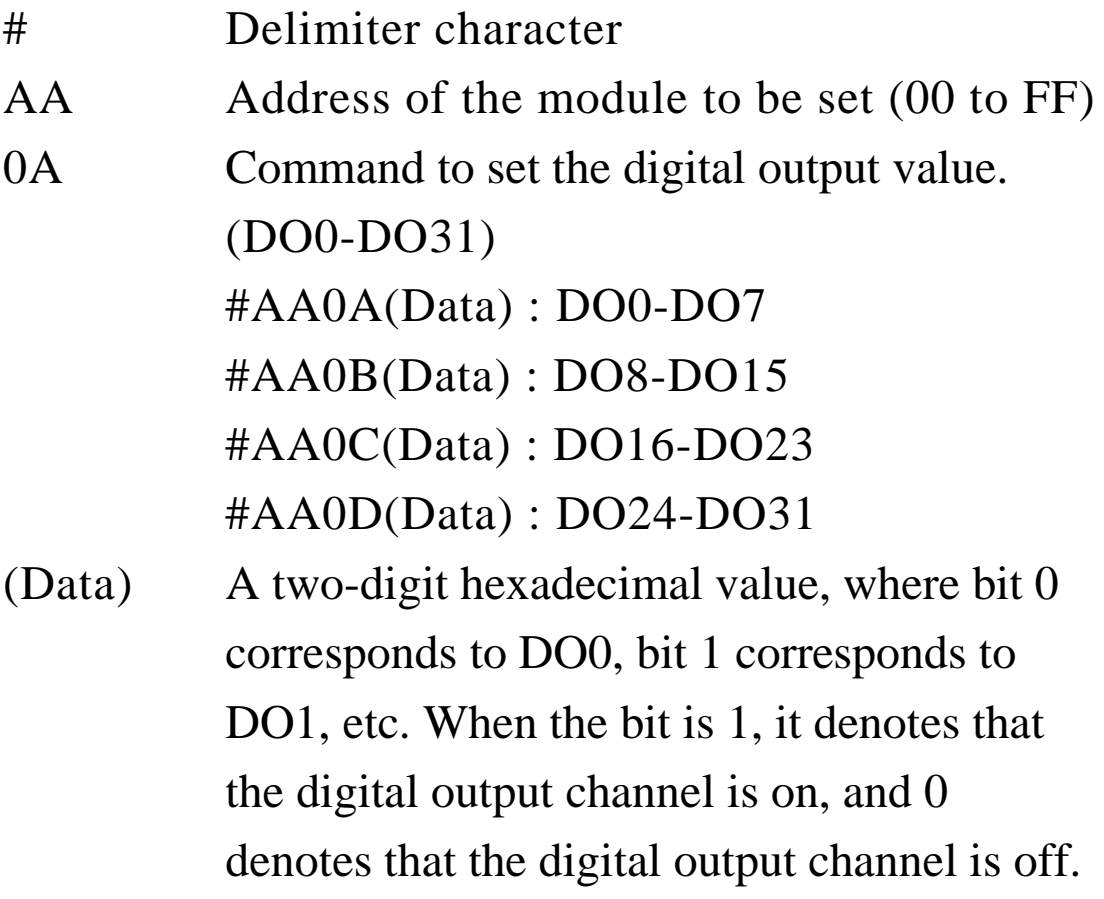

# **Response:**

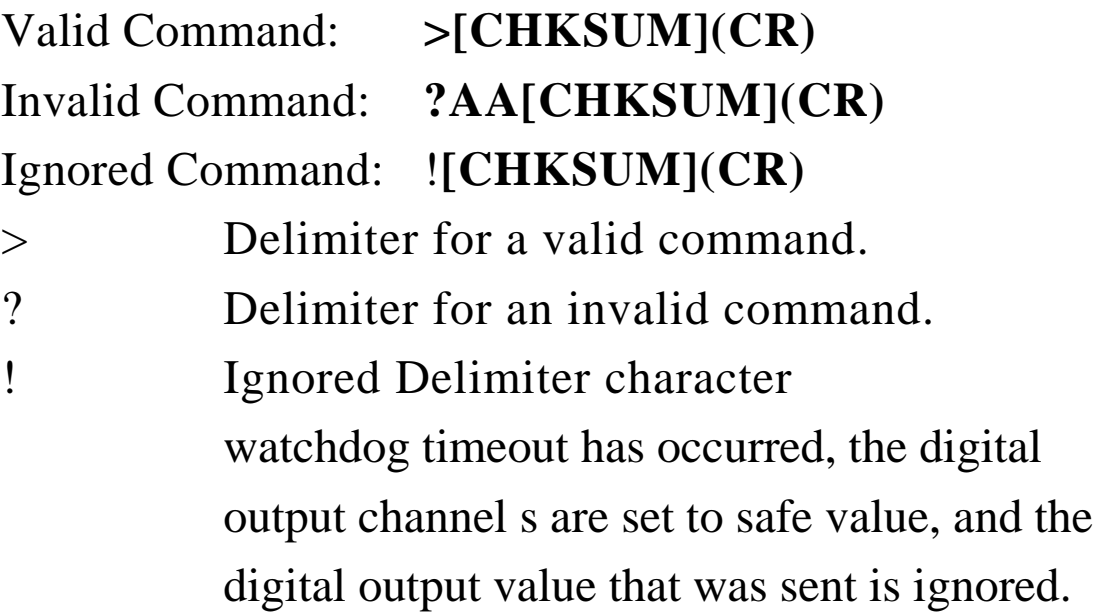

There will be no response if the command syntax is incorrect, there is a communication error, or there is no module with the specified address.

### **Examples:**

```
Command:#020A0E
Response:> 
     Sets DO0 to off, DO1 \ DO2 \ DO3 to on.
     (ZB-2060)
```
Command:#020A06 Response:! Host Watchdog Timeout. Command:#020A0F

Response:>

Sets  $DO0 \cdot DO1 \cdot DO2 \cdot DO3$  to on.  $(ZB-2060)$ 

Command:#020A00

Response:>

Sets  $DO0 \cdot DO1 \cdot DO2 \cdot DO3$  to off. (ZB-2060)

#### **Related Commands:**

Section 2.3 #AA00(Data)、2.5 #AA1cDD 2.6#AAAcDD、2.11 \$AA6、2.19 @AA 2.20 @AA(Data)

# **2.5 #AA1cDD**

# **Description:**

Sets a single digital output channel of the lower eight channels.

#### **Syntax:**

# **#AA1cDD [CHKSUM](CR)**

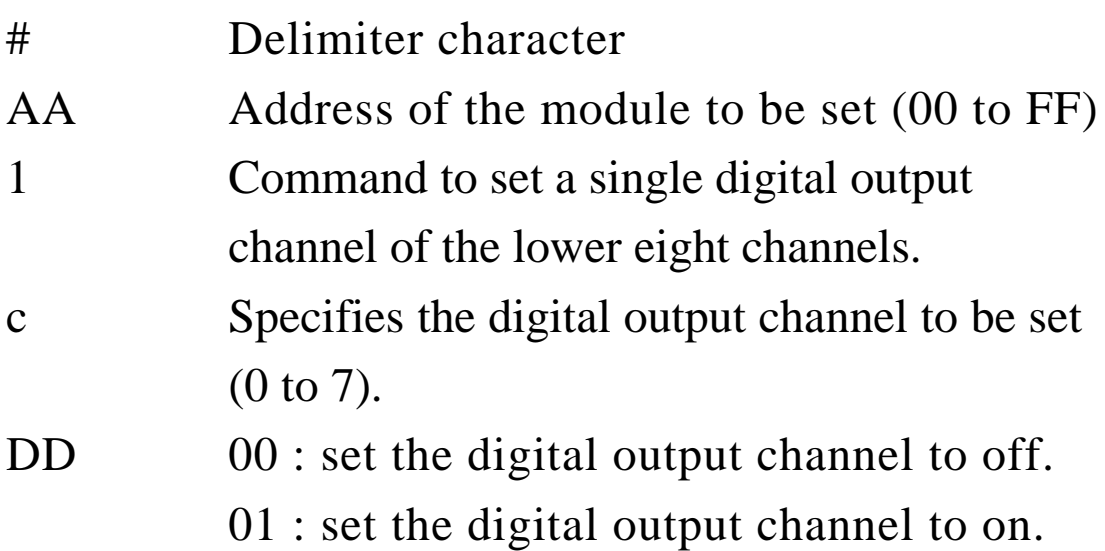

#### **Response:**

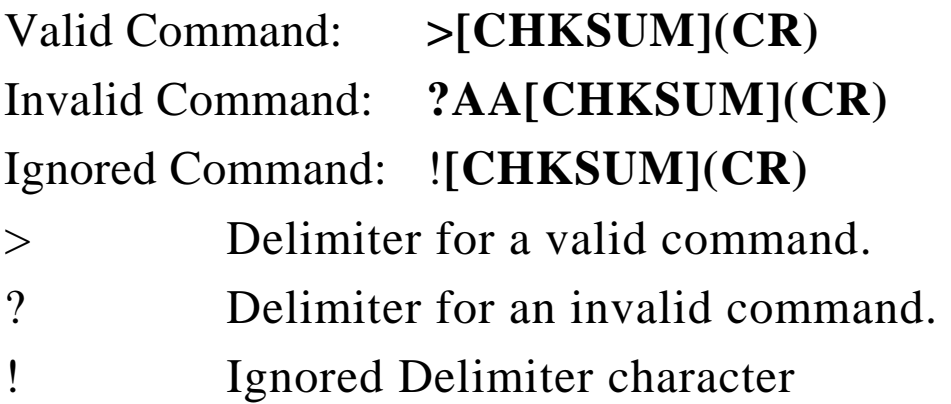

 watchdog timeout has occurred, the digital output channel s are set to safe value, and the digital output value that was sent is ignored.

There will be no response if the command syntax is incorrect, there is a communication error, or there is no module with the specified address.

#### **Examples:**

Command:#021001 Response:> Sets DO0 to on.

Command:#021401 Response:?02

Command:#021301

Response:>

Sets DO3 to on.(ZB-2060)

#### **Related Commands:**

Section  $2.3$  #AA00(Data)  $\cdot$  2.4 #AA0A(Data) 2.6#AAAcDD、2.11 \$AA6、2.19 @AA 2.20 @AA(Data)
### **2.6 #AAAcDD**

### **Description:**

Sets a single digital output channel. (DO0-DO31)

#### **Syntax:**

#### **#AAAcDD [CHKSUM](CR)**

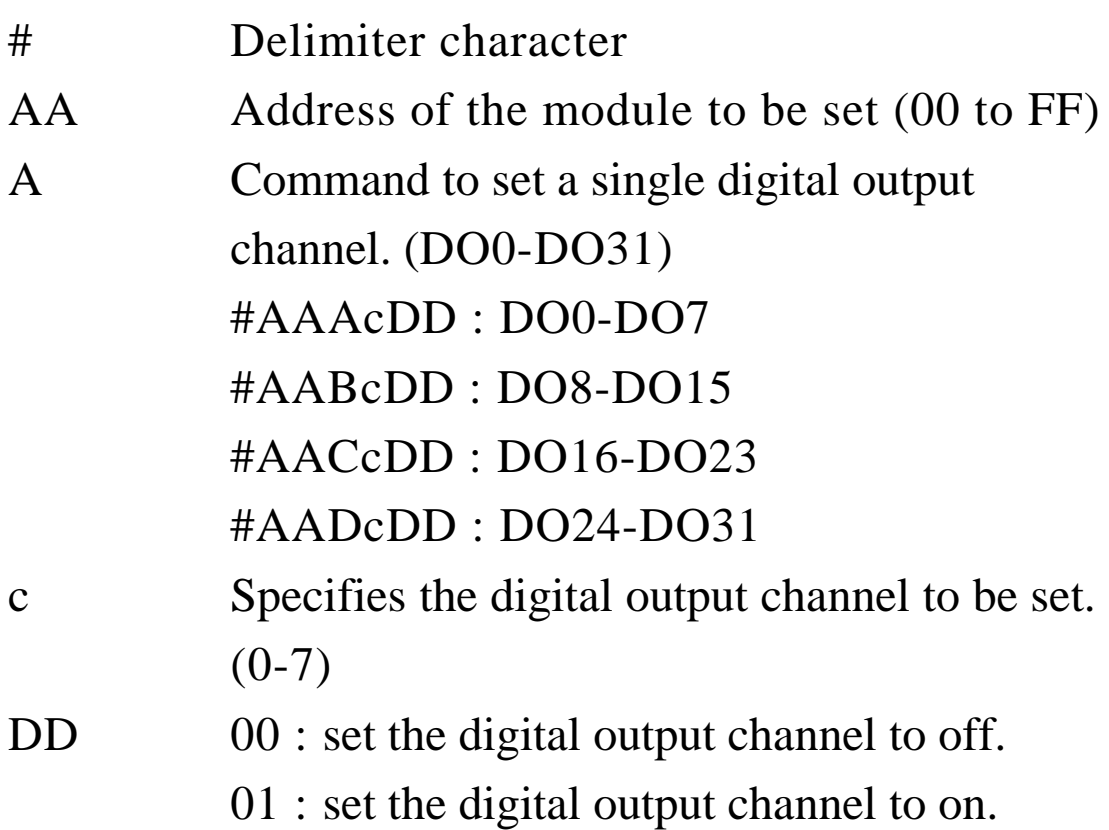

#### **Response:**

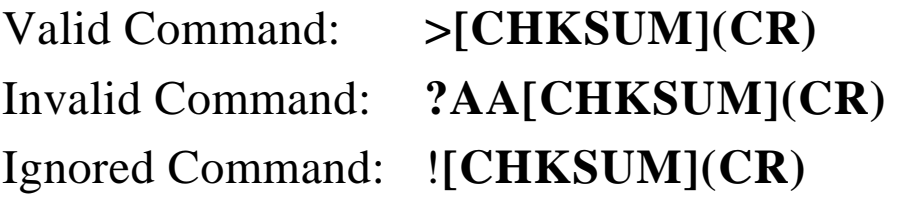

- > Delimiter for a valid command.
- ? Delimiter for an invalid command.
- ! Ignored Delimiter character watchdog timeout has occurred, the digital output channel s are set to safe value, and the digital output value that was sent is ignored.

There will be no response if the command syntax is incorrect, there is a communication error, or there is no module with the specified address.

#### **Examples:**

Command:#02A201 Response:> Sets DO2 to on (ZB-2060)

### **Related Commands:**

Section  $2.3 \text{ #AA00}$ (Data)  $\cdot 2.4 \text{ #AA0A}$ (Data) 2.5 #AA1cDD、2.11 \$AA6、2.19 @AA 2.20 @AA(Data)

### **2.7 #AAN**

### **Description:**

Reads the digital input counter of channel N.

# **Syntax:**

#### **#AAN [CHKSUM](CR)**

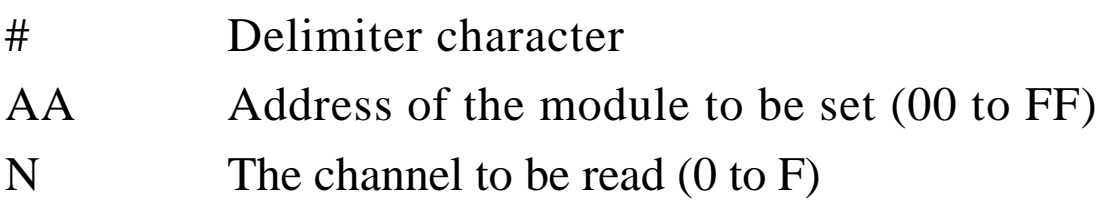

### **Response:**

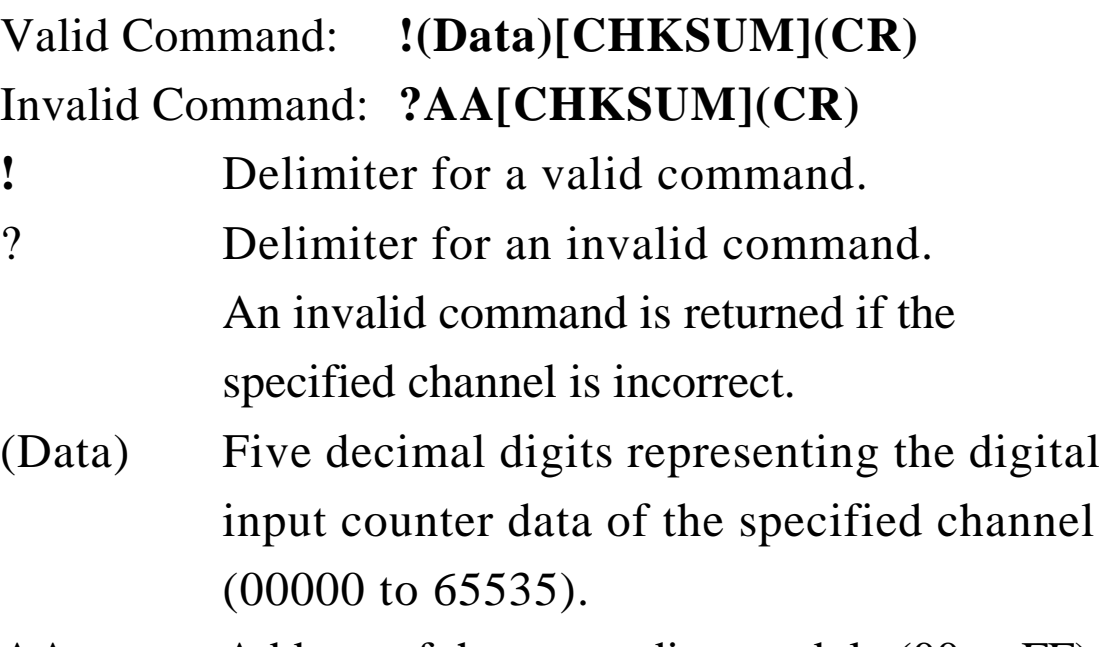

# AA Address of the responding module (00 to FF)

There will be no response if the command syntax is incorrect, there is a communication error, or there is no module with the specified address.

#### **Examples:**

```
Command:#011
```
Response:!0100005

 Reads data from channel 1 of module 01 and the returned counter value is 00005.

Command:#015

Response:!0100005

 Reads data from channel 5 of module 01 and the returned counter value is 00005.

#### **Related Commands:**

Section 2.13 #AACN

## **2.8 \$AA2**

### **Description:**

Reads the module configuration.

# **Syntax:**

### **\$AAN [CHKSUM](CR)**

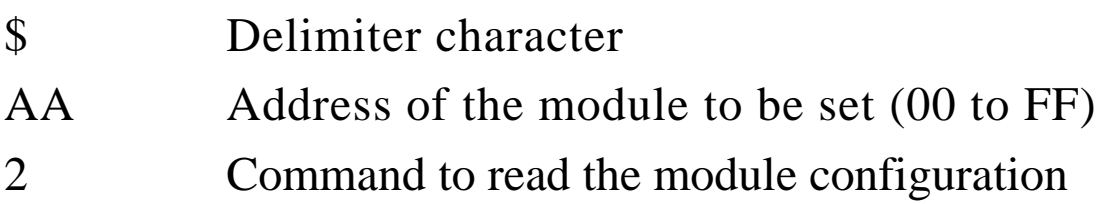

### **Response:**

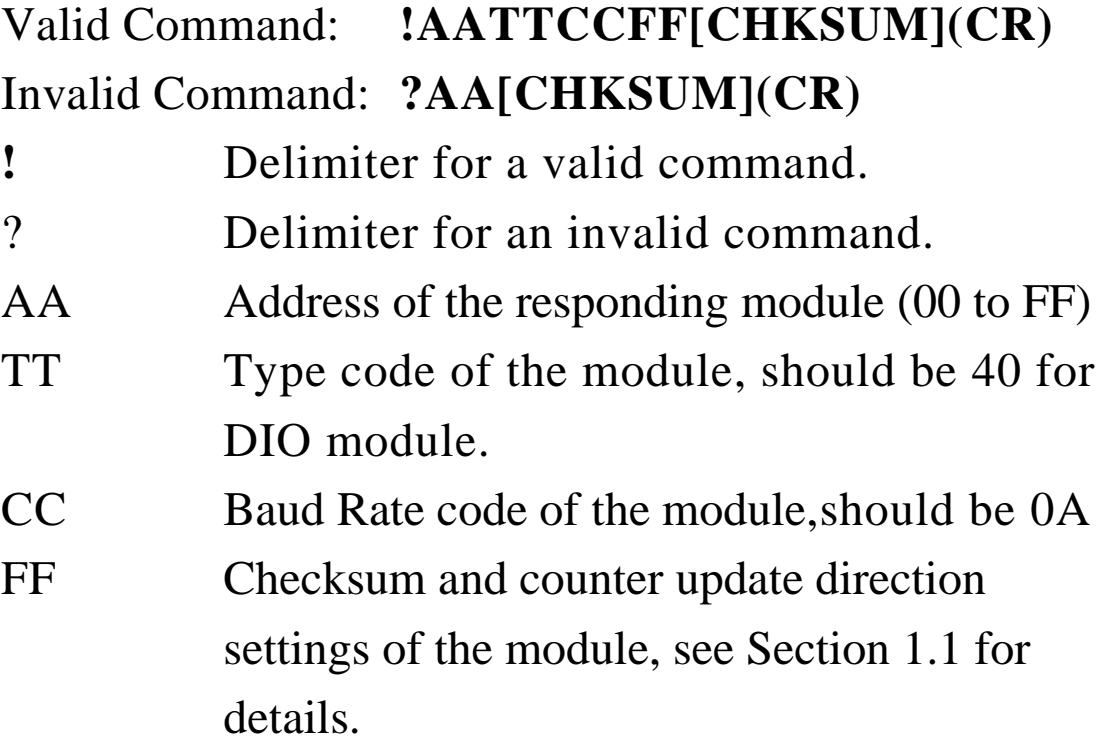

There will be no response if the command syntax is incorrect, there is a communication error, or there is no module with the specified address.

#### **Examples:**

Command:\$012

Response:!01400A80

Reads the configuration of module 01.

FF (Sets the counter update)

80 : Reads the counter update (Rising Edge)

00 : Reads the counter update (Falling Edge)

Command:\$012

Response:!01400AC0

Reads the configuration of module 01.

FF (Sets the counter update)

C0 : Reads the counter update (Rising Edge), checksum enabled.

#### **Related Commands:**

Section 2.1 %AANNTTCCFF

#### **Related Topics:**

Section 1.1

### **2.9 \$AA4**

### **Description:**

Reads the synchronized data that was retrieved by the last #\*\* command.

### **Syntax:**

### **\$AA4 [CHKSUM](CR)**

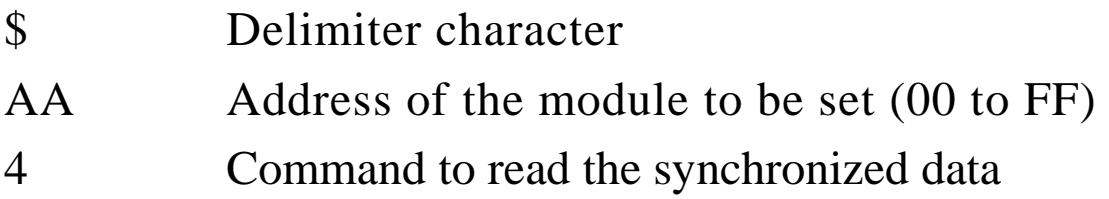

### **Response:**

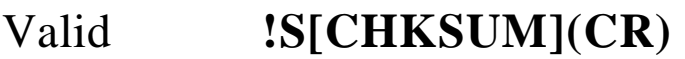

Command:

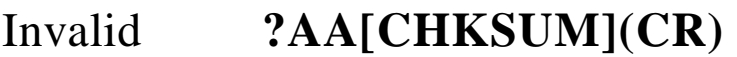

Command:

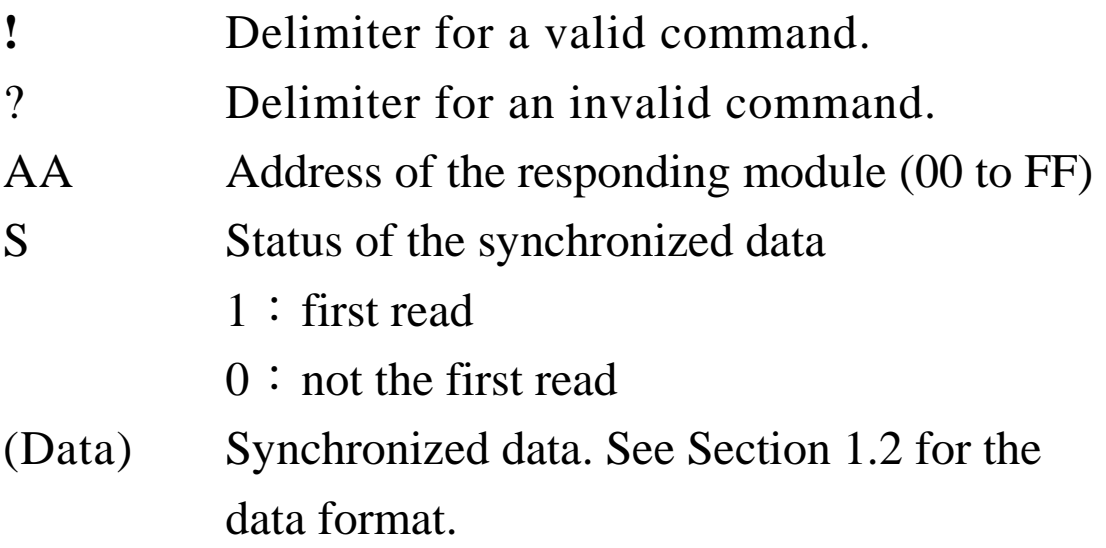

There will be no response if the command syntax is incorrect, there is a communication error, or there is no module with the specified address.

### **Examples:**

Command:#\*\*

Response: No response

Sends the synchronized sampling command.

Command:\$014

Response:!10F0000

 Reads the synchronized data for module 01. The module returns the synchronized data and sets the status byte to 1 to indicate that this is the first time the synchronized data has been read. Digital Input : 0F (ZB-2053)

Command:\$024

Response:!0053F00

 Reads the synchronized data for module 01. The module returns the synchronized data and sets thestatus byte to 0 to indicate that the synchronized data has been read Digital Output : 05 Digital Input : 3F (ZB-2060)

### **Related Commands:**

Section  $2.2$ #\*\*

# **2.10 \$AA5**

### **Description:**

Reads the reset status of a module.

# **Syntax: \$AA5 [CHKSUM](CR)**

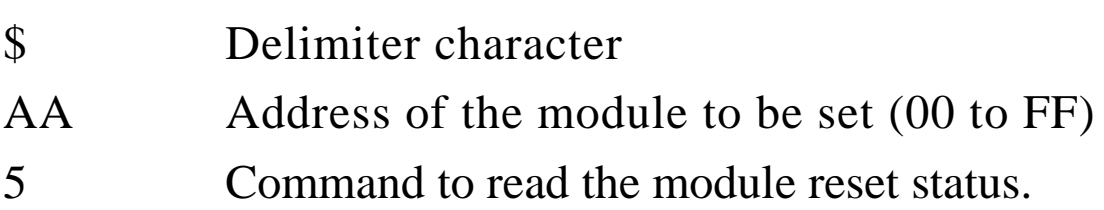

### **Response:**

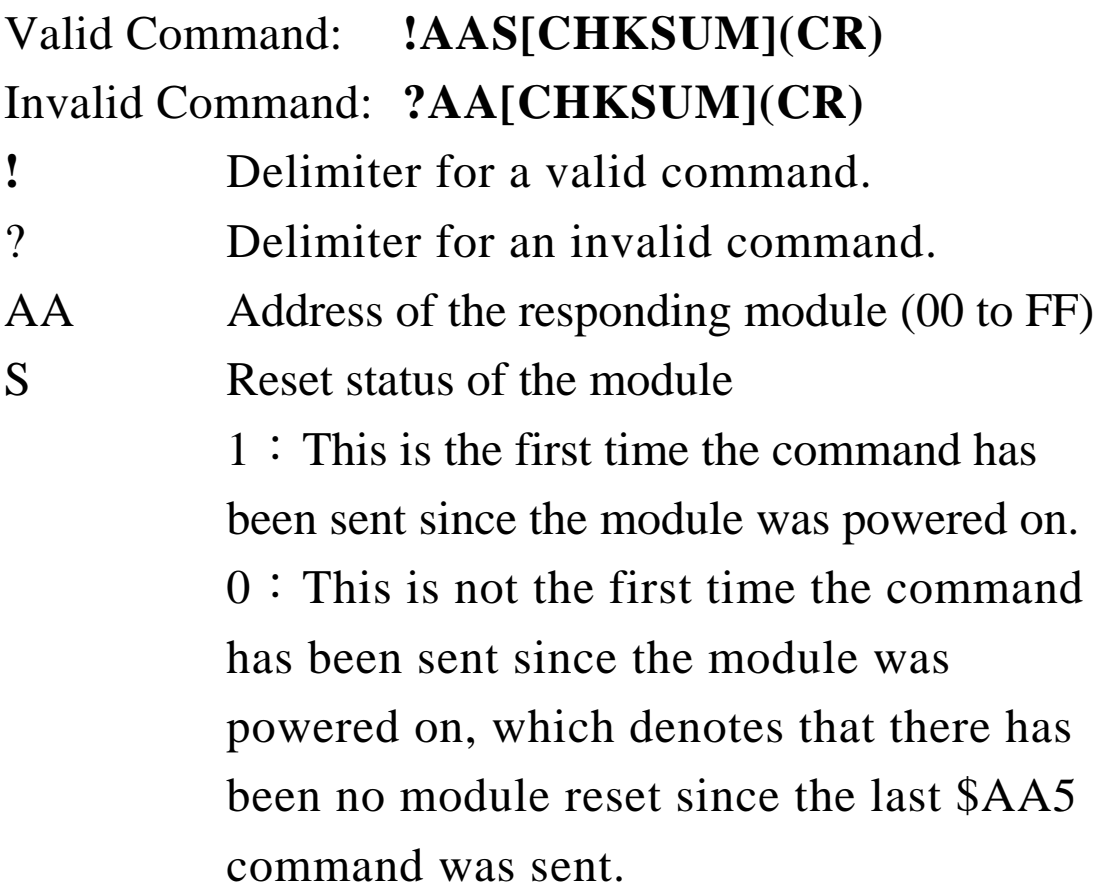

There will be no response if the command syntax is incorrect, there is a communication error, or there is no module with the specified address.

### **Examples:**

```
Command:$015
```
Response:!011

 Reads the reset status of module 01. The response shows that it is the first time the \$AA5 command has been sent since the module was powered-on.

```
Command:$015
```
Response:!010

 Reads the reset status of module 01. The response shows that there has been no module reset since the last \$AA5 command was sent.

# **2.11 \$AA6**

### **Description:**

Reads the status of the digital input/output channels.

# **Syntax: \$AA6 [CHKSUM](CR)**

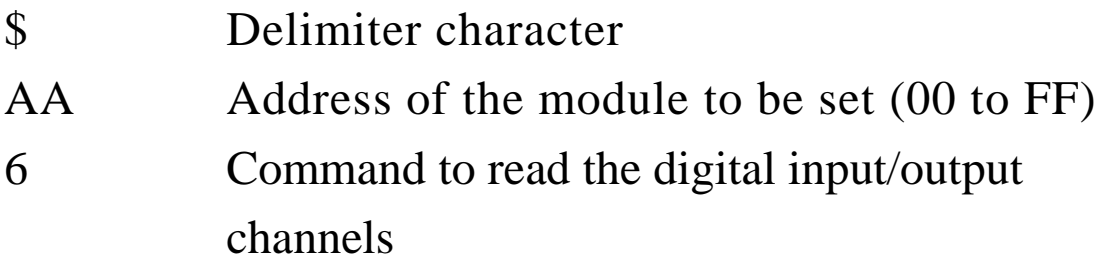

### **Response:**

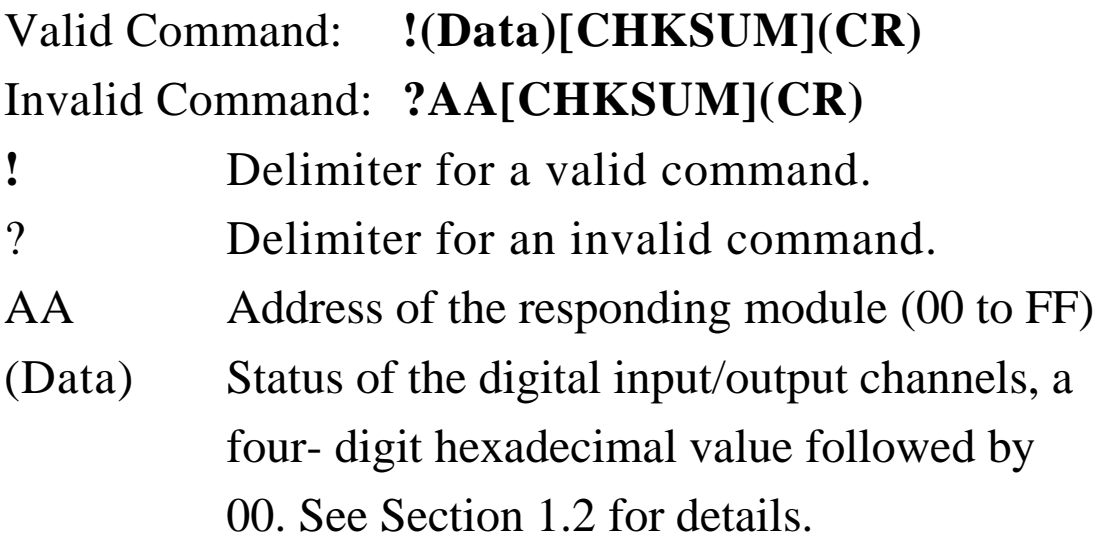

### **Examples:**

Command:\$016

Response:!FF0000

 Reads the digital input/output channel status of module 01. Digital Iutput : FF (ZB-2053)

Command:\$026 Response:!070F00 Reads the digital input/output channel status of module 02.

Digital Output : 07

Digital Iutput : 0F (ZB-2060)

### **Related Commands:**

Section  $2.3 \text{ #AA00(Data)} \cdot 2.4 \text{ #AA0A(Data)}$  2.5 #AA1cDD、2.6 #AAAcDD、2.19 @AA 2.20 @AA(Data)

# **2.12 \$AAC**

### **Description:**

Clears the status of the latched digital input channels.

# **Syntax: \$AAC [CHKSUM](CR)**

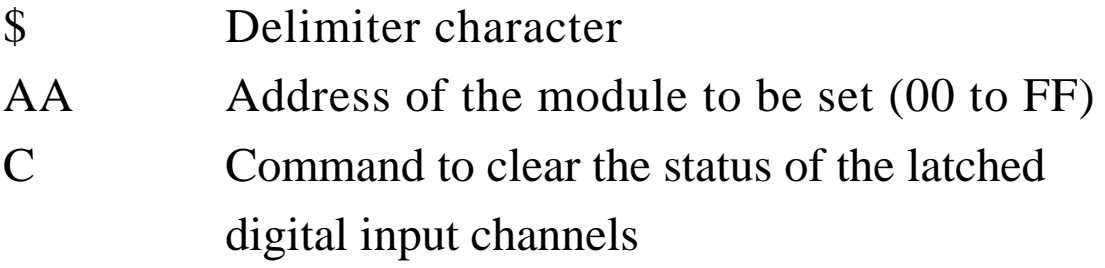

### **Response:**

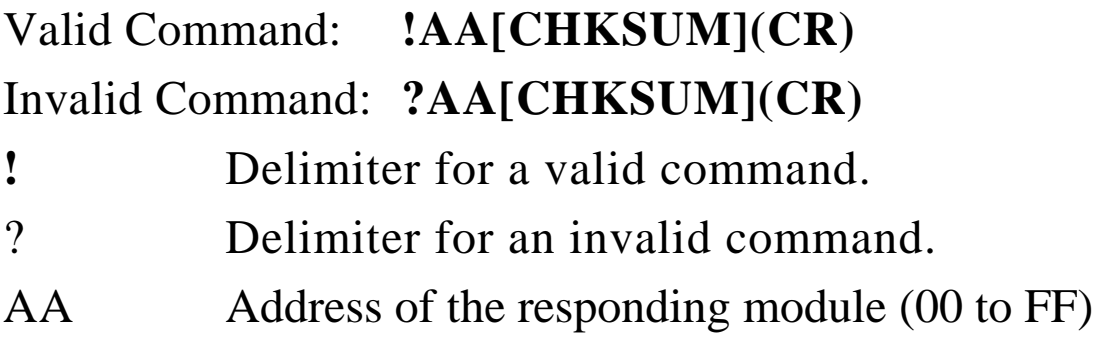

### **Examples:**

Command:@016

Response:>

Sets  $DO1 \cdot 2$  to on  $\cdot DO0 \cdot 3$  to off (ZB-2060)

#### Command:\$01C

Response:!01

 Sends the command to clear the status of the latched digital input channels of module 01 and returns a valid response.

```
Command:$01L0
```
Response:!093F00

 Sends the command to read the status of the low latched digital input channels of module 01. Low Latched DI : 3F Low Latched DO : 09 (ZB-2060)

### **Related Commands:**

Section 2.15 \$AALS

# **2.13 \$AACN**

### **Description:**

Clears the digital input counter of channel N.

# **Syntax:**

#### **\$AACN [CHKSUM](CR)**

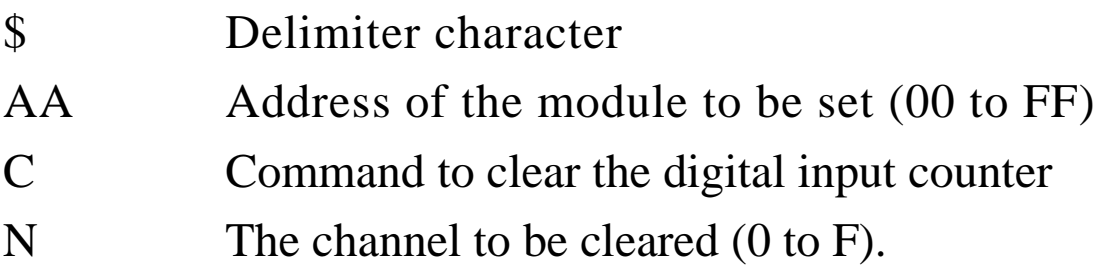

### **Response:**

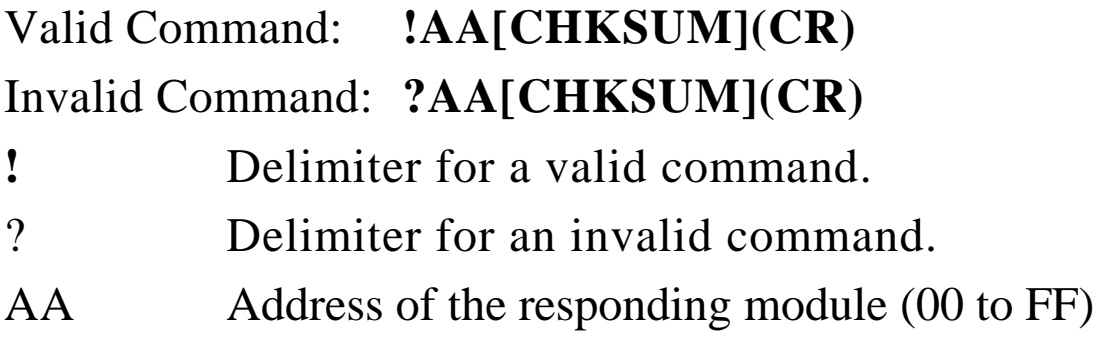

### **Examples:**

Command:#011

Response:!0100009

 Reads counter data from channel 1 of module 01 and the returned counter value is 00009.

```
Command:$01C1
```
Response:!01

 Clears the counter value of channel 1 of module 01 and returns a valid response.

```
Command:#011
```
Response:!0100000

 Reads counter data from channel 1 of module 01 and the returned counter value is 0.

### **Related Commands:**

Section 2.7 #AAN

## **2.14 \$AAF**

### **Description:**

Reads the firmware version of a module.

# **Syntax:**

#### **\$AAF [CHKSUM](CR)**

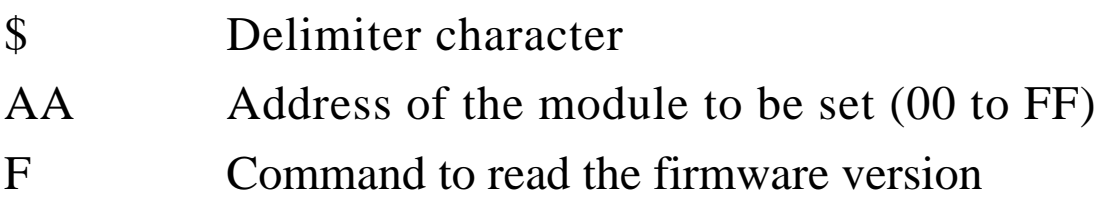

#### **Response:**

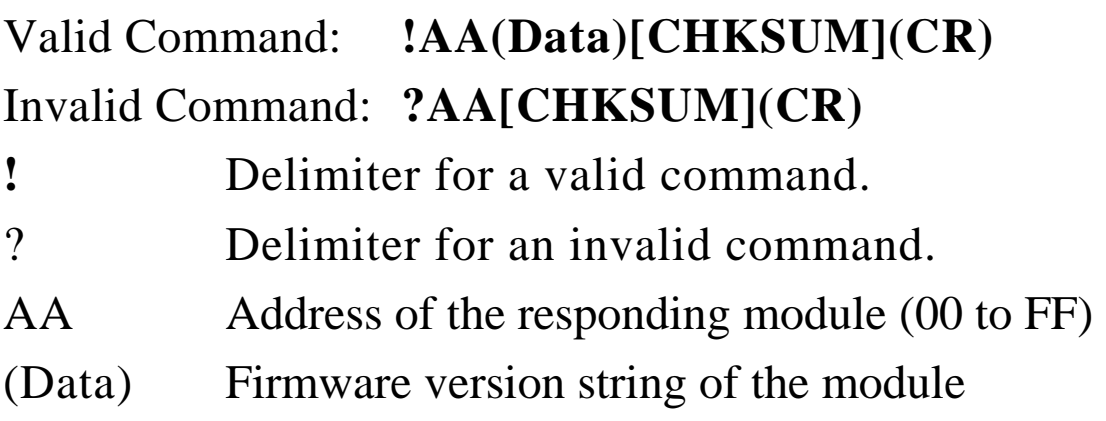

### **Examples:**

Command:\$01F

Response:!0102.00

 Reads the firmware version of module 01, and shows that it is version 02.00.

# **2.15 \$AALS**

### **Description:**

Reads the status of the latched digital input channels.

# **Syntax:**

#### **\$AALS [CHKSUM](CR)**

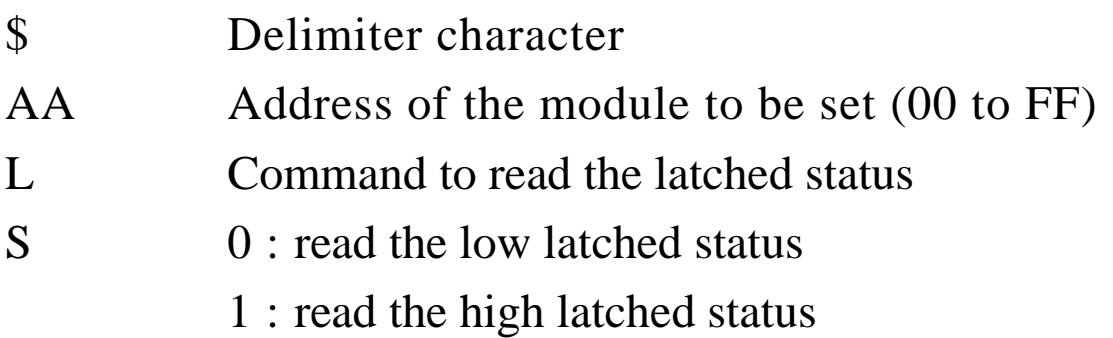

### **Response:**

## Valid Command: **!(Data)[CHKSUM](CR)**  Invalid Command: **?AA[CHKSUM](CR)**

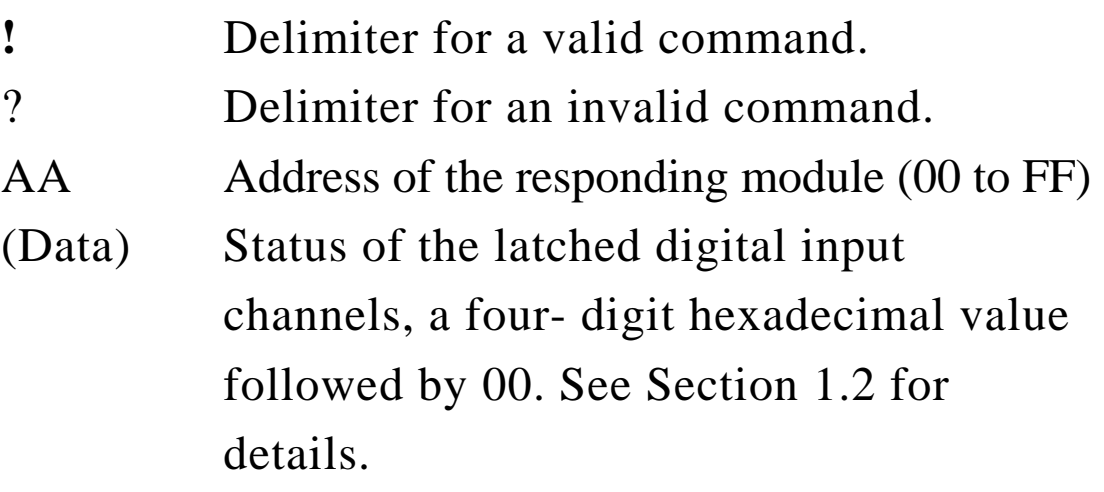

There will be no response if the command syntax is incorrect, there is a communication error, or there is no module with the specified address.

#### **Examples:**

```
Command:@016
Response:> 
      Sets DO1 \cdot 2 to on \cdot DO0 \cdot 3 to off. (ZB-2060)
```
#### Command:\$01C

Response:!01

 Sends the command to clear the status of the latched digital input channels of module 01 and returns a valid response.

```
Command:$01L0
```

```
Response:!093F00
```
 Sends the command to read the status of the low latched digital input channels of module 01. Low Latched DI : 3F Low Latched DO : 09 (ZB-2060)

Command:\$01L1 Response:!060000 Sends the command to read the status of the high latched digital input channels of module 01. High Latched DI : 00 High Latched DO : 06 (ZB-2060)

#### **Related Commands:**

Section 2.12 \$AAC

### **Related Topics:**

Section 1.2

# **2.16 \$AAM**

### **Description:**

Reads the name of a module.

# **Syntax: \$AAM [CHKSUM](CR)**

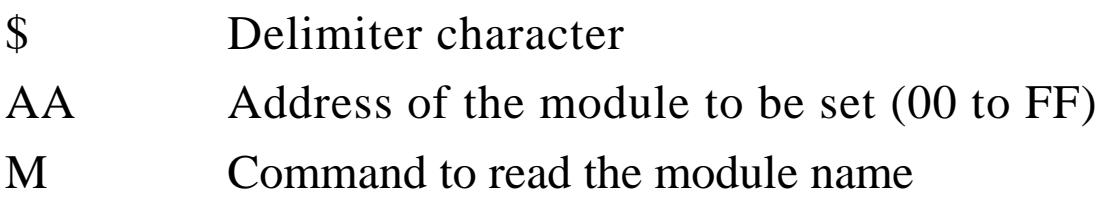

### **Response:**

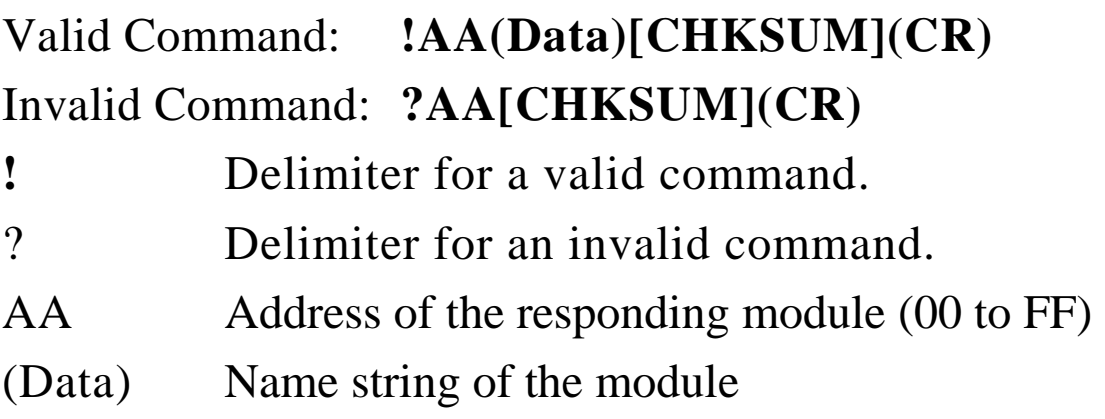

Command:\$02M Response:!022060 Reads the module name of module 02 and returns the name.

#### **Related Commands:**

Section 2.21 ~AAO(Name)

# **2.17 \$AAP**

### **Description:**

Reads the communication protocol information.

# **Syntax: \$AAP [CHKSUM](CR)**

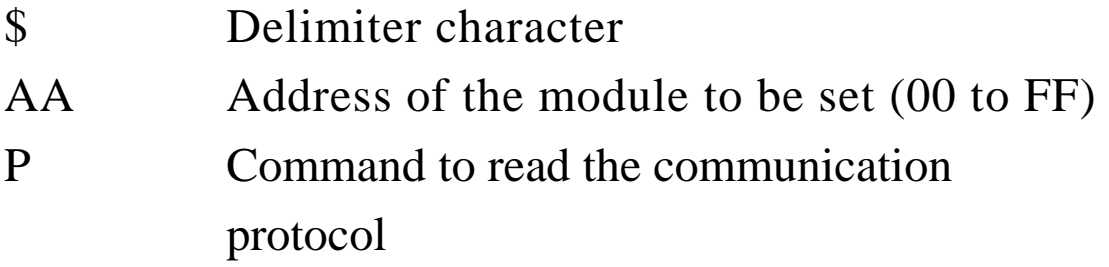

### **Response:**

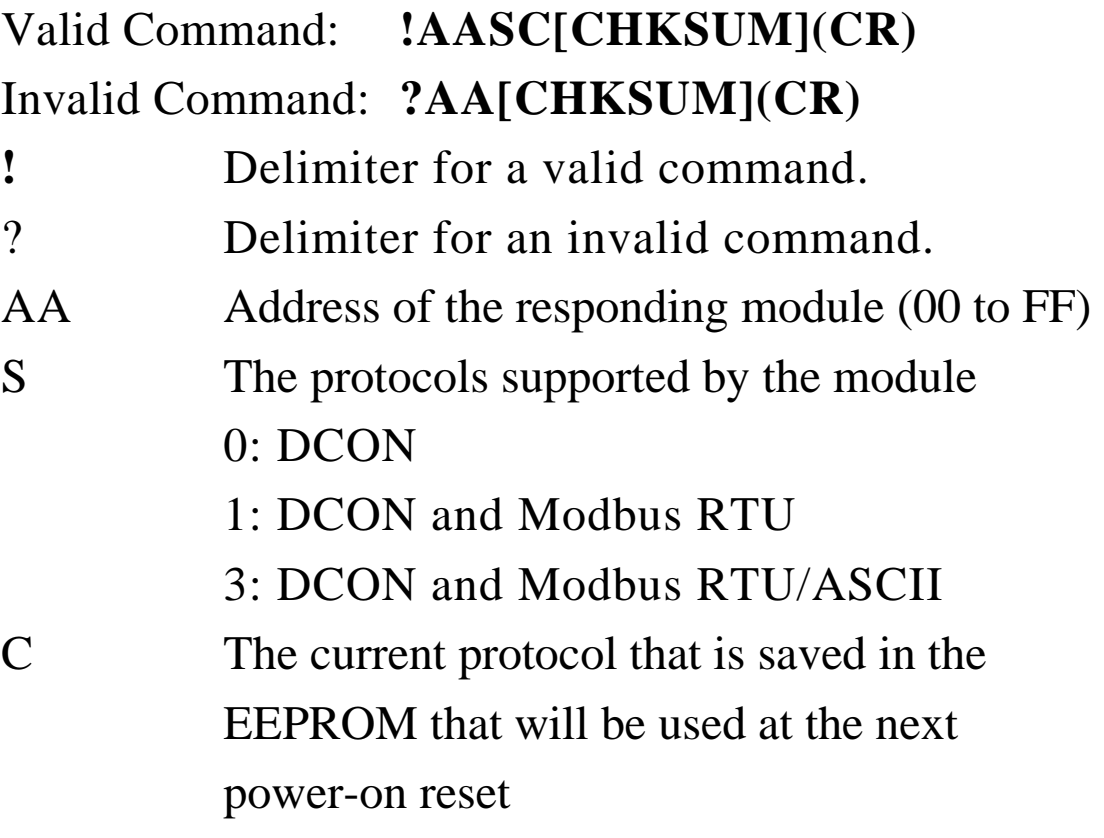

0: DCON

- 1: Modbus RTU
- 3: Modbus ASCII

There will be no response if the command syntax is incorrect, there is a communication error, or there is no module with the specified address.

### **Examples:**

Command:\$01P Response:!0130 Reads the communication protocol of module 01 and returns a response of 30 meaning that it supports the DCON and Modbus RTU/ASCII protocols and the protocol that will be used at the next power-on reset is DCON.

#### **Related Commands:**

Section 2.18 \$AAPN

# **2.18 \$AAPN**

### **Description:**

Sets the communication protocol. (ZB DIO does not support)

#### **Syntax:**

### **\$AAP [CHKSUM](CR)**

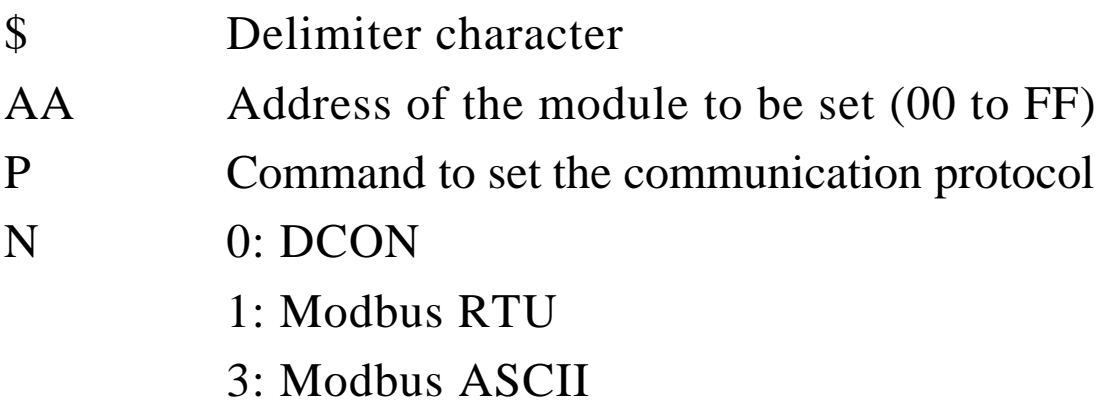

### **Response:**

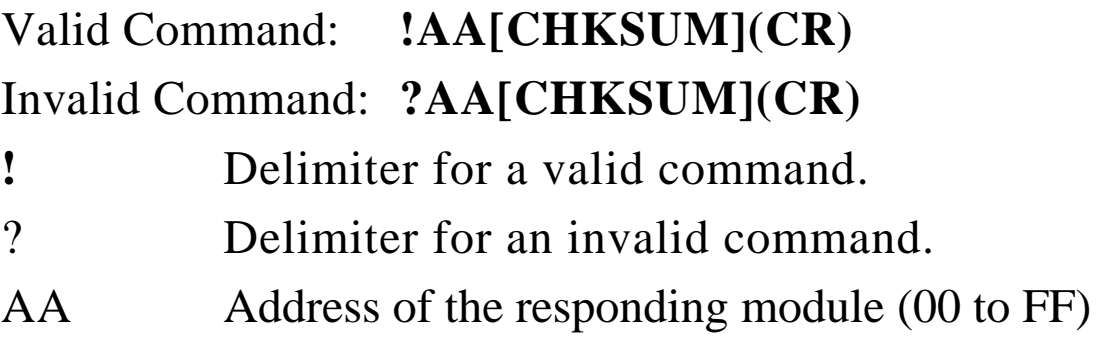

### **2.19 @AA**

### **Description:**

Reads the status of the digital input/output ports.

#### **Syntax:**

#### **@AA [CHKSUM](CR)**

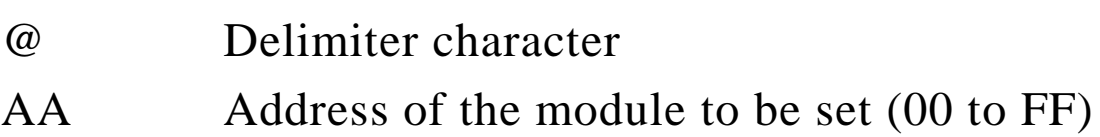

### **Response:**

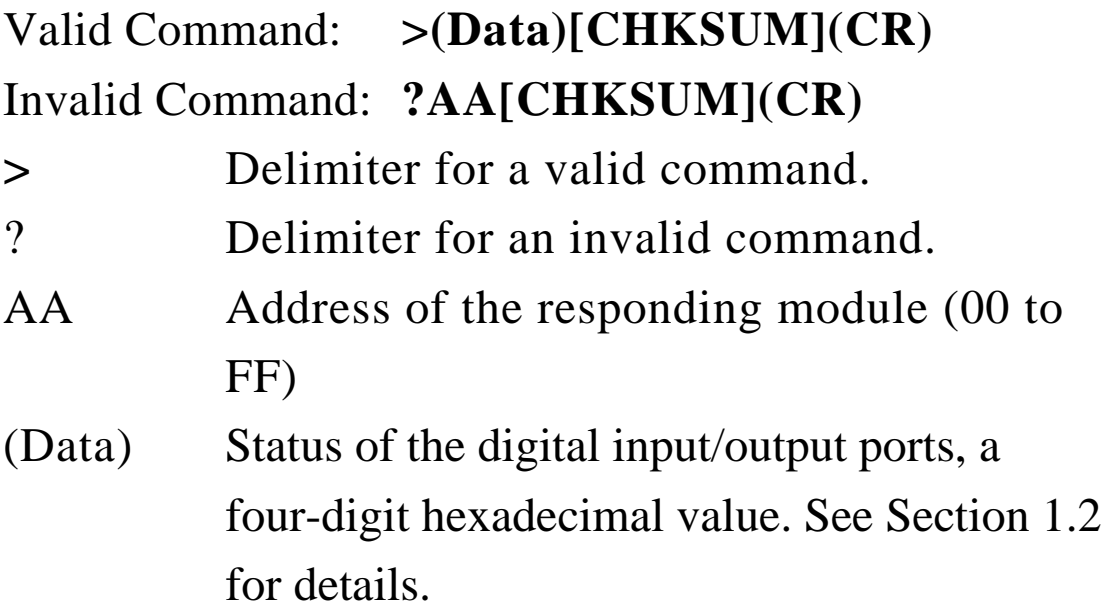

#### **Examples:**

Command:@02

Response:>0F0F

 Reads the digital input/output port status of module 02 and returns >030F, which denotes that RL1, RL2, RL3 and RL4 are on and IN1, IN2, IN3 and IN4 are on . (ZB-2060)

### **Related Commands:**

Section  $2.3$  #AA00(Data)  $\cdot$  2.4 #AA0A(Data) 2.5 #AA1cDD、2.6 #AAAcDD、2.11 \$AA6 2.20 @AA(Data)

#### **Related Topics:**

Section 1.2

### **2.20 @AA(Data)**

### **Description:**

Sets the digital output channels.

### **Syntax:**

### **@AA(Data)[CHKSUM](CR)**

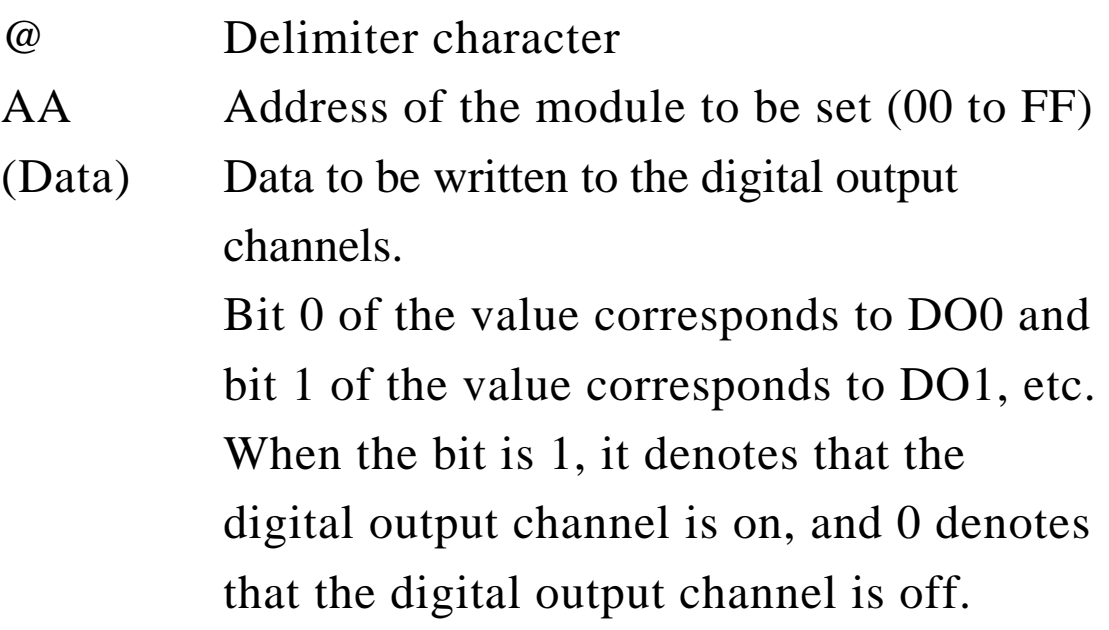

### **Response:**

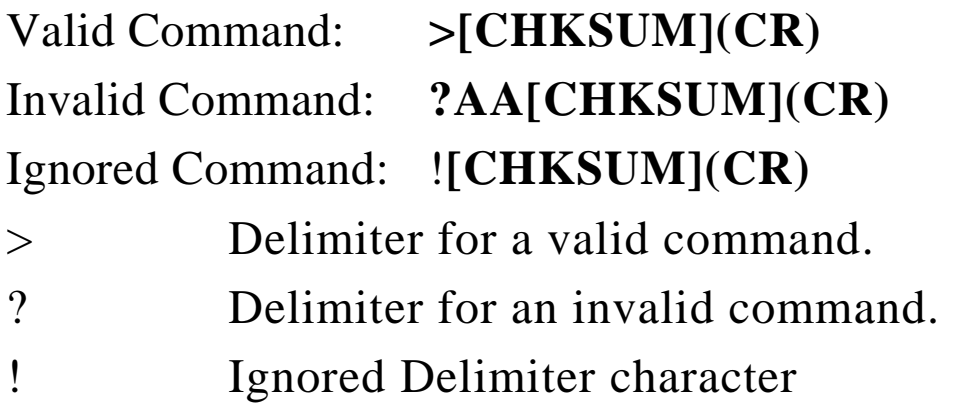

 watchdog timeout has occurred, the digital output ports are set to safe value, and the digital output value that was sent is ignored.

There will be no response if the command syntax is incorrect, there is a communication error, or there is no module with the specified address.

#### **Examples:**

Command:@02F

Response:>

Sets  $DO0 \cdot DO1 \cdot DO2 \cdot DO3$  to on.  $(ZB-2060)$ 

#### **Related Commands:**

Section  $2.3 \text{ #AA00(Data)} \cdot 2.4 \text{ #AA0A(Data)}$ 2.5 #AA1cDD、2.6#AAAcDD、2.11  $$AAG \cdot 2.19 \text{ @AA}$ 

### **2.21 ~AAO(Name)**

### **Description:**

Sets the name of a module.

### **Syntax:**

### **~AAO(Name) [CHKSUM](CR)**

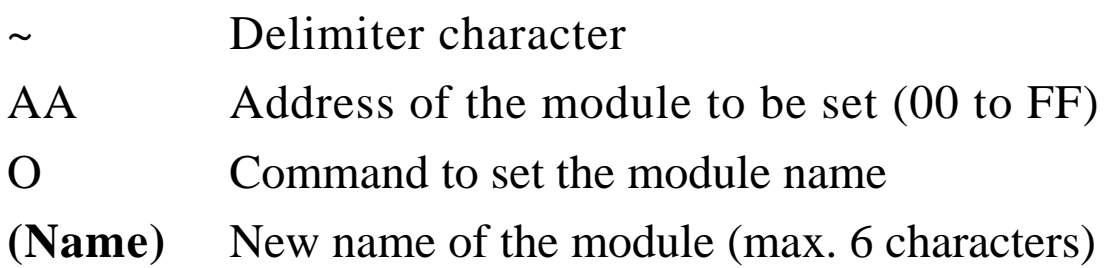

### **Response:**

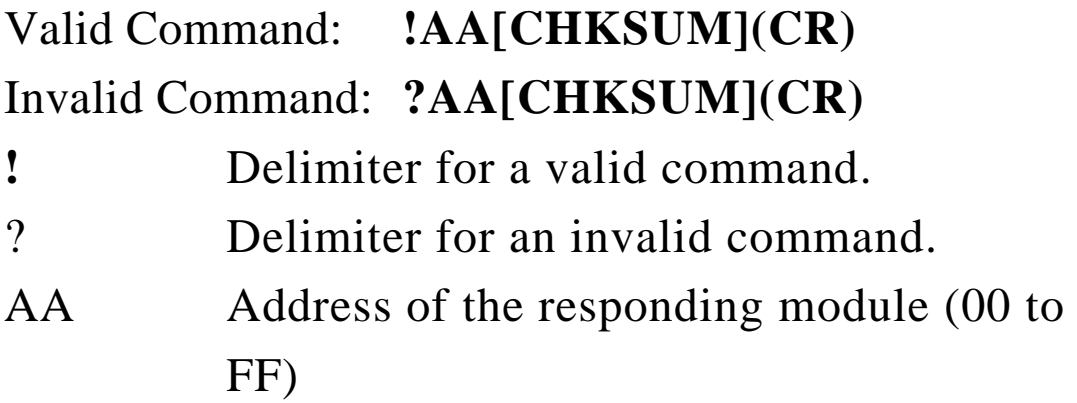

### **Examples:**

Command:\$01M

Response:!012053

 Reads the name of module 01 and returns the name 2053.

```
Command:~01OZ2053
```
Response:!01

 Sets the name of module 01 to be " Z2053" and returns a valid response.

Command:\$01M

Response:!01Z2053

 Reads the name of module 01 and returns the name Z2053.

### **2.22 ~AAD**

### **Description:**

Reads Digital I/O Active status.

### **Syntax:**

#### **~AAD [CHKSUM](CR)**

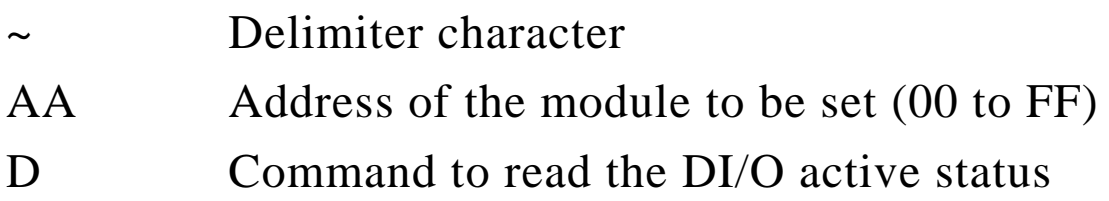

### **Response:**

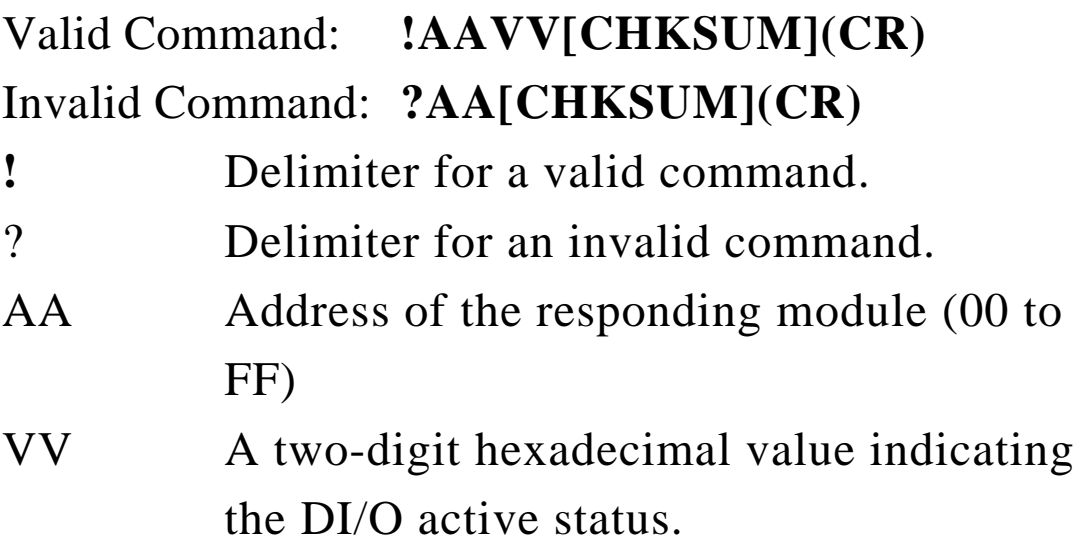

### **Examples:**

Command:~02D03

Response:!02

Sets DI/O active status.

Command:~02D

Response:!0203

#### Reads DI/O active status.

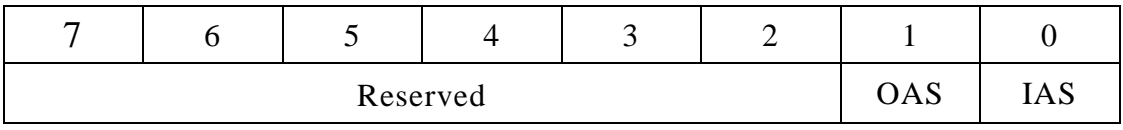

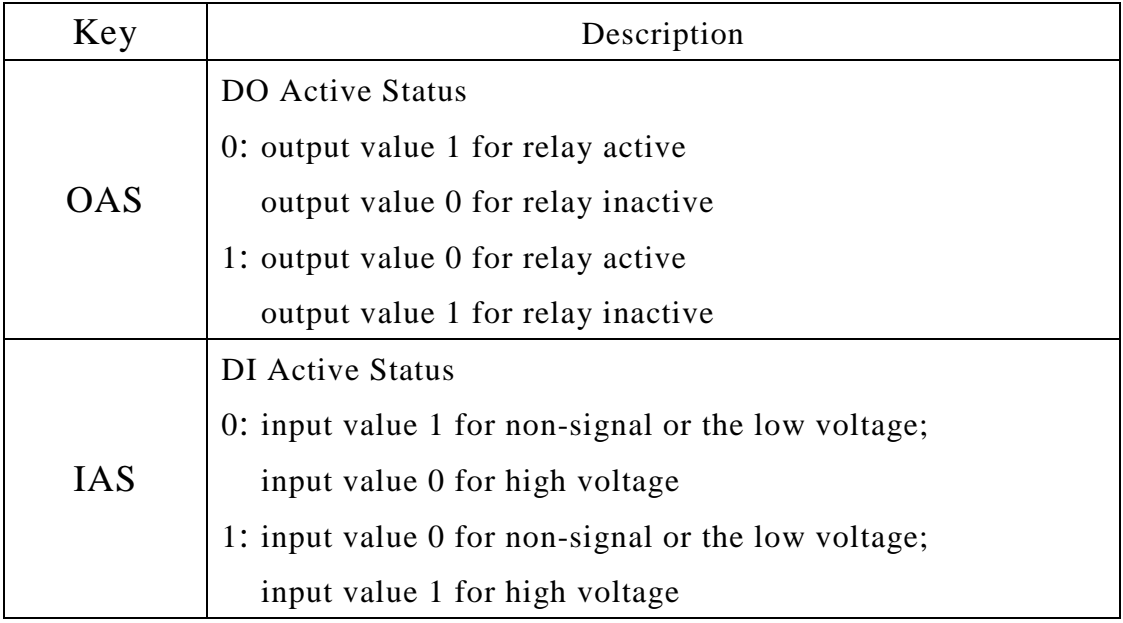

(DI/O Active Status)

#### **Related Commands:**

Section 2.23 ~AADVV

### **2.23 ~AADVV**

### **Description:**

Sets Digital I/O Active status.

#### **Syntax:**

#### **~AADVV [CHKSUM](CR)**

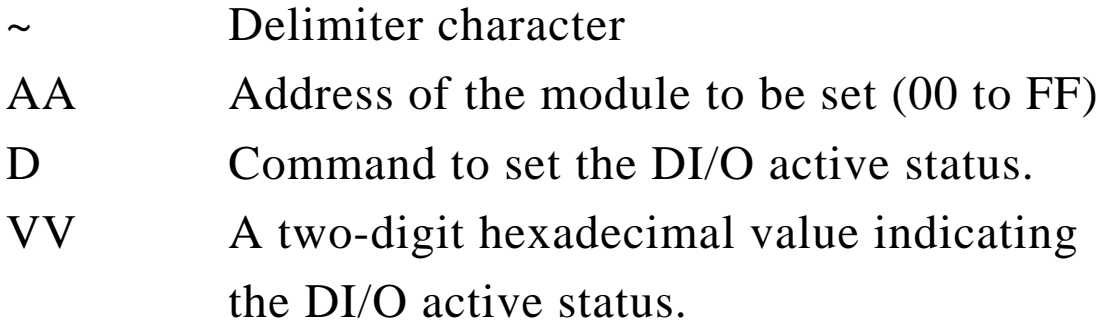

### **Response:**

# Valid Command: **!AA[CHKSUM](CR)**  Invalid Command: **?AA[CHKSUM](CR)**

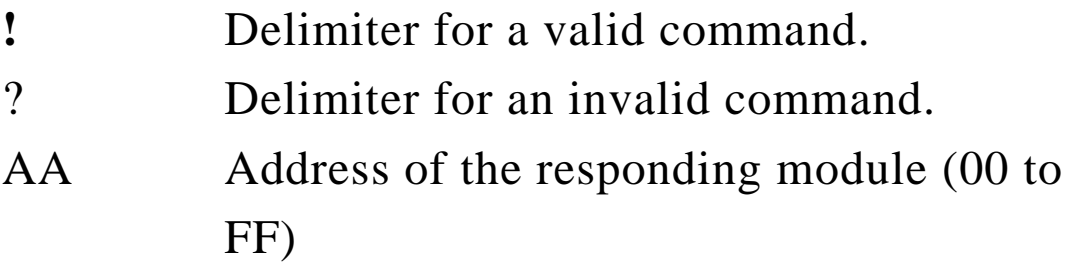
Command:~02D03

Response:!02

Sets DI/O active status.

Command:~02D

Response:!0203

#### Reads DI/O active status.

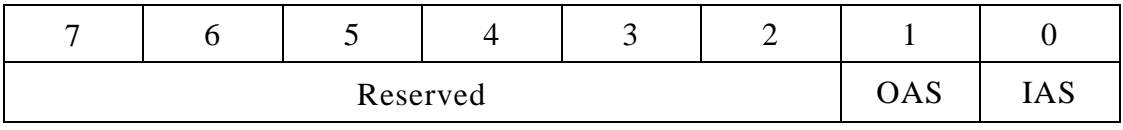

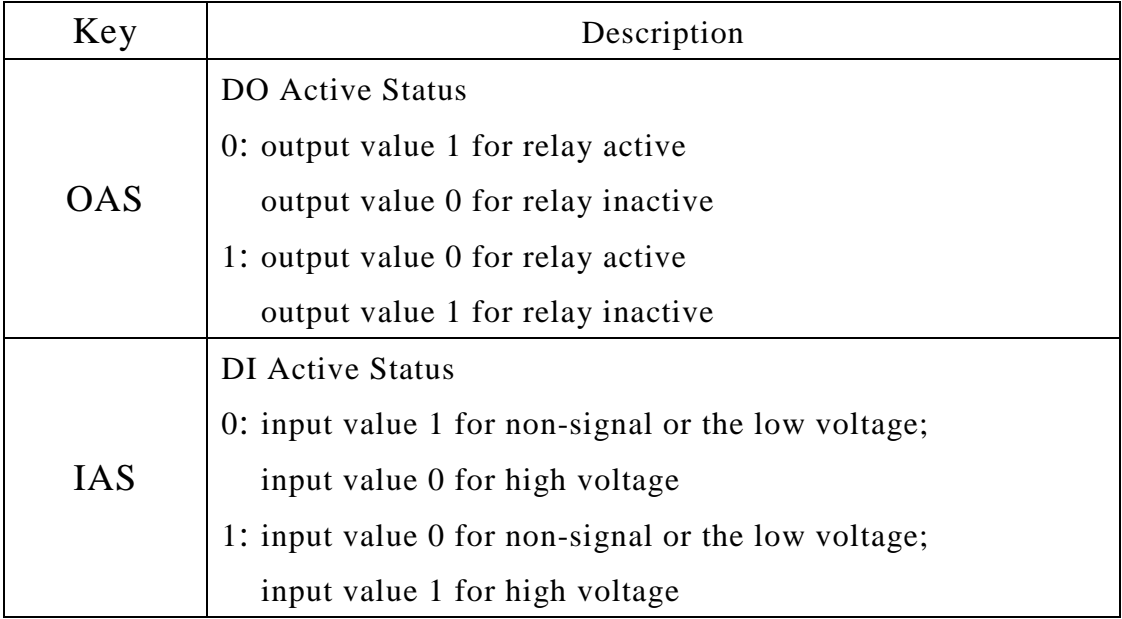

## **Related Commands:**

Section 2.22 ~AAD

# **2.24 ~AAI**

## **Description:**

The Soft INIT command is used to enable modification of the Baud Rate and checksum settings using software only. (ZB DIO does not support)

## **Syntax:**

## **~AAI [CHKSUM](CR)**

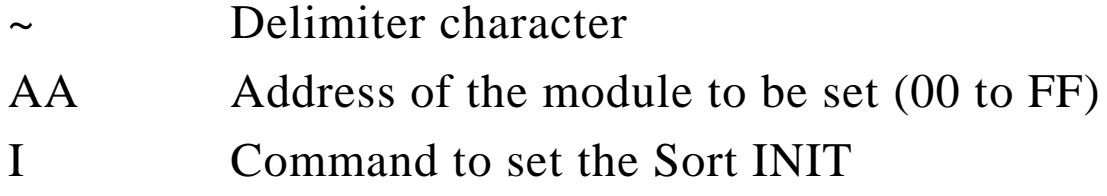

## **Response:**

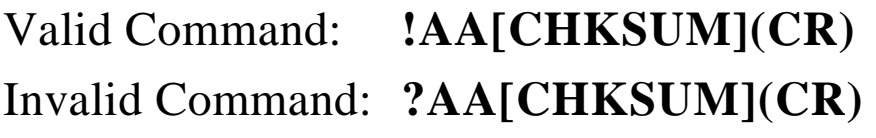

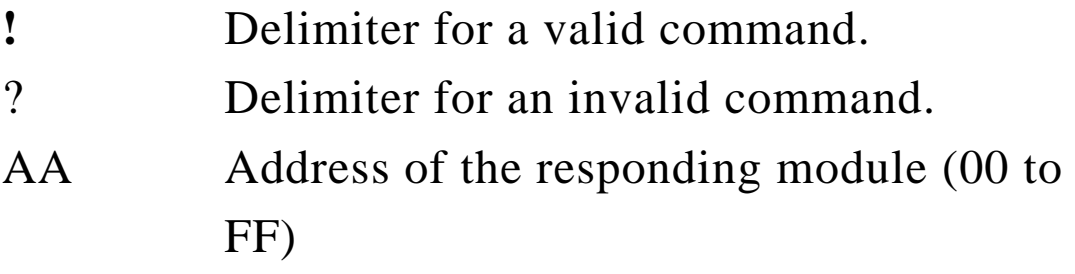

There will be no response if the command syntax is incorrect, there is a communication error, or there is no module with the specified address.

# **2.25 ~AATnn**

## **Description:**

Sets the soft INIT timeout value. (ZB DIO does not support)

## **Syntax:**

## **~AATnn [CHKSUM](CR)**

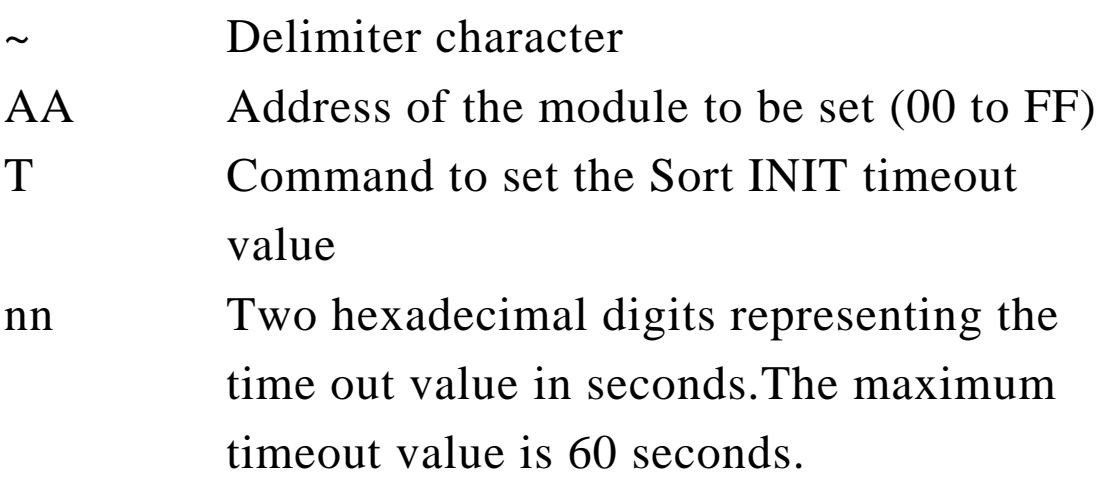

## **Response:**

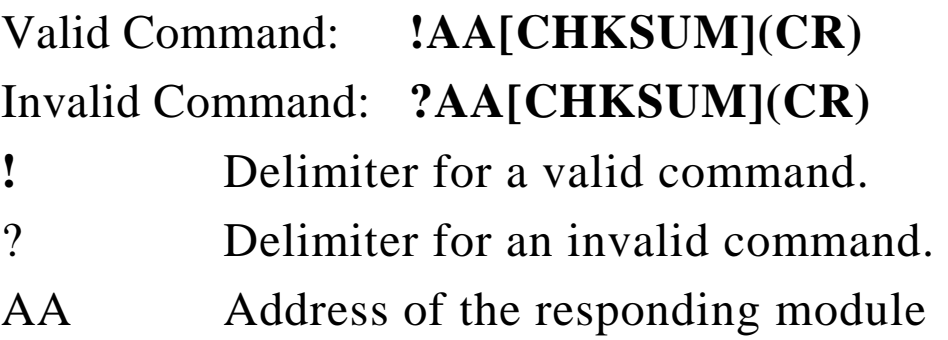

There will be no response if the command syntax is incorrect, there is a communication error, or there is  $2.26 -$ \*\*

## **Description:**

Informs all modules that the host is OK.

### **Syntax:**

**~\*\* [CHKSUM](CR)**

~ Delimiter character \*\* Host OK command

## **Response:**

No response

## **Examples:**

Command:  $\sim$ \*\* Response: No response

## **Related Commands:**

Section 2.27 ~AA0、2.28 ~AA1、2.29 ~AA2

## **2.27 ~AA0**

## **Description:**

Reads the host watchdog status of a module.

### **Syntax:**

## **~AA0 [CHKSUM](CR)**

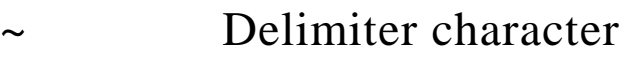

- AA Address of the module to be set (00 to FF)
- 0 Command to read the module status

## **Response:**

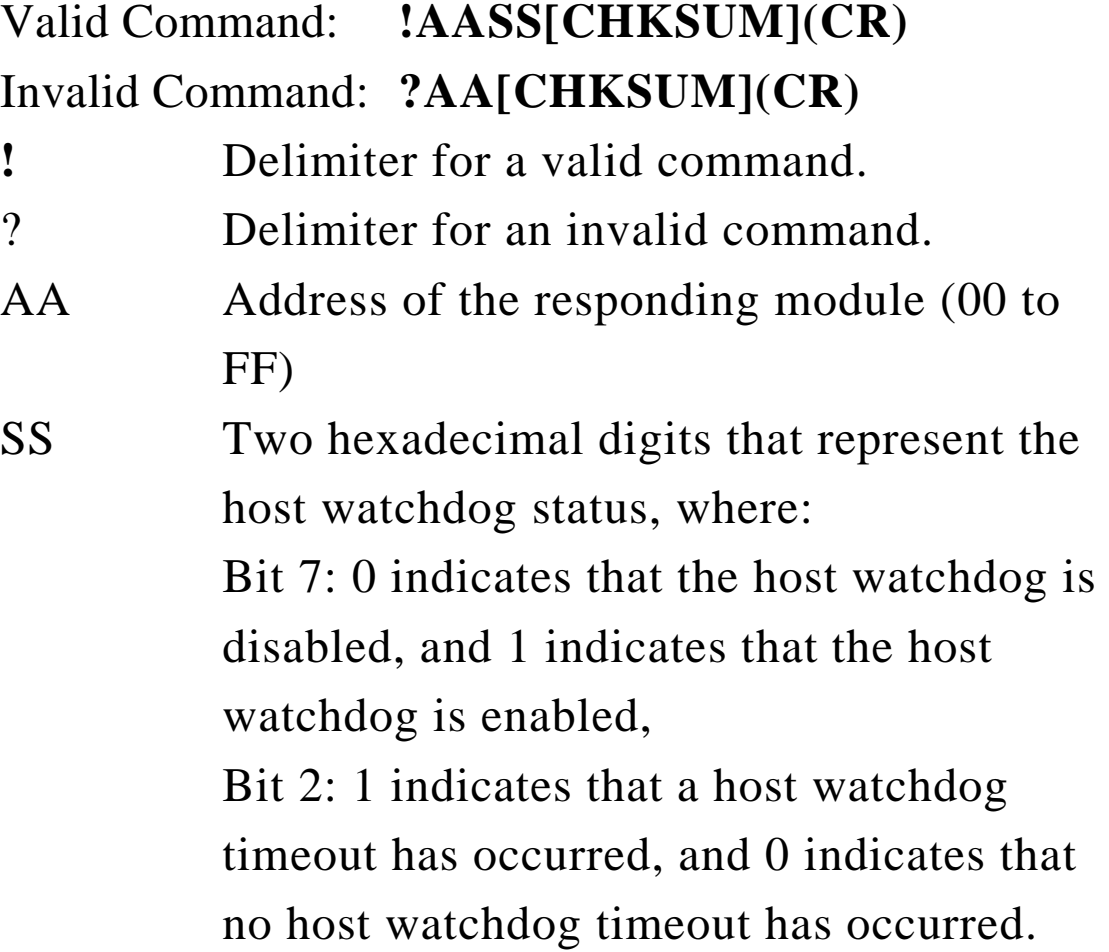

 The host watchdog status is stored in EEPROM and can only be reset by using the  $\sim$ AA1 command.

There will be no response if the command syntax is incorrect, there is a communication error, or there is no module with the specified address.

## **Examples:**

Command:~030

```
Response:!0304
```
 Reads the host watchdog status of module 03 and returns 04, meaning that a host watchdog timeout has occurred.

```
Command:~030
```

```
Response:!0300
```
 Reads the host watchdog status of module 03 and returns 00, meaning that the host watchdog is disabled and no host watchdog timeout has occurred.

Command:~030

Response:!0380

 Reads the host watchdog status of module 03 and returns 08, meaning that the host watchdog is enabled. Sents  $\sim^*$  to clear watchdog timeout value.

#### **Related Commands:**

Section 2.26 
$$
\sim
$$
 \*\*  $\cdot$  2.28  $\sim$ AA1  $\cdot$  2.29  $\sim$ AA2  
2.30  $\sim$ AA3EVV  $\cdot$  2.31  $\sim$ AA4V  $\cdot$   
2.32  $\sim$ AA5V

# **2.28 ~AA1**

## **Description:**

Resets the host watchdog timeout status of a module.

### **Syntax:**

#### **~AA1 [CHKSUM](CR)**

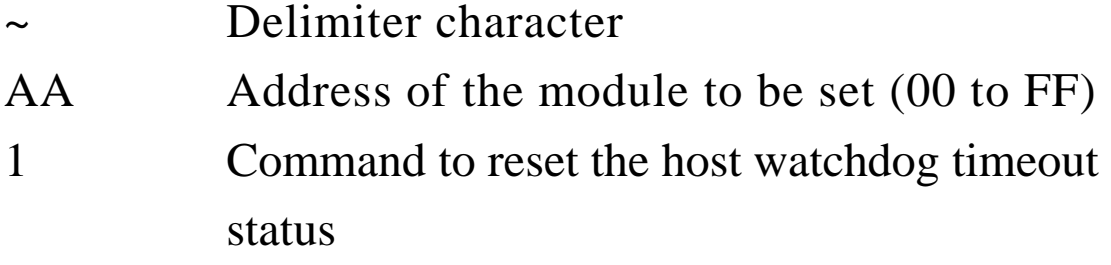

### **Response:**

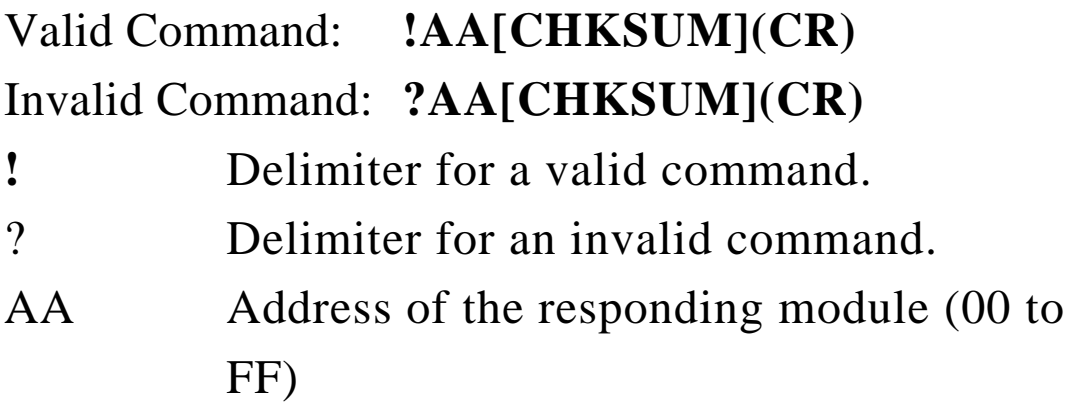

There will be no response if the command syntax is incorrect, there is a communication error, or there is no module with the specified address.

Command:~030

Response:!0304

 Reads the host watchdog status of module 03 and shows that a host watchdog timeout has occurred.

```
Command:~031
```
Response:!03

 Resets the host watchdog timeout status of module 03 and returns a valid response.

### **Related Commands:**

Section  $2.26 \times 2.27 \times AAO \times 2.29 \times AAO$ 2.30 ~AA3EVV、2.31 ~AA4V、  $2.32 - AASV$ 

## **2.29 ~AA2**

## **Description:**

Reads the host watchdog timeout value of a module.

### **Syntax:**

### **~AA0 [CHKSUM](CR)**

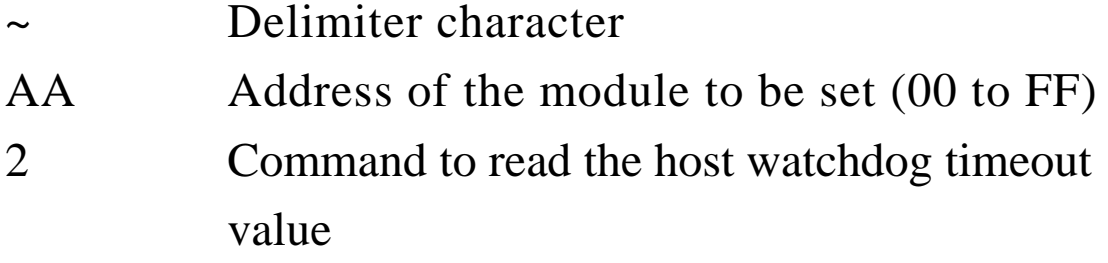

### **Response:**

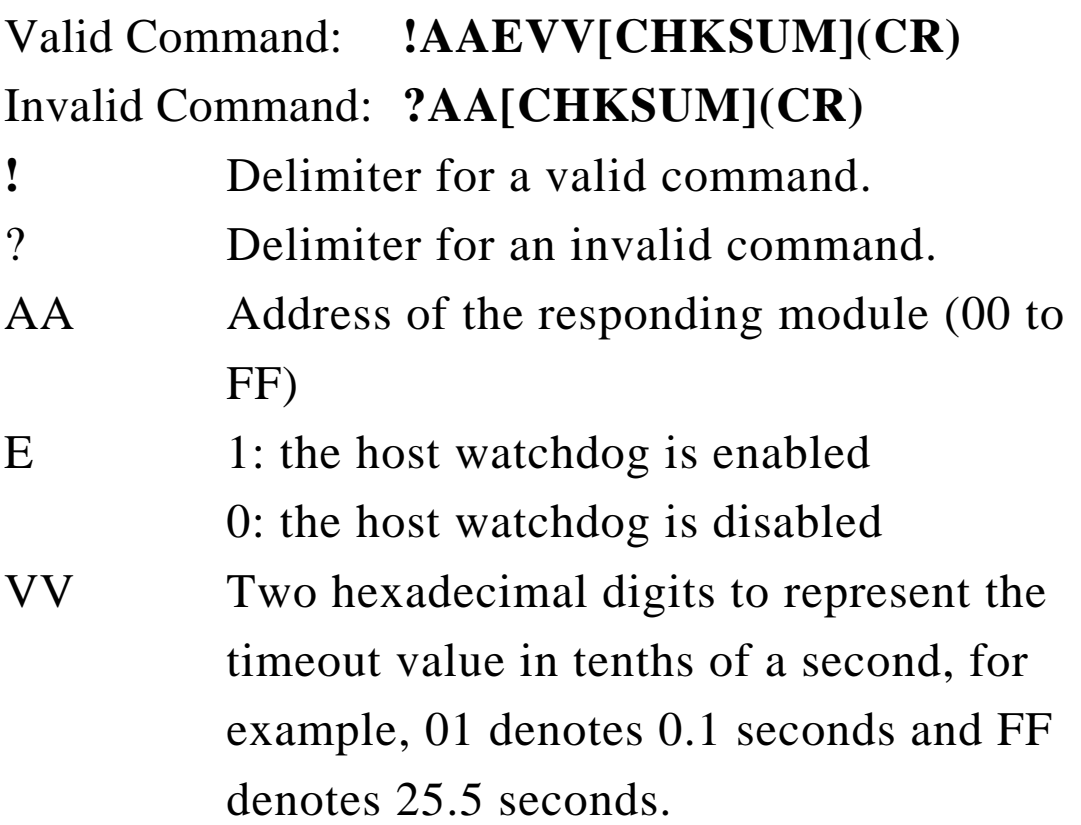

There will be no response if the command syntax is incorrect, there is a communication error, or there is no module with the specified address.

## **Examples:**

```
Command:~032
```
Response:!03190

 Reads the host watchdog timeout value of module 03 and returns 0x90, which denotes that the host watchdog is enabled and the host watchdog timeout value is 14.4 seconds

## **Related Commands:**

Section  $2.26 \times 2.27 \times AAO \times 2.28 \times AAI$  $2.30 \sim A A 3$ EVV  $\cdot 2.31 \sim A A 4 V$  $2.32 - A A 5V$ 

## **2.30 ~AA3EVV**

## **Description:**

Enables/disables the host watchdog and sets the host watchdog timeout value of a module.

## **Syntax:**

## **~AA3EVV [CHKSUM](CR)**

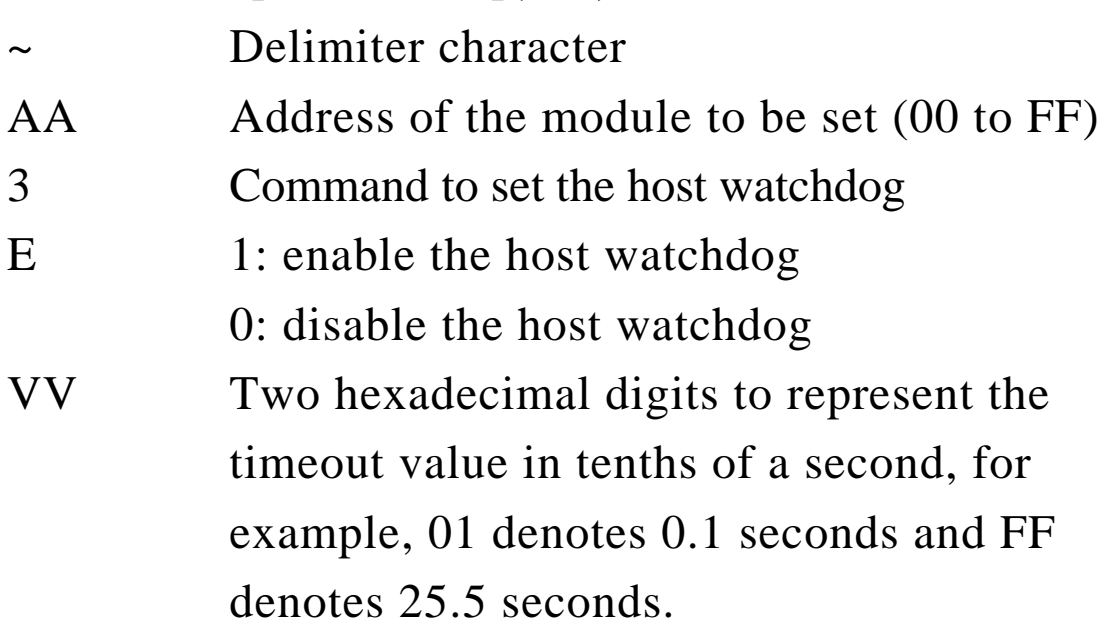

## **Response:**

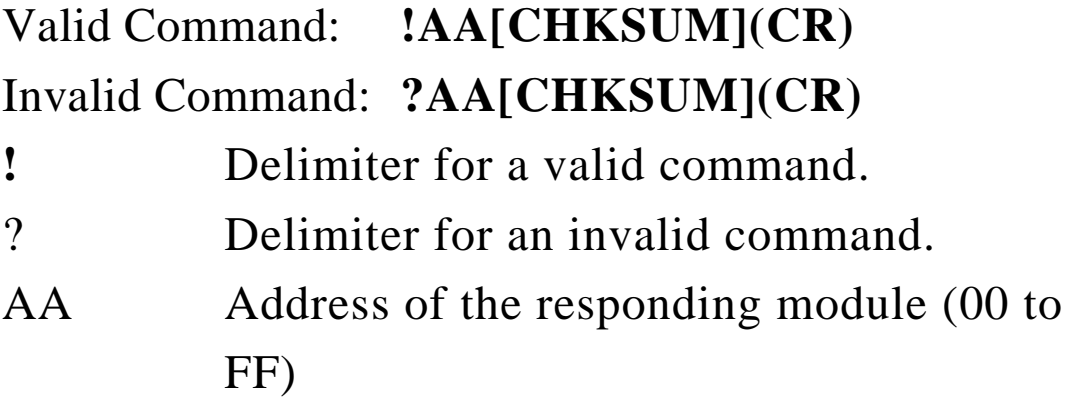

There will be no response if the command syntax is incorrect, there is a communication error, or there is no module with the specified address.

## **Examples:**

```
Command:~013164
```
Response:!01

 Enables the host watchdog of module 01 and sets the host watchdog timeout value to 10.0 seconds. The module returns a valid response.

```
Command:~012
```
Response:!01164

 Reads the host watchdog timeout value of module 01. The module returns 164, which denotes that the host watchdog is enabled and the host watchdog timeout value is 10.0 seconds.

## **Related Commands:**

```
Section 2.26 \times 2.27 \times AAD \times 2.28 \times AAD2.29 \sim A A2 \cdot 2.31 \sim A A4V2.32 - AASV
```
## **2.31 ~AA4V**

## **Description:**

Reads the power-on DO value or the safe DO value of a module.

## **Syntax:**

## **~AA4V [CHKSUM](CR)**

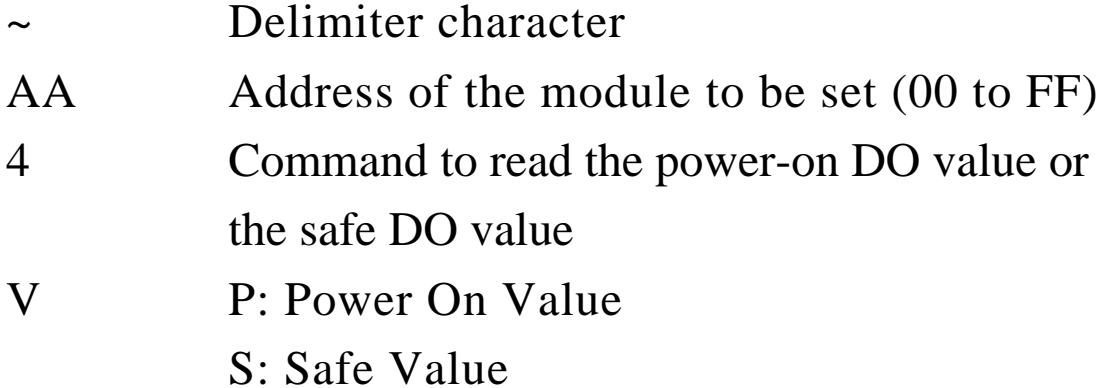

## **Response:**

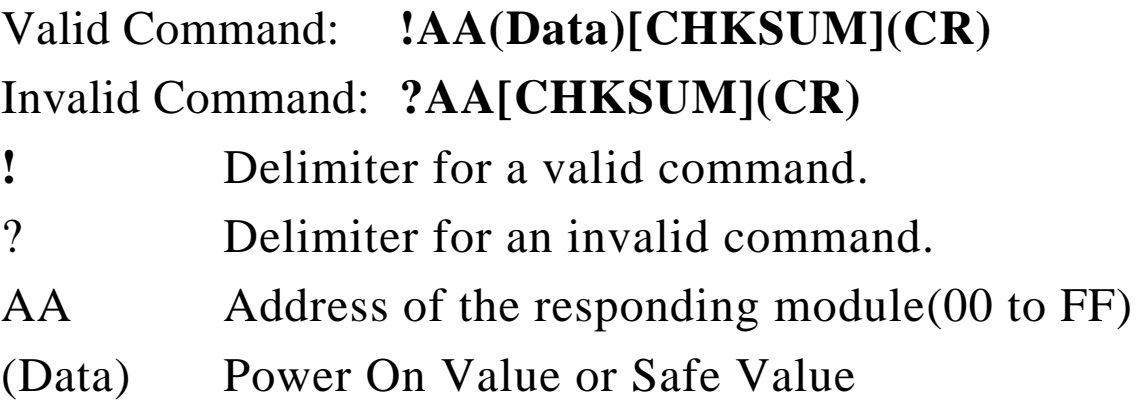

There will be no response if the command syntax is incorrect, there is a communication error, or there is no module with the specified address.

Command:~034P

Response:!030700

 Reads the power-on DO value of module 03 and returns 0700.

Command:~034S

Response:!030F00

 Reads the safe DO value of module 03 and returns 0F00.

## **Related Commands:**

Section 2.32 ~AA5V

## **2.32 ~AA5V**

## **Description:**

Sets the current DO value as the power-on DO value or the safe DO value.

## **Syntax:**

## **~AA5V [CHKSUM](CR)**

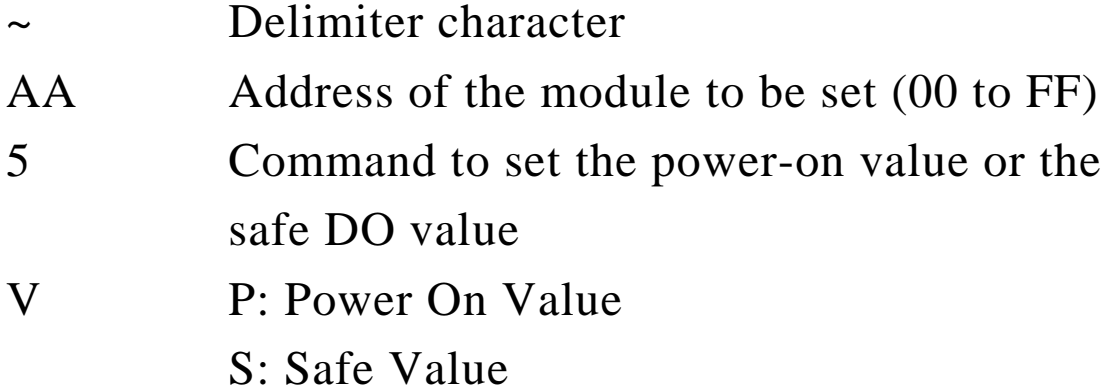

## **Response:**

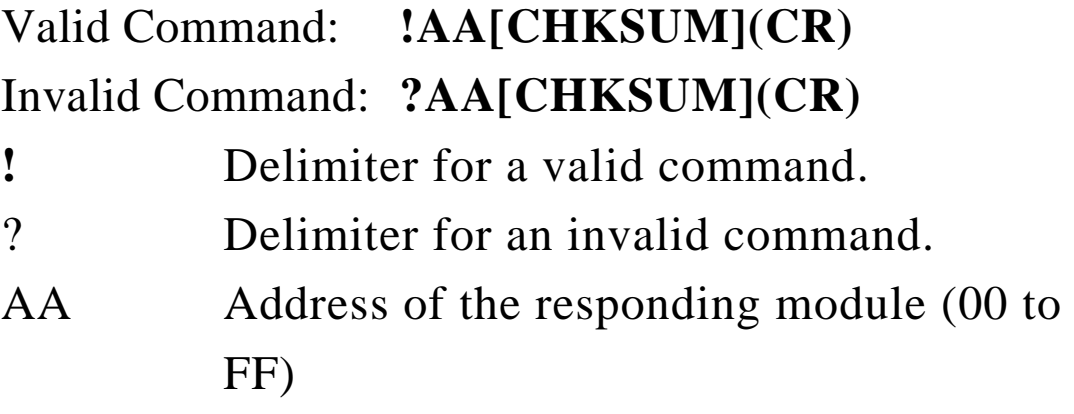

There will be no response if the command syntax is incorrect, there is a communication error, or there is no module with the specified address.

Command:@037

Response:>

Sets  $DO0 \cdot DO1 \cdot DO2$  to on, DO3 to off

Command:~035P

Response:!03

 Sets the power-on DO value and the module returns a valid response.

Command:@03F

Response:>

Sets DO0 > DO1 > DO2 > DO3 to on

Command:~035S

Response:!03

 Sets the safe DO value and the module returns a valid response.

Command:~034S

Response:!030F00

Reads the safe DO value of module 03.

## **Related Commands:**

Section  $2.31 - AAA4V$ 

## **2.33 ~AARDvv**

## **Description:**

Sets the Response Delay Time of a module.

#### **Syntax:**

### **~AARDvv [CHKSUM](CR)**

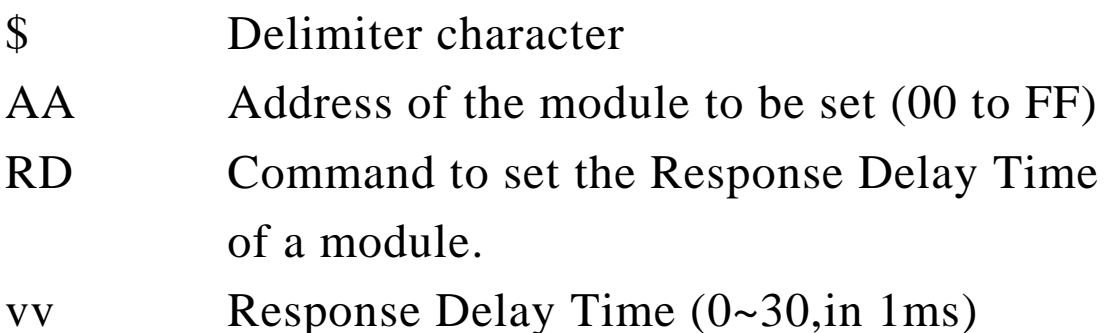

## **Response:**

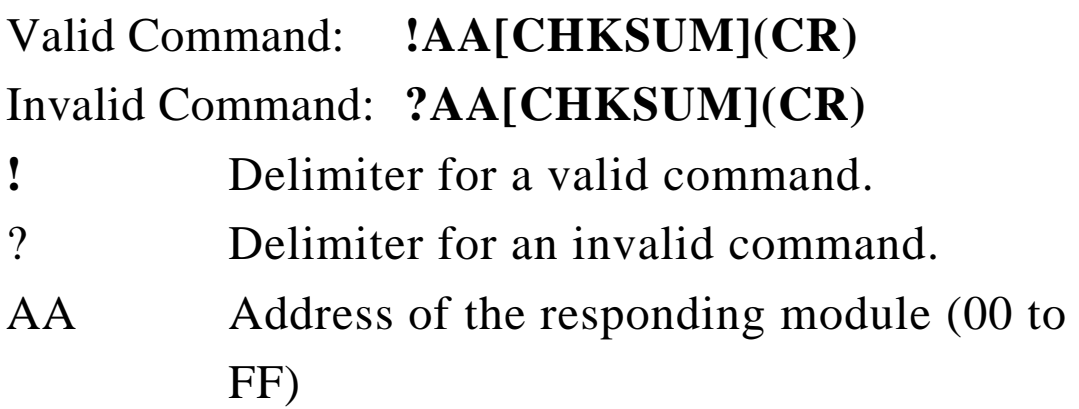

There will be no response if the command syntax is incorrect, there is a communication error, or there is no module with the specified address.

Command:~03RD1E Response:!03 Sets the Response Delay Time, the value is 1E. (30ms)

Command:~03RD

Response:!0300

 Reads the Response Delay Time, the value is 00. (0ms).

## **Related Commands:**

Section 2.34 ~AARD

## **2.34 ~AARD**

## **Description:**

Reads the Response Delay Time of a module.

#### **Syntax:**

#### **~AARD [CHKSUM](CR)**

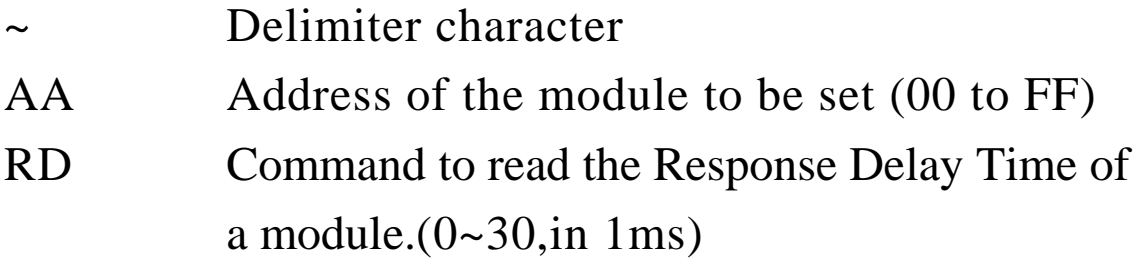

#### **Response:**

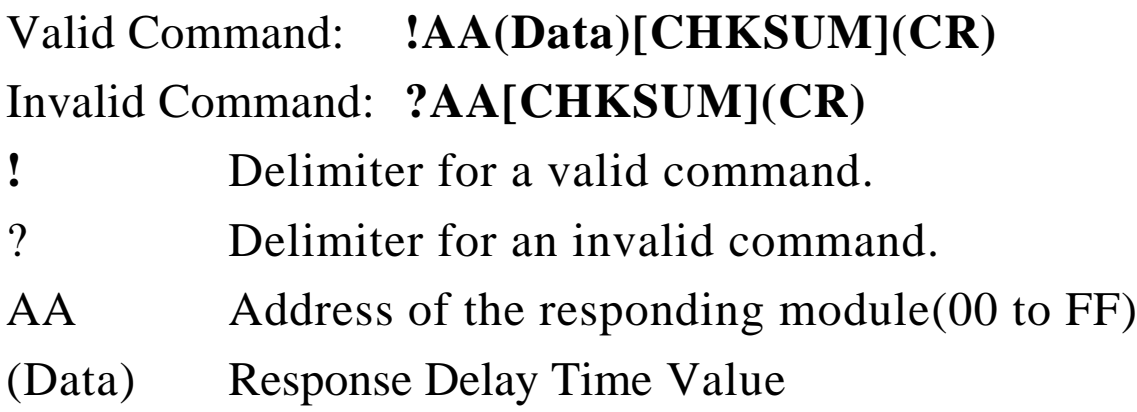

There will be no response if the command syntax is incorrect, there is a communication error, or there is no module with the specified address.

Command:~03RD1E Response:!03 Sets the Response Delay Time, the value is 1E. (30ms)

Command:~03RD

Response:!0300

 Reads the Response Delay Time, the value is 00. (0ms).

### **Related Commands:**

Section 2.33 ~AARDvv

# **2.35 ~AAZBWnn**

## **Description:**

Sets the Network Survival Detecting Time. ZB DIO will connect with Parent(ZB-2570) periodically to confirm the survival of network. If it detects unsuccessfully, and it process initialize network again to find a new parent.

## **Syntax:**

## **~AAZBWnn [CHKSUM](CR)**

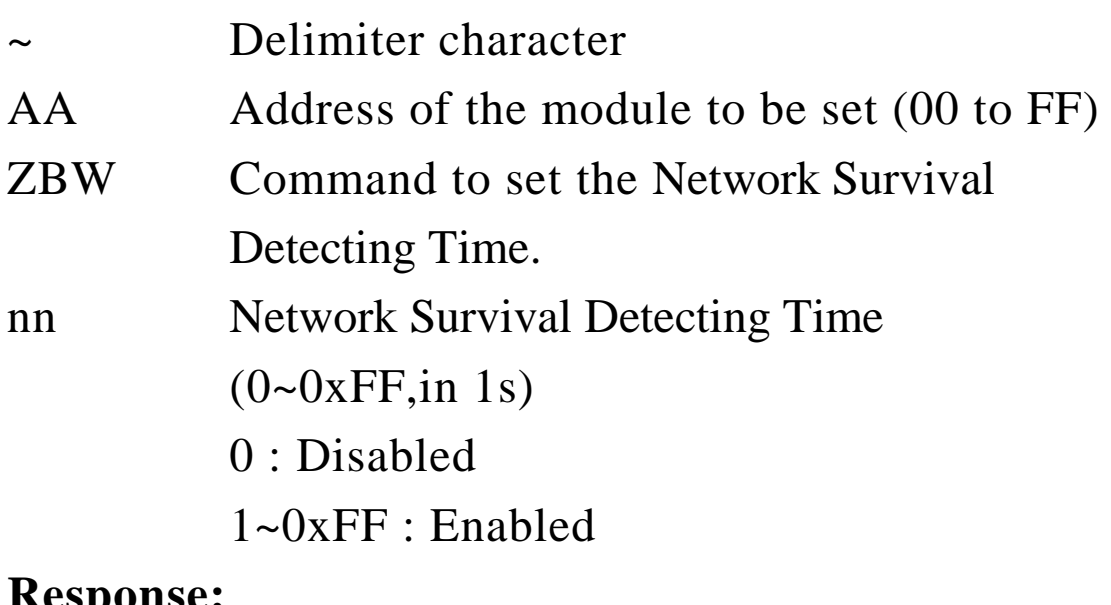

### **Response:**

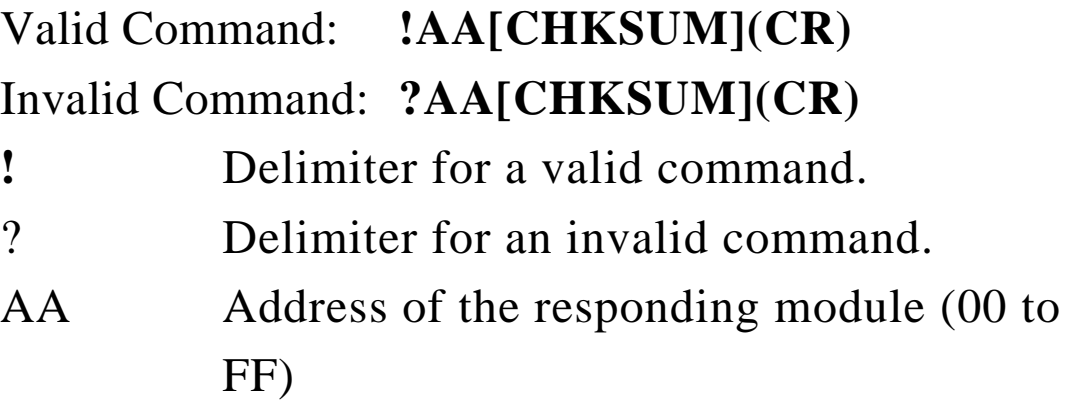

There will be no response if the command syntax is incorrect, there is a communication error, or there is no module with the specified address.

### **Examples:**

Command:~03ZBW05 Response:> Sets the Network Survival Detecting Time, the value is 05. (5s)(Enabled)

Command:@03ZBW

Response:!0305

 Reads the Network Survival Detecting Time, the value is 05. (5s)(Enabled).

#### **Related Commands:**

Section 2.36 ~AAZBW

## **2.36 ~AAZBW**

## **Description:**

Reads the Network Survival Detecting Time. ZB DIO will connect with Parent(ZB-2570) periodically to confirm the survival of network. If it detects unsuccessfully, and it process initialize network again to find a new parent.

### **Syntax:**

## **~AAZBW [CHKSUM](CR)**

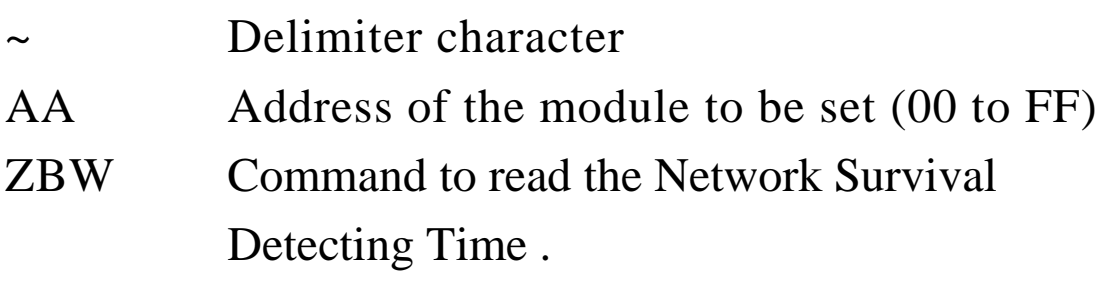

### **Response:**

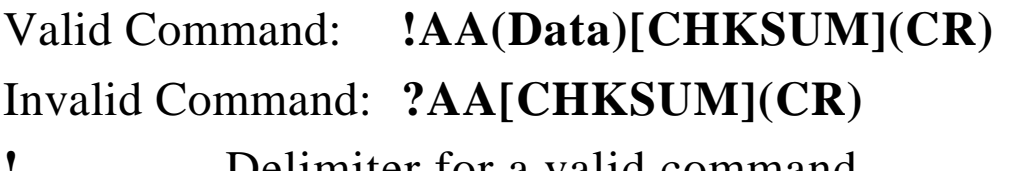

- **!** Delimiter for a valid command. ? Delimiter for an invalid command. AA Address of the responding module(00 to FF)
- (Data) Network Survival Detecting Time Value

There will be no response if the command syntax is incorrect, there is a communication error, or there is no module with the specified address.

## **Examples:**

Command:~03ZBW00 Response:> Sets the Network Survival Detecting Time, the value is 00. (0s)(Disabled)

Command:@03ZBW Response:!0300 Reads the Network Survival Detecting Time, the value is 00. (0s)(Disabled).

## **Related Commands:**

Section 2.35 ~AAZBWnn

# **3. Modbus RTU Protocol**

The Modbus protocol is developed by Modicon Inc., originally developed for Modicon controllers. Detailed information can be found at

http://www.modicon.com/techpubs/toc7.html. You can also visit http://www.modbus.org to find more valuable information.

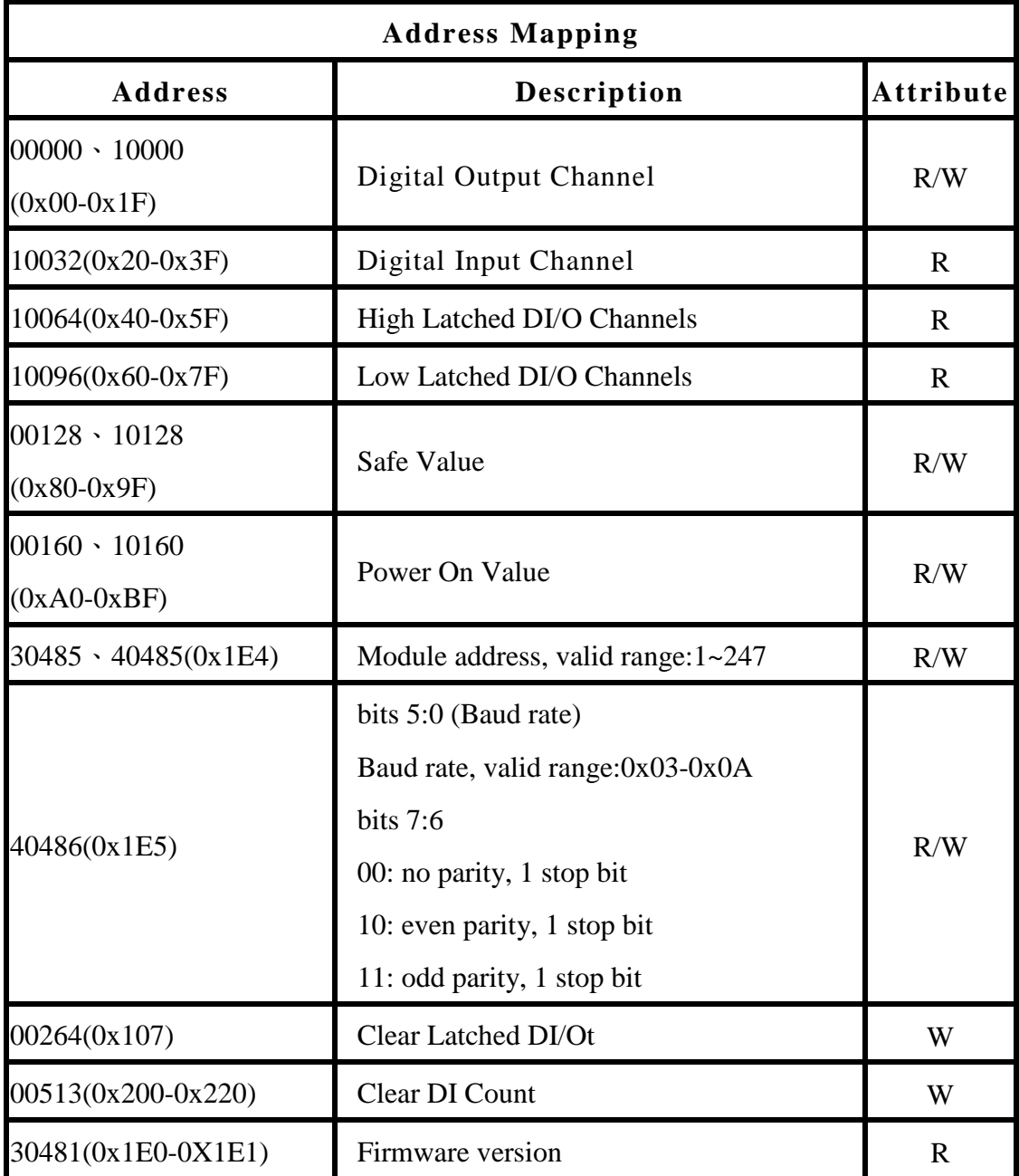

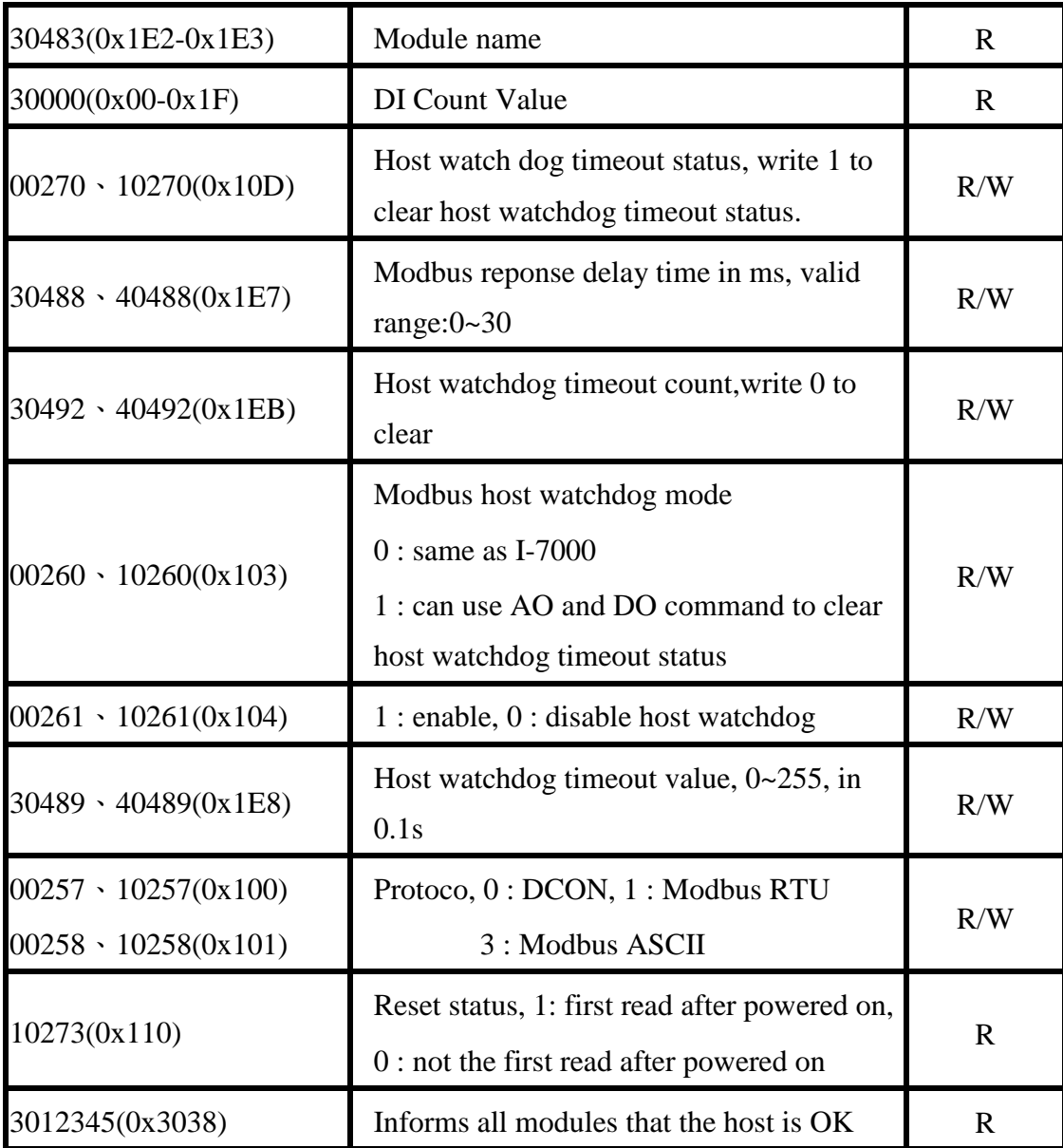

- 1. Modbus RTU Function Description:
	- (0xxxx) : 0x05、0x0F Function code
	- (1xxxx) : 0x01 Function code
	- (3xxxx) : 0x03 Function code
	- (4xxxx) : 0x06 Function code
- 2. Address mapping 0481 is Decimal(Base 1). Address mapping 0x1E0 is Hexadecimal(Base 0).

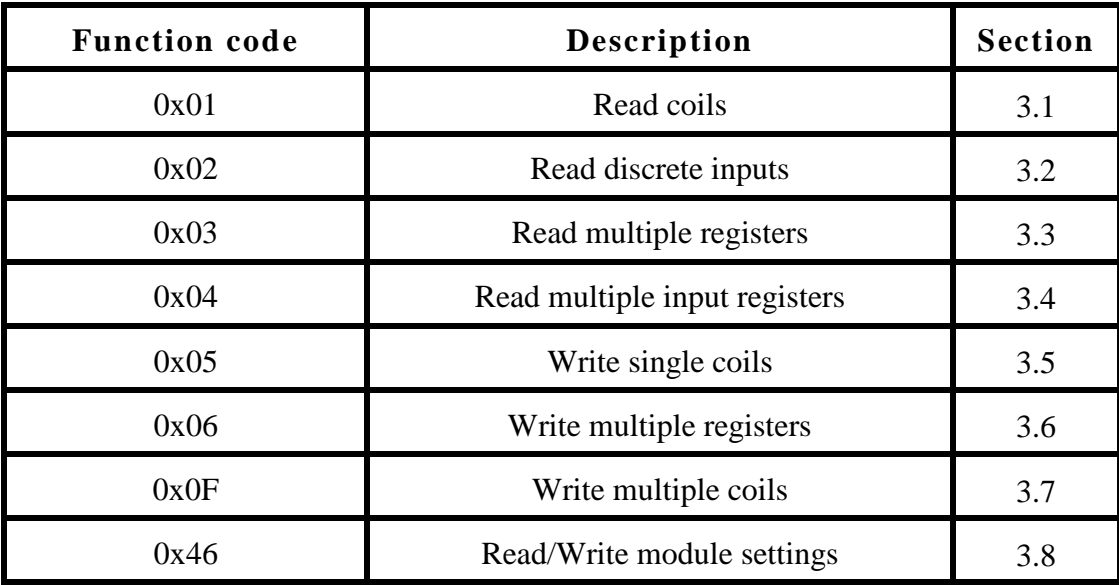

If the function specified in the message is not supported, then the module responds as follows.

#### **Error Response**

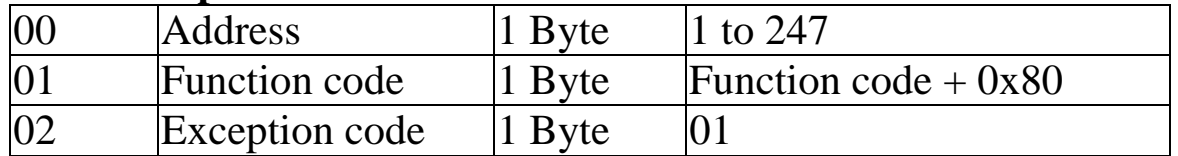

If a CRC mismatch occurs, the module will not respond.

## **3.1 01(0x01) Read coils**

This function code is used to read the current digital output readback value of the ZB DIO module.

### **Request**

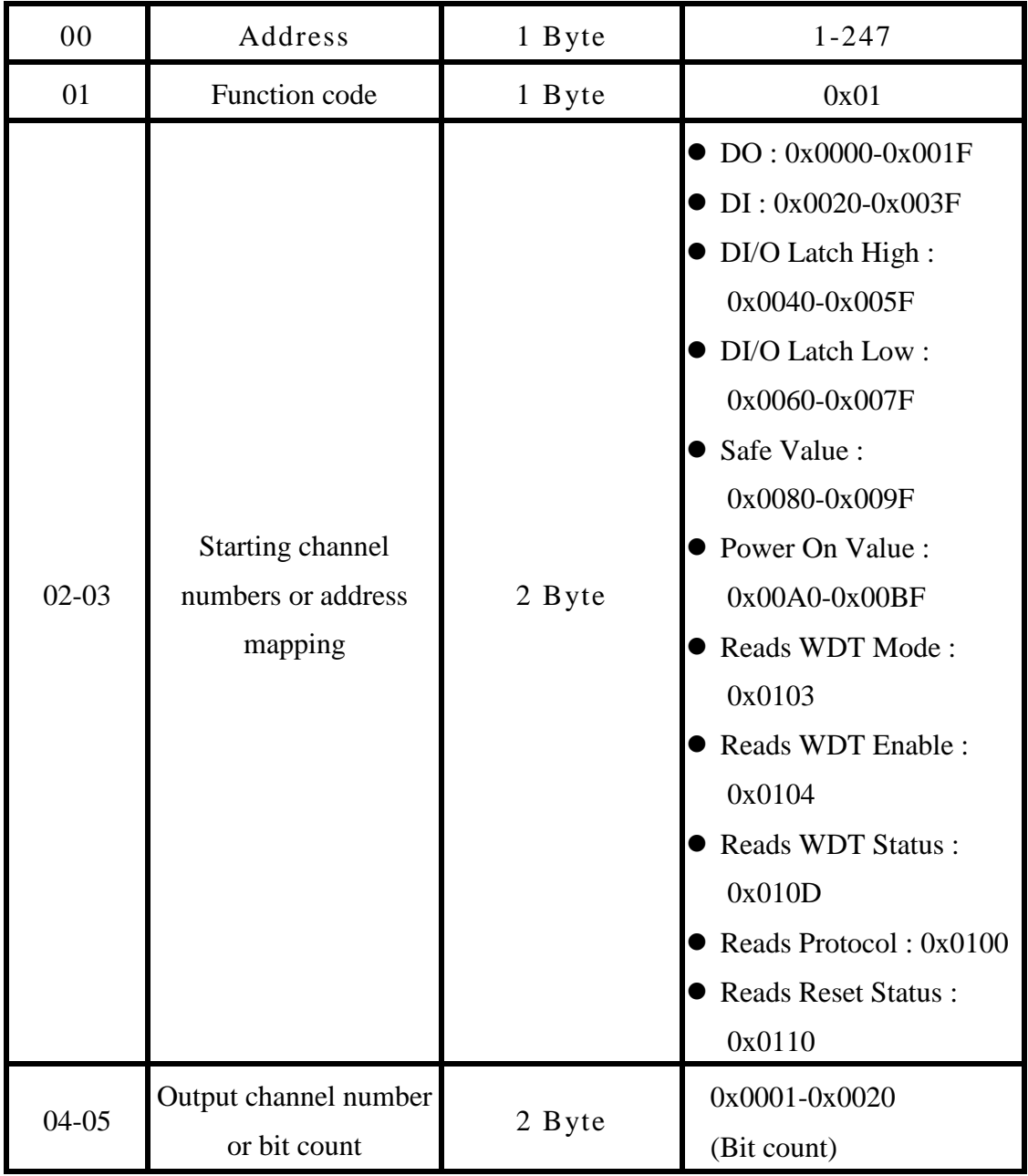

#### **Response:**

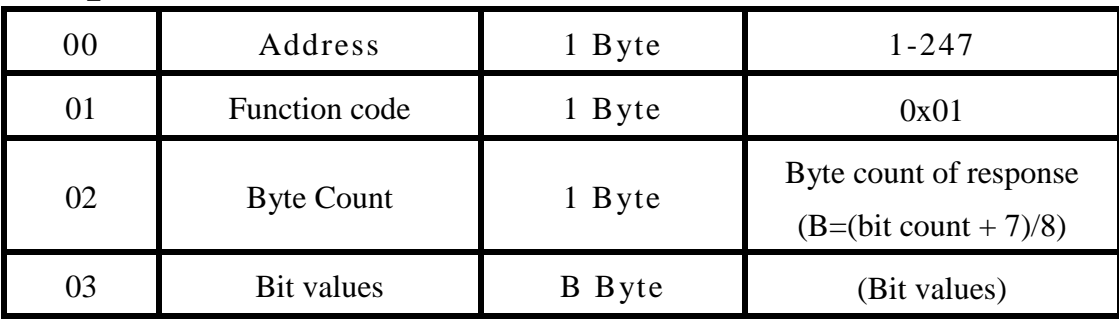

## **Error Response:**

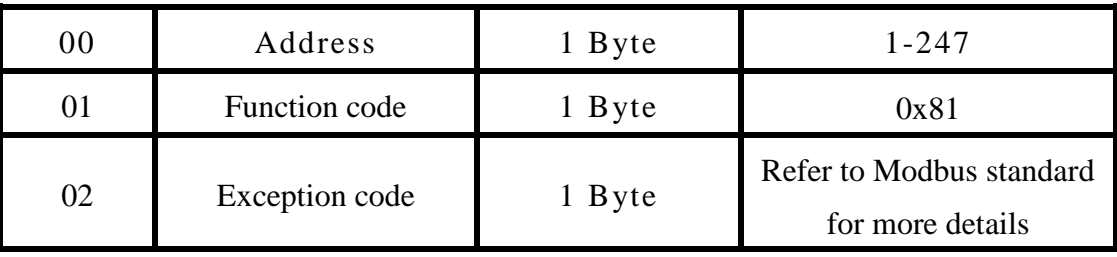

## **Examples:**

Command:05 01 00 00 00 04 [ 3C 4D ]

Response:05 01 01 06 D0 BA

Reads digital output value

[Command]

Byte 2~3 : 00 00 (starting channel numbers)

Byte 4~5 : 00 04 (output channel number)

Byte 6~7 : 3D 4D(CRC)

[Response]

Byte 1 : 01 (Function Code)

Byte 2 : 01 (Byte count of response)

Byte 3 : 06 (DO0~DO3 Value)

Byte 4~5 : D0 BA (CRC)

Command:05 01 00 40 00 04 [ 3D 99 ] Response:05 01 01 07 11 7A Reads digital input high latch

Command:05 01 01 03 00 01 [ 0D B2 ] Response:05 01 01 00 50 B8 Reads modbus host watchdog's mode

Command:05 01 01 10 00 01 [ FC 77 ] Response:05 01 01 01 91 78 Reads reset status of modules

Command:05 01 01 04 00 01 [ BC 73 ] Response:05 01 01 00 50 B8 Reads host watchdog setting (enabled or not)

Command:05 01 01 0D 00 01 [ 6C 71 ] Response:05 01 01 00 50 B8 Resets the host watchdog timeout status of a module

Command:05 01 01 00 00 09 [ 6C 71 ] Response:05 01 02 01 00 49 AC Reads protocol of module

## **Supported modules :**

#### ZB-2060

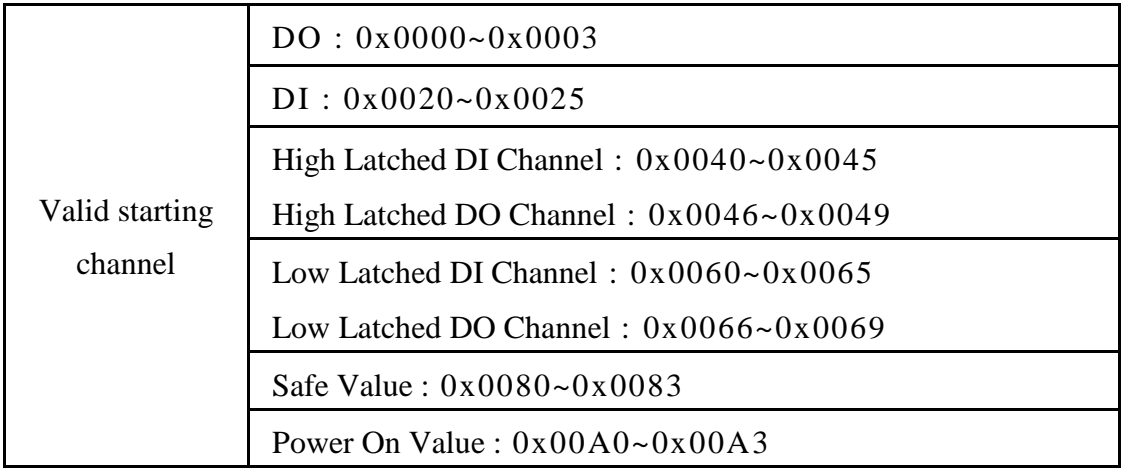

#### ZB-2053

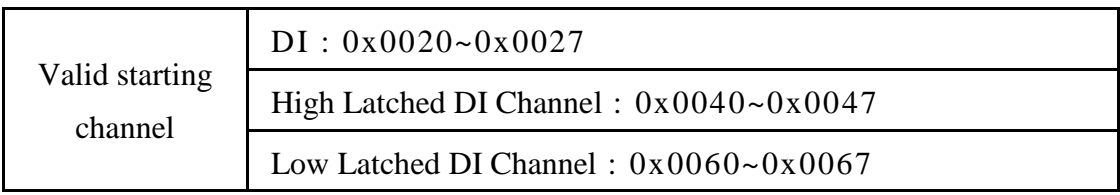

## **3.2 02(0x02) Read discrete inputs**

This function code is used to read the current digital input value of the ZB DIO module.

#### **Request**

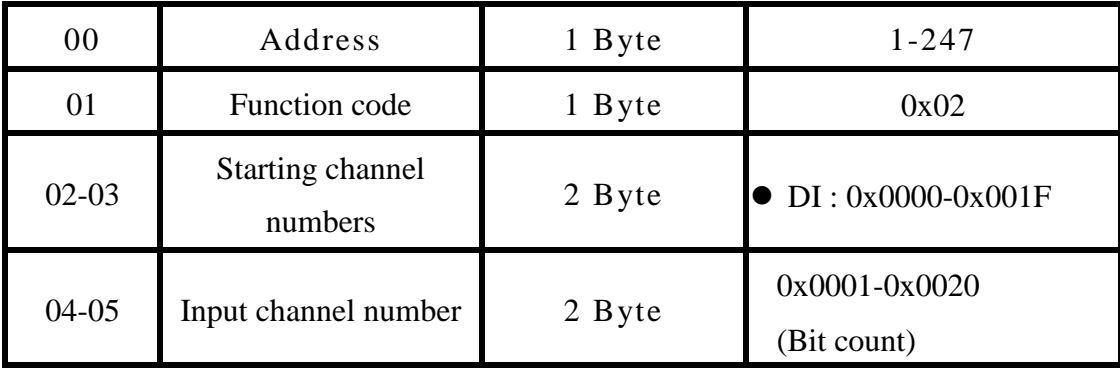

#### **Response:**

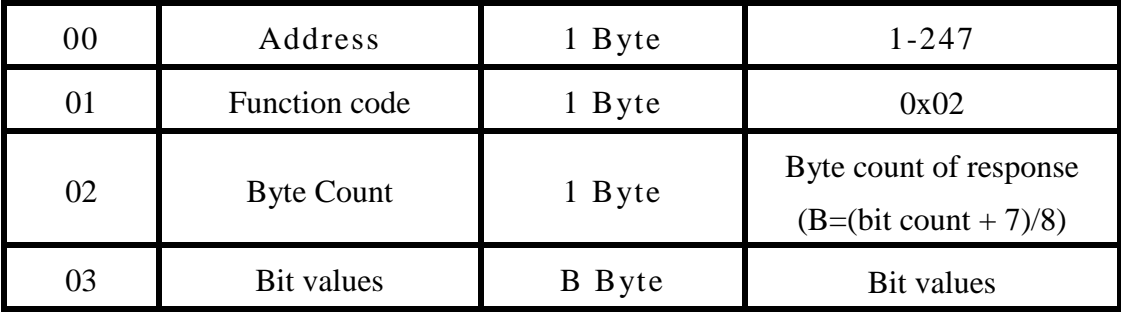

#### **Error Response:**

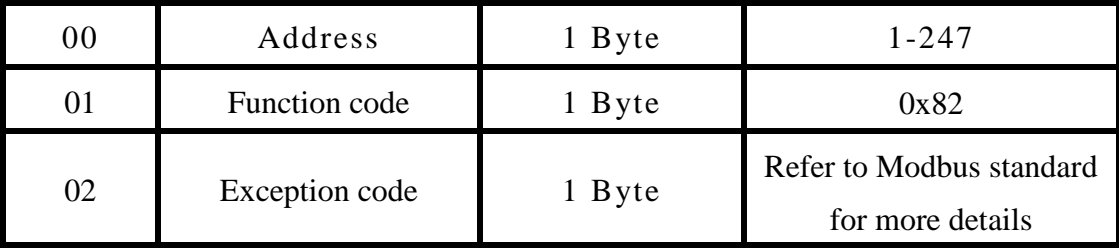

Command:01 02 00 00 00 08 [ 79 CC ] Response:01 02 01 FF E1 C8 Reads digital iutput value [Command] Byte 2~3 : 00 00 (starting channel numbers) Byte 4~5 : 00 08 (input channel number) Byte 6~7 : 79 CC (CRC) [Response] Byte 1 : 02 (Function Code) Byte 2 : 01 (Byte count of response) Byte 3 : FF (DI0~DI7 Value)

### **Supported modules :**

#### ZB-2060

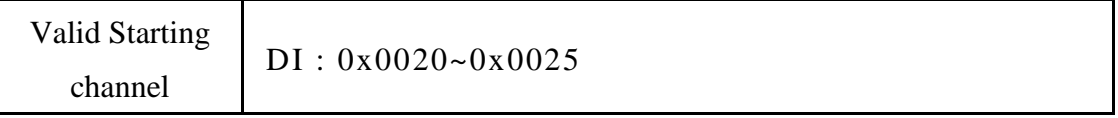

ZB-2053

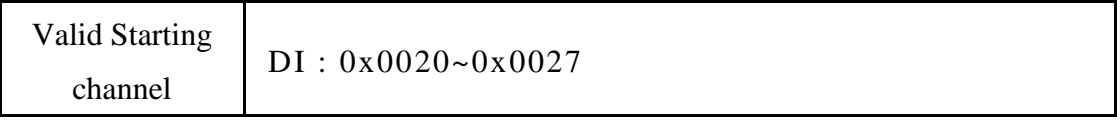

# **3.3 03(0x03) Read multiple registers**

This function code is used to read the current digital input counter value of the ZB DIO module

#### **Request**

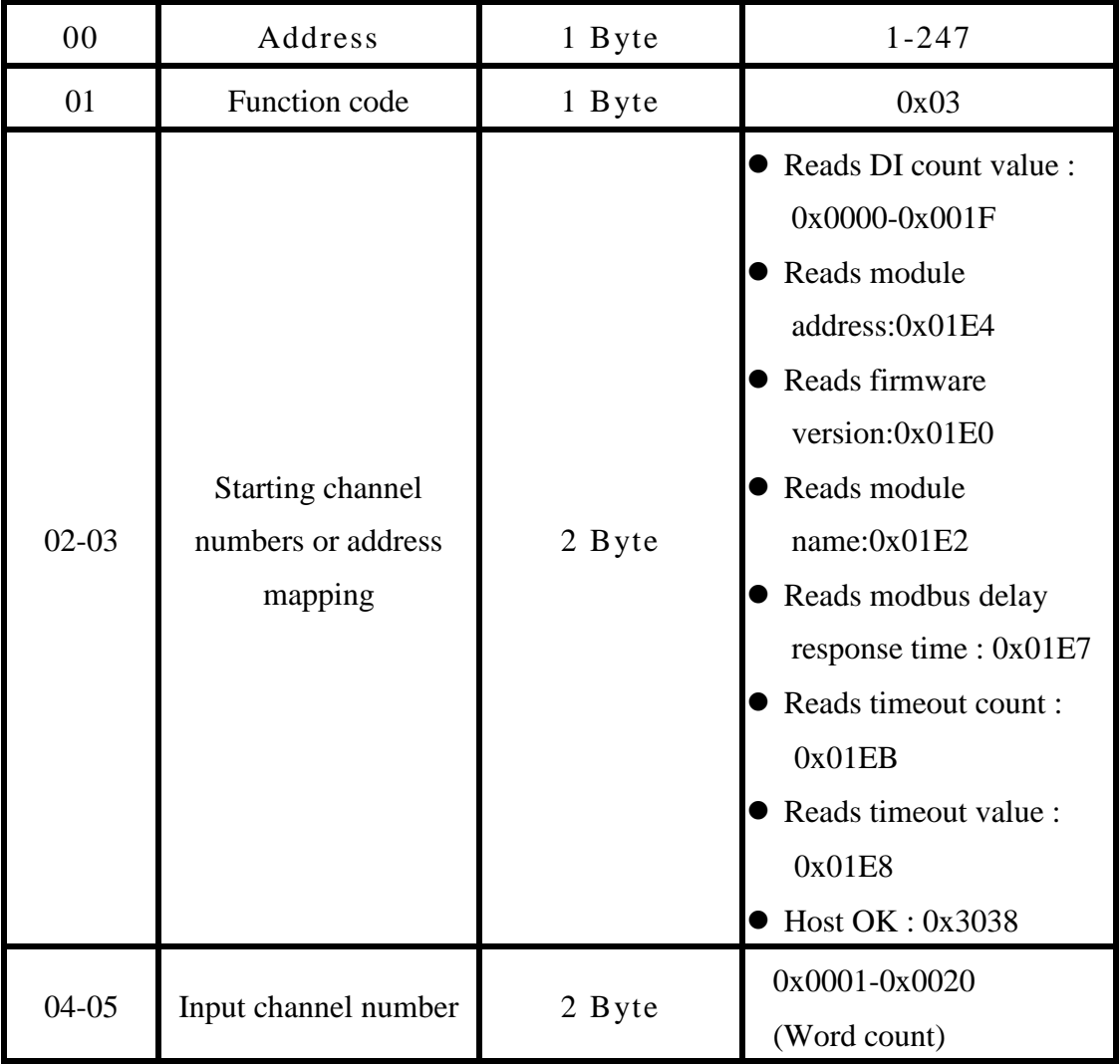

#### **Response:**

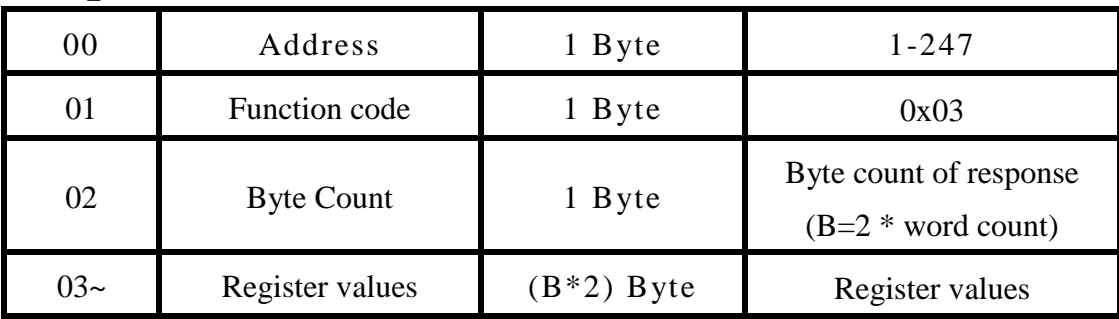

## **Error Response:**

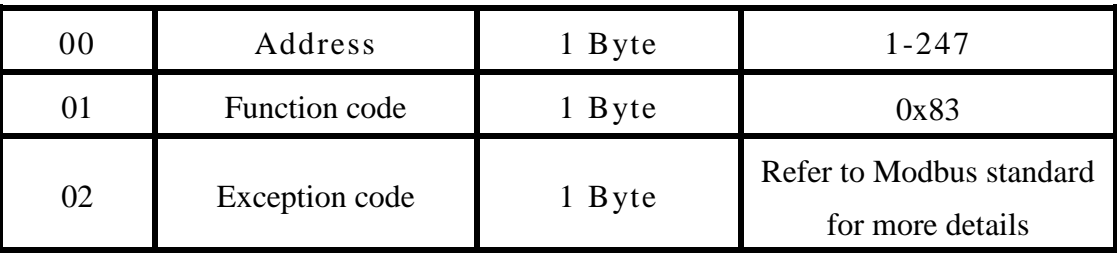

## **Examples:**

Command:01 03 01 E2 00 02 [ 65 C1 ]

Response:01 03 04 20 53 00 00 01 E2

Reads module's name

[Command] Byte 2~3 : 01 E2 (Address mapping) Byte 4~5 : 00 02 (Word count) [Response] Byte 2 : 04 (Byte count of response) Byte 3~6 : 20 53 00 00, 20 53(Low word of module name), 00 00(High word of module name)
Command:05 03 01 E4 00 01 [ C4 45 ] Response:05 03 02 00 05 89 87 Reads address of modules

Command:01 03 00 00 00 08 [ 44 0C ] Response:01 03 10 00 15 00 15 00 15 00 15 00 15 00 15 00 15 00 15 2D 56 Reads DI count of modules

Command:05 03 01 E7 00 01 [ 34 45 ] Response:05 03 02 00 00 49 84 Reads modbus response delay time

Command:05 03 01 EB 00 01 [ F4 46 ] Response:05 03 02 00 00 49 84 Reads the host watchdog timeout value of a module

Command:00 03 30 38 00 01 [ 0B 16 ] Response:No response Informs all modules that the host is OK

# **Supported modules :**

#### ZB-2060

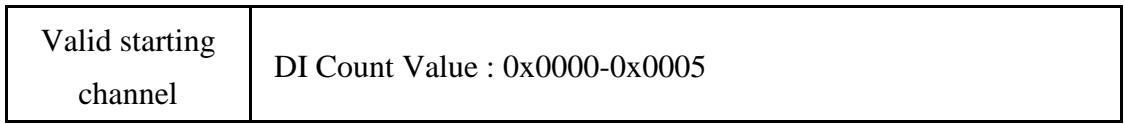

#### ZB-2053

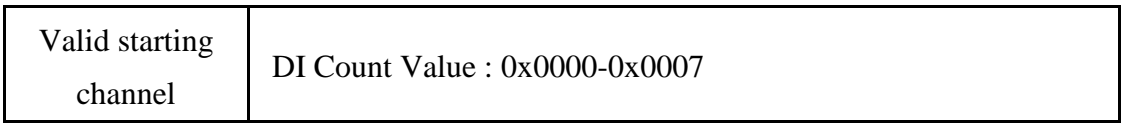

# **3.4 04(0x04) Read multiple registers**

This function code is used to read the current digital input counter value of the ZB DIO module

### **Request**

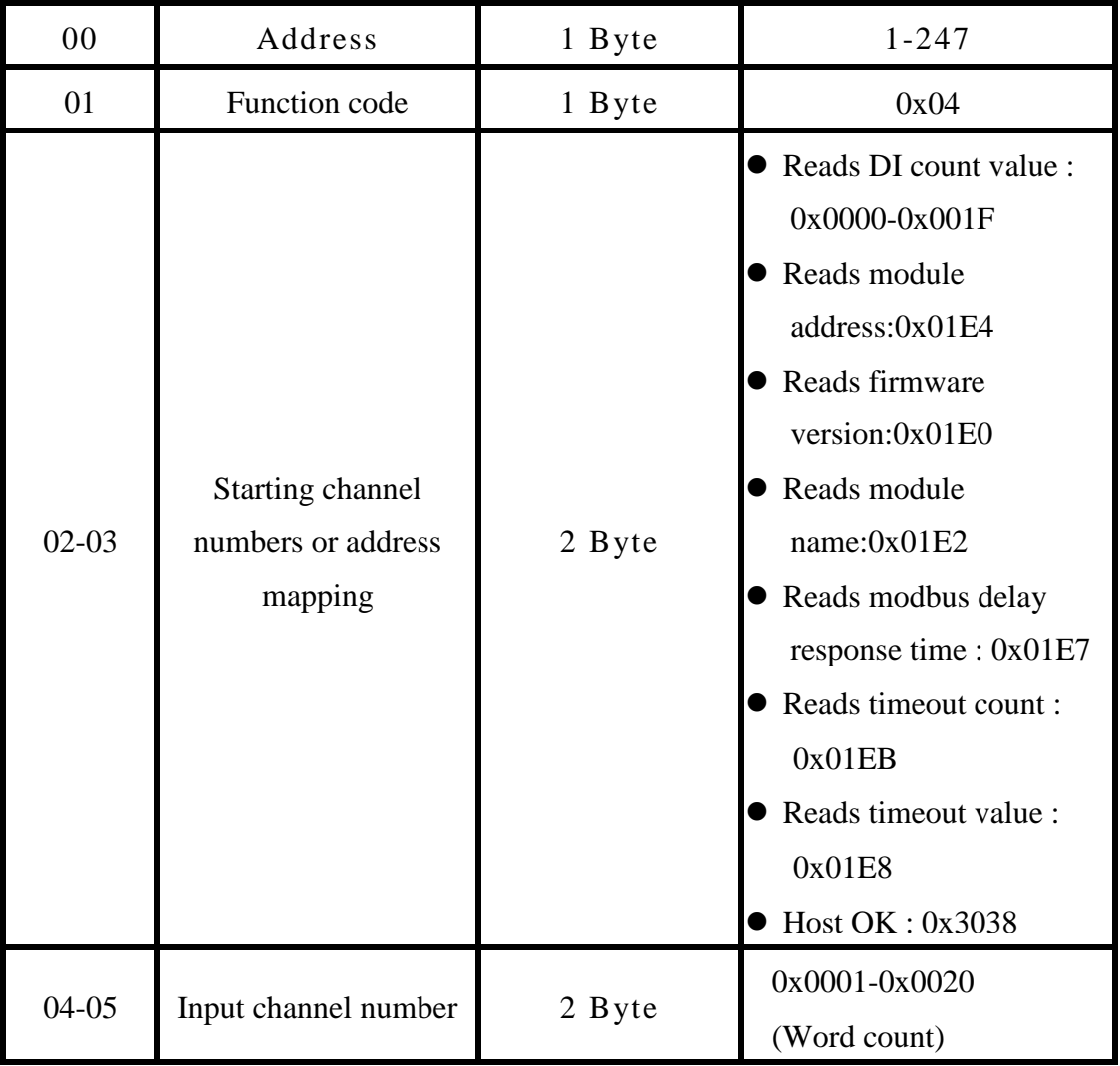

### **Response:**

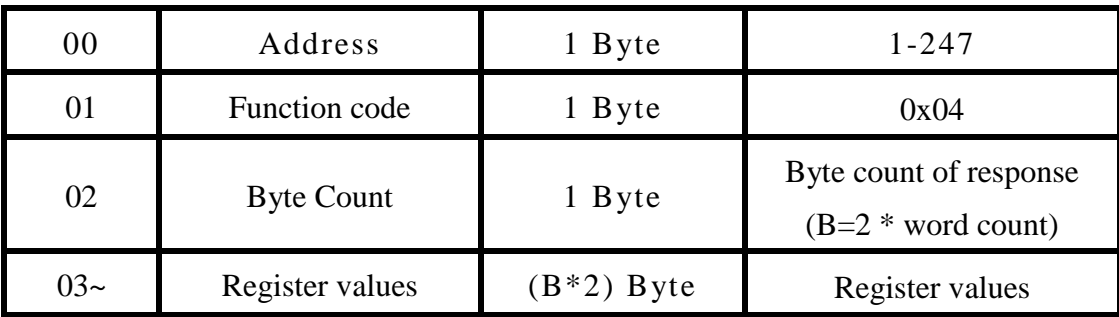

## **Error Response:**

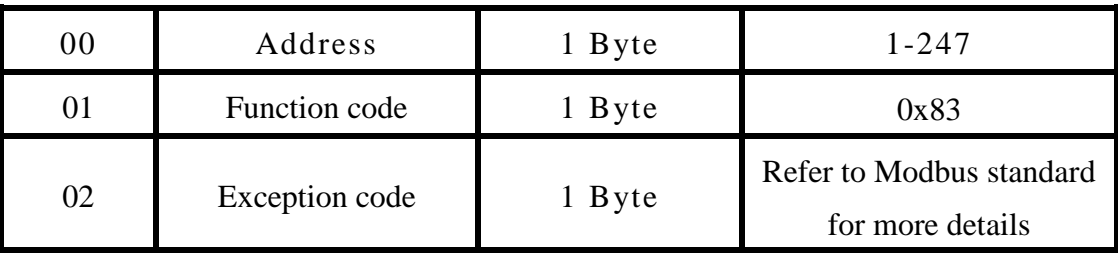

# **Examples:**

Command:05 04 01 E2 00 02 [ D1 85 ] Response:05 04 04 20 60 00 00 B5 9A Reads module's name

Command:01 04 01 E4 00 01 [ 70 01 ] Response:01 04 02 00 01 78 F0 Reads address of modules

Command:01 03 00 00 00 02 [ C4 0B ] Response:01 03 04 00 15 00 15 2A 38 Reads DI count of modules

Command:05 04 01 E7 00 01 [ 81 85 ] Response:05 04 02 00 00 48 F0 Reads modbus response delay time

Command:05 04 01 EB 00 01 [ 41 86 ] Response:05 04 02 00 00 48 F0 Reads the host watchdog timeout value of a module

Command:00 04 30 38 00 01 [ BE D6 ] Response:No response Informs all modules that the host is OK

## **Supported modules :**

#### ZB-2060

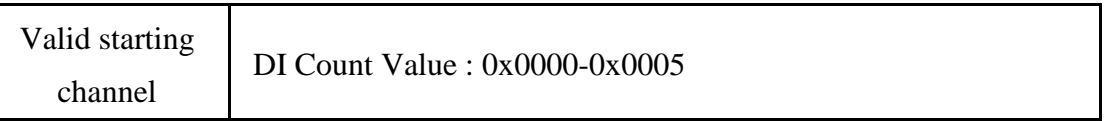

#### ZB-2053

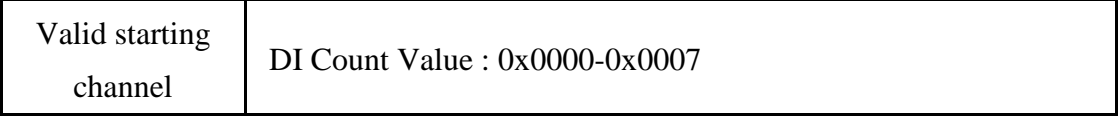

# **3.5 05(0x05) Write single coils**

This function code is used to write the digital output value of the ZB DIO module.

### **Request**

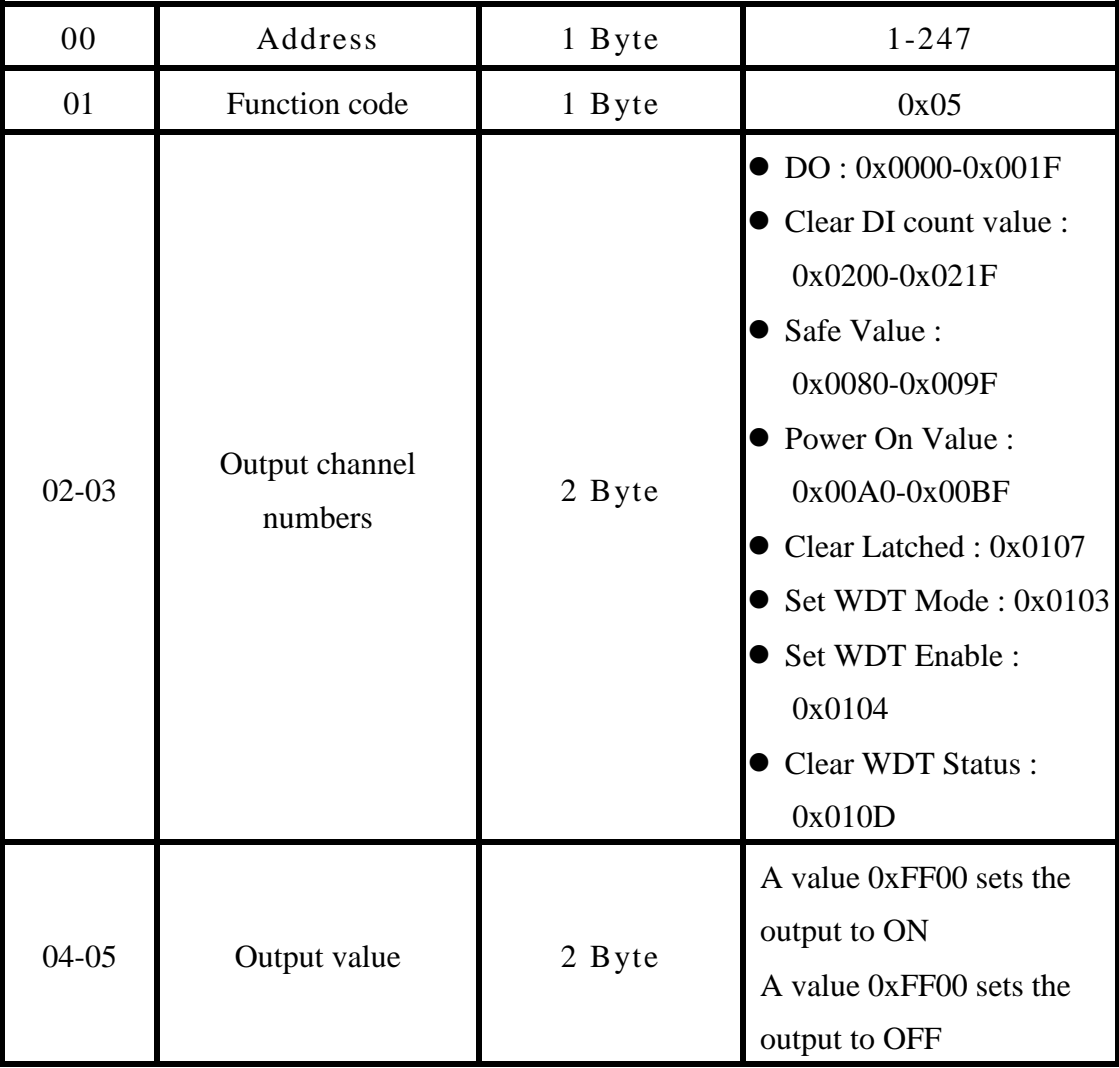

### **Response:**

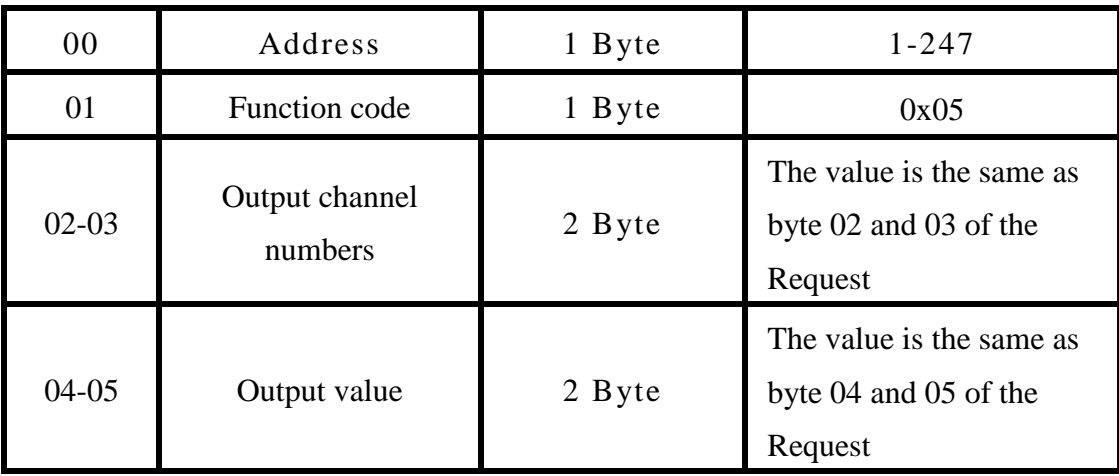

## **Error Response:**

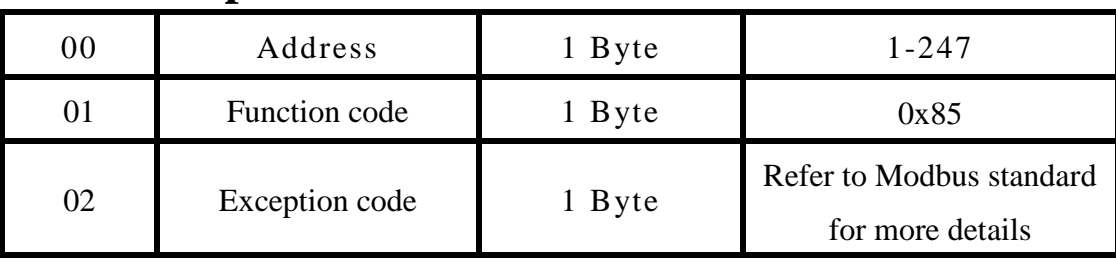

# **Examples:**

Command:05 05 00 83 FF 00 [ 7C 56 ] Response:05 05 00 83 FF 00 7C 56 Sets DO3 power-on value to on

Command:05 05 02 00 FF 00 [ 8C 06 ] Response:05 05 02 00 FF 00 8C 06 Clear digital input count

Command:05 05 00 02 FF 00 [ 2C 7E ] Response:05 05 00 02 FF 00 2C 7E Sets DO2 to on

**ZB DIO User's Manual** Ver2.20, May /2008 ---**115**

Command:05 05 01 07 FF 00 [ 3D 83 ] Response:05 05 01 07 FF 00 3D 83 Clear DIO latch of modules

Command:05 05 01 03 FF 00 [ 7C 42 ] Response:05 05 01 03 FF 00 7C 42 Sets host watchdog mode (Mode 1)

Command:05 05 01 03 00 00 [ 3D B2 ] Response:05 05 01 03 00 00 3D B2 Sets host watchdog mode (Mode 0)

Command:05 05 01 04 FF 00 [ CD 83 ] Response:05 05 01 04 FF 00 CD 83 Sets host watchdog enable

Command:05 05 01 0D FF 00 [ 1D 81 ] Response:05 05 01 0D FF 00 1D 81 Clear host watchdog status

# **Supported modules :**

#### ZB-2060

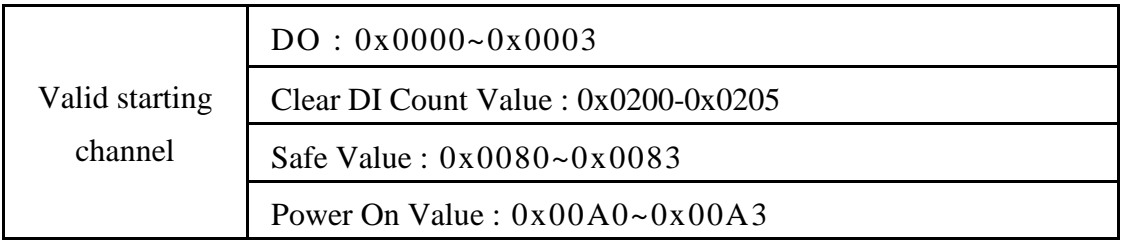

#### ZB-2053

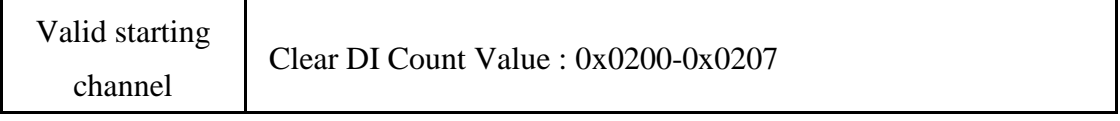

# **3.6 06(0x06) Write multiple registers**

This function code is used to set the settings of the module.

## **Request**

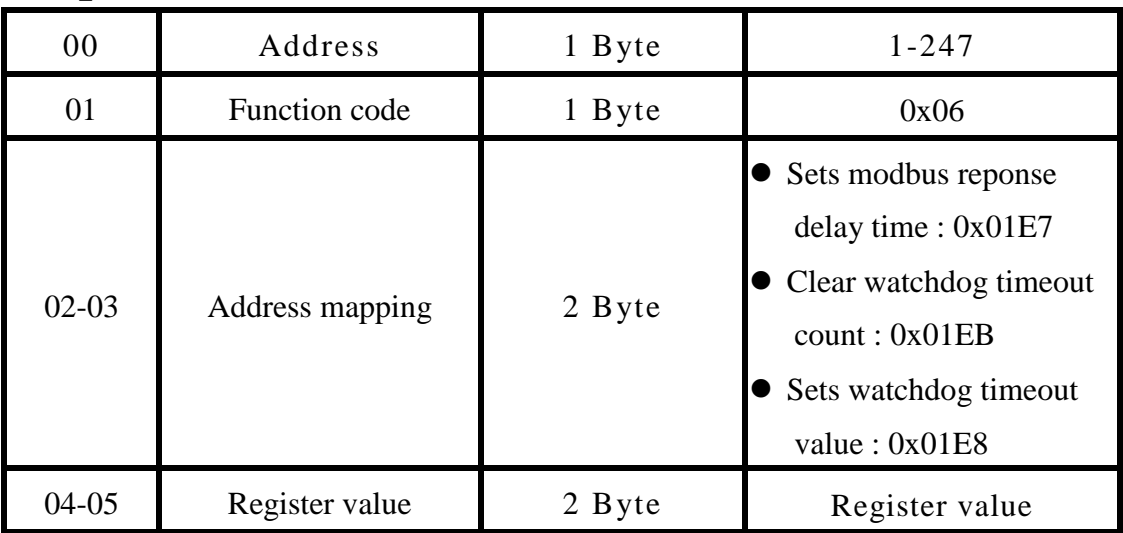

### **Response:**

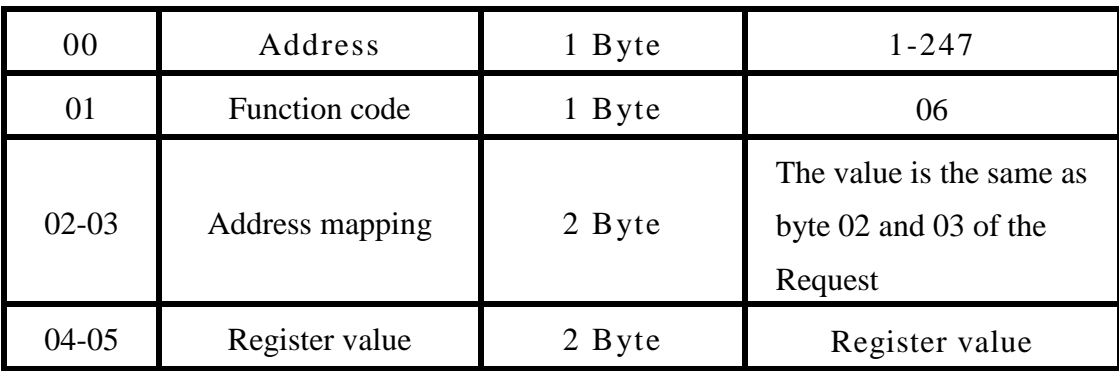

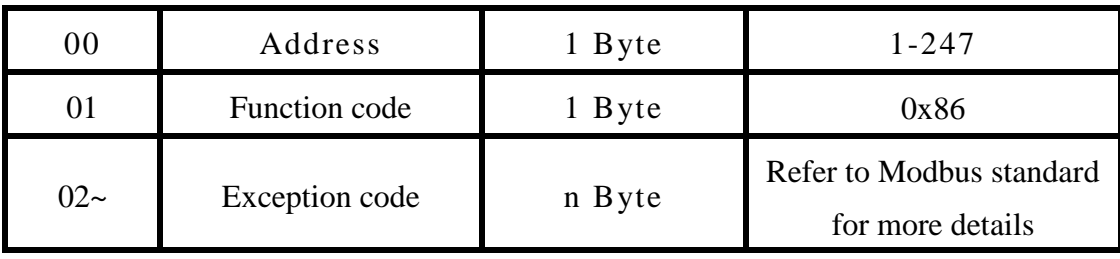

# **Examples:**

Command:05 06 01 E7 00 10 [ 38 49 ] Response:05 06 01 E7 00 10 38 49 Sets modbus response delay time (0~30,in 1ms) [Command] Byte 2~3 : 01 E7 (Address mapping) Byte 4~5 : 00 10 (delay 16 ms) [Response] Byte 1 : 06 (Function Code)

Command:05 06 01 E8 00 C8 [ 08 10 ] Response:05 06 01 E8 00 C8 08 10 Sets host watchdog timeout value (0~255,in 0.1s)

Command:09 06 01 EB 00 00 [ F9 4A ] Response:09 06 01 EB 00 00 F9 4A Clear host watchdog timeout count

# **3.7 15(0x0F) Write multiple coils**

This function code is used to write the digital output value of the ZB DIO module.

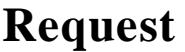

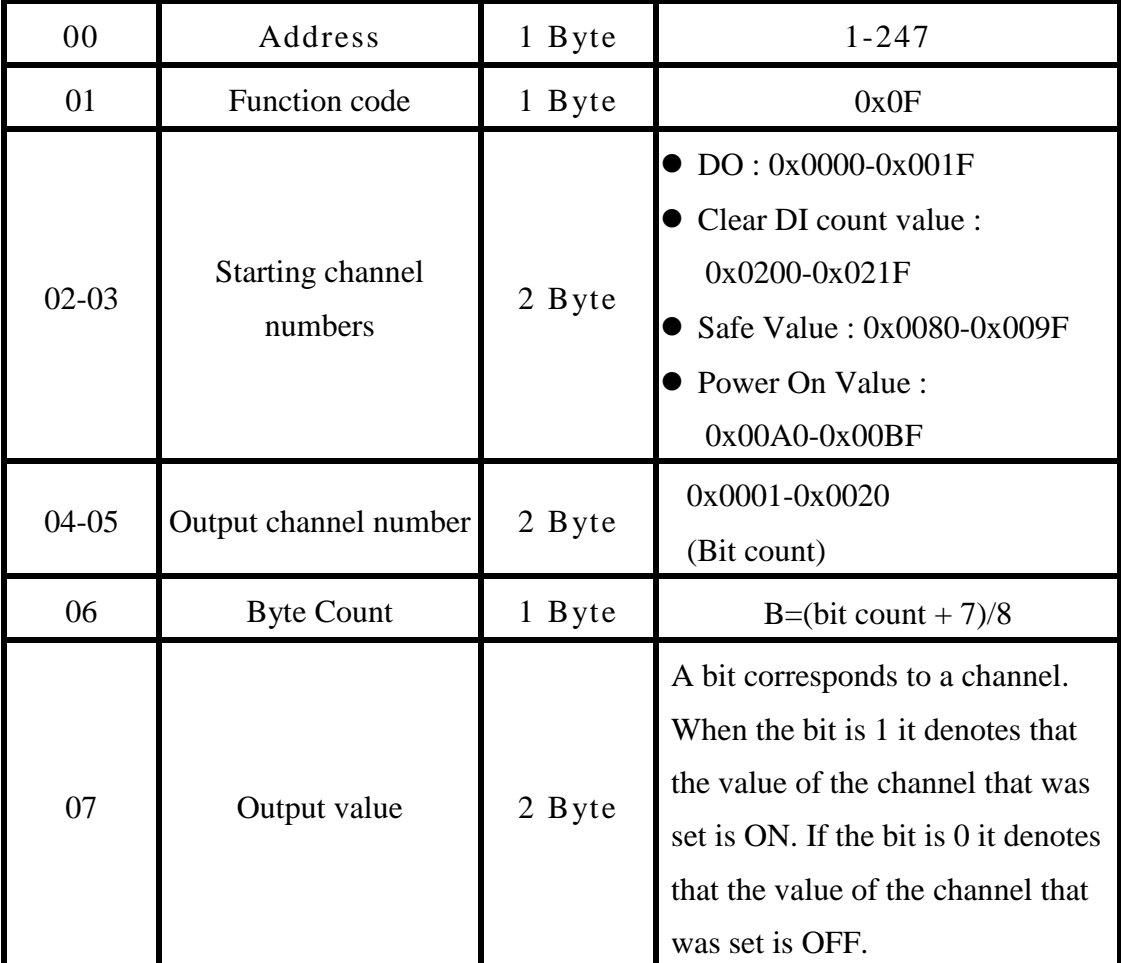

### **Response:**

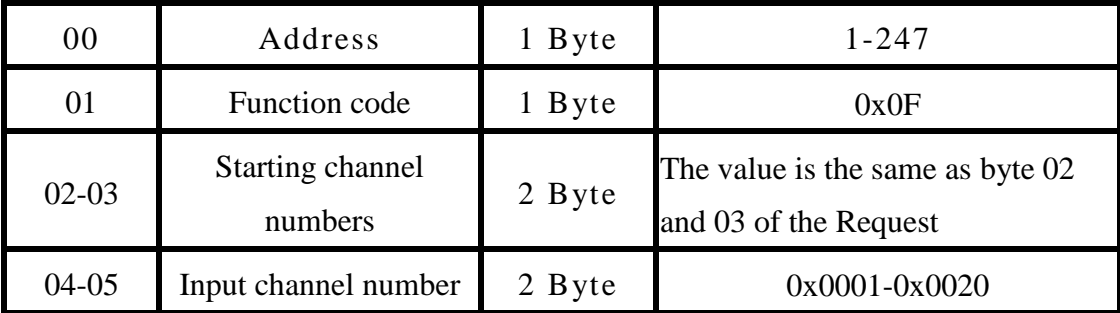

**Error Response:**

| 00 | Address        | 1 Byte | $1 - 247$                                    |
|----|----------------|--------|----------------------------------------------|
| 01 | Function code  | 1 Byte | 0x8F                                         |
| 02 | Exception code | 1 Byte | Refer to Modbus standard<br>for more details |

# **Examples:**

Command:05 0F 00 A1 00 03 01 07 [ 72 BF ] Response:05 0F 00 A1 00 03 45 AC Sets Safe value (DO1-DO3)

Command:05 0F 00 00 00 03 01 FF [ CE E4 ] Response:05 0F 00 00 00 03 14 4E Sets DO value (DO0-DO3)

Command:01 0F 02 00 00 08 01 FF [ BF 37 ] Response:01 0F 02 00 00 08 55 B5 Clear DI count (DI0-DI7)

# **Supported modules :**

#### M-2060

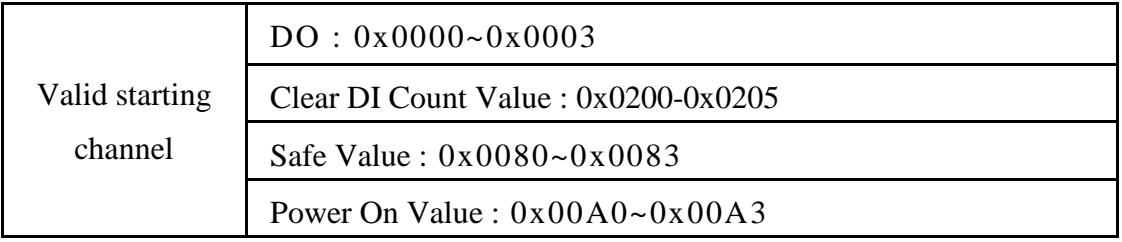

#### M-2053

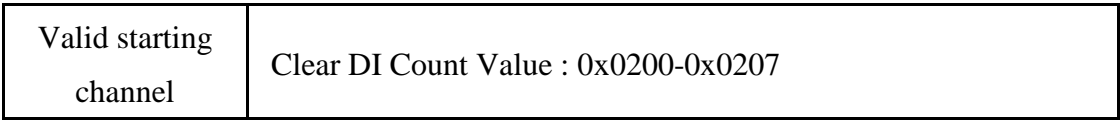

# **3.8 46(0x46) Read/Write module settings**

This function code is used to read the settings of the module or change the settings of the module. The following sub-function codes are supported

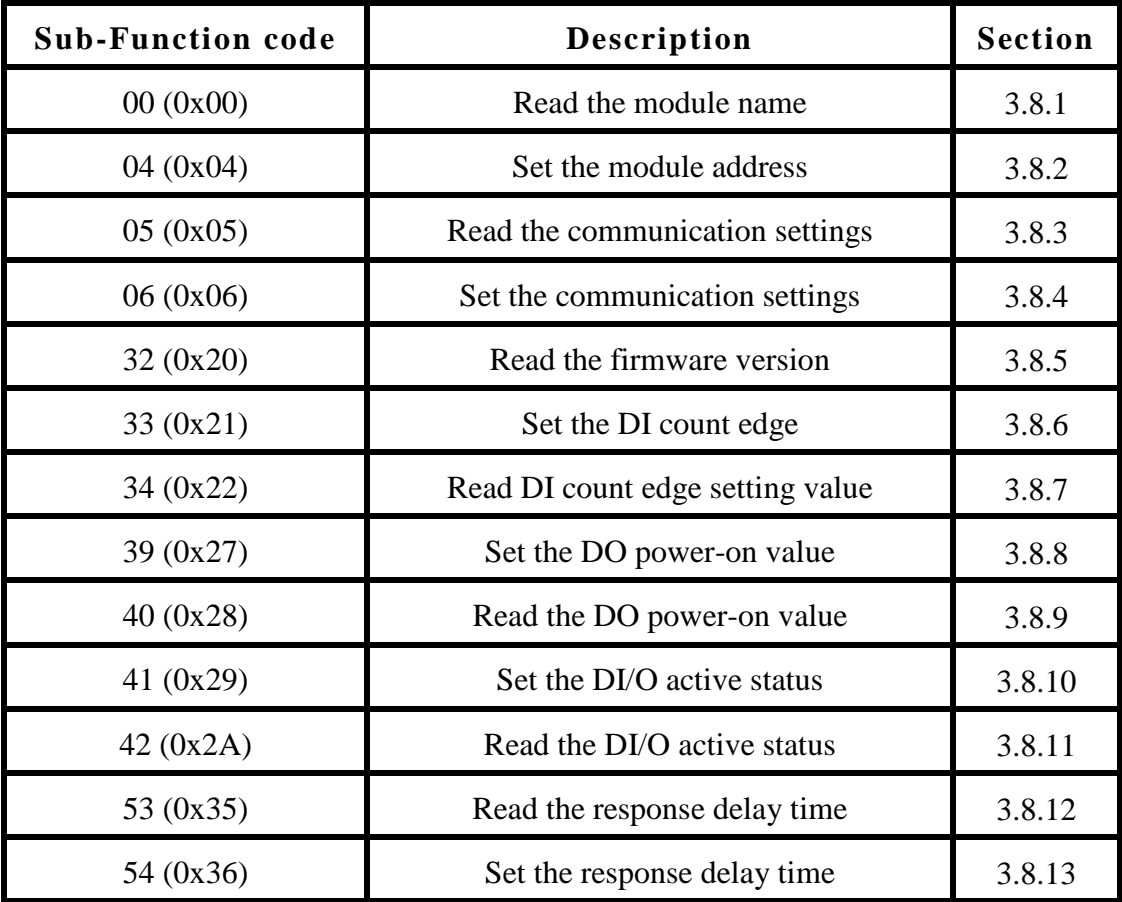

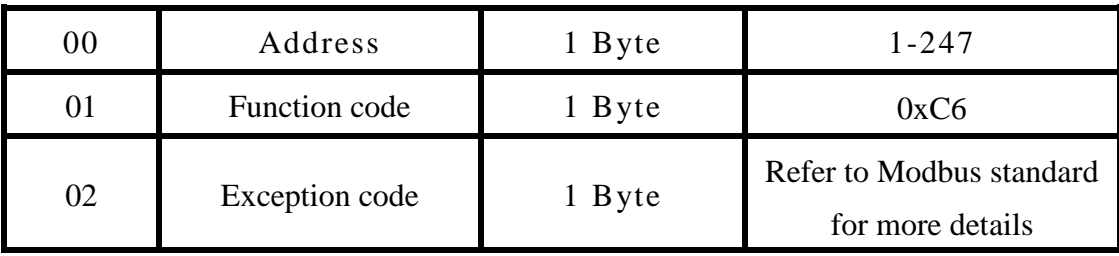

# **3.8.1 00(0x00) Read Module Name**

This sub-function code is used to read the name of a module.

### **Request**

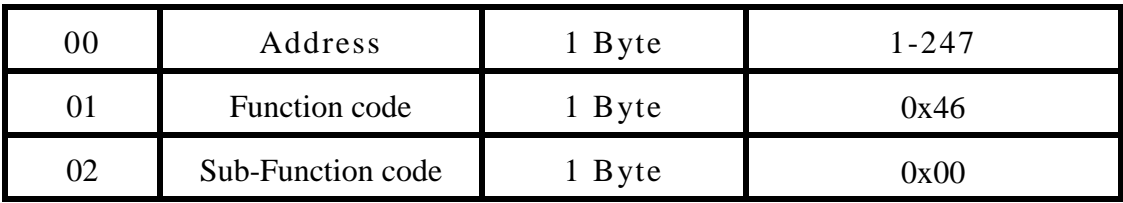

#### **Response:**

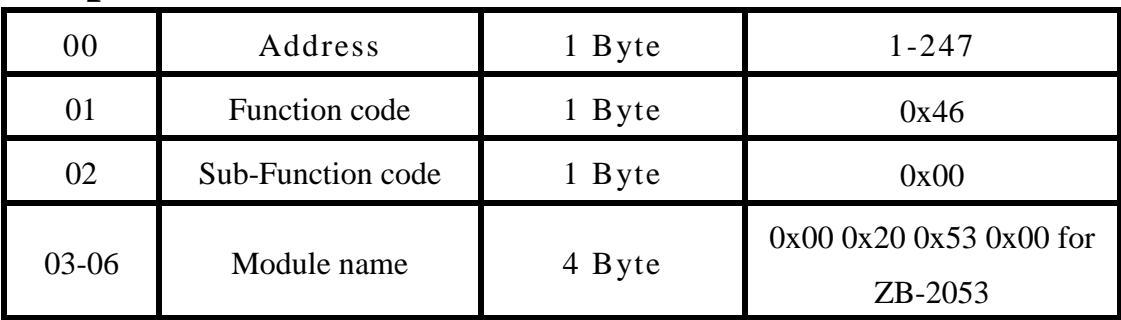

# **Error Response:**

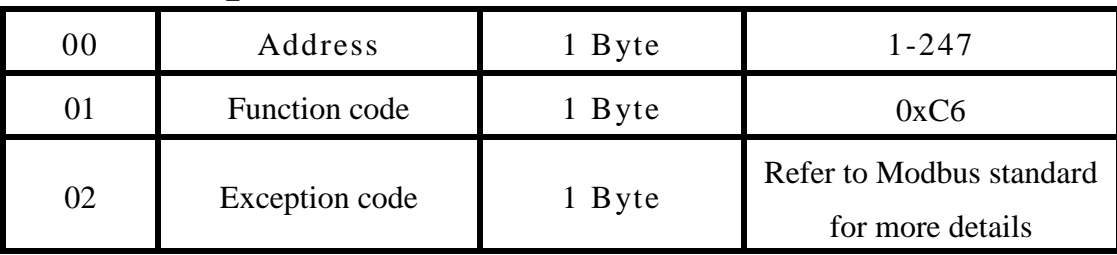

# **Examples:**

Command:01 46 00 [ 12 60 ] Response:01 46 00 00 20 53 00 38 5C

## **3.8.2 04(0x04) Set Module Address**

This sub-function code is used to set the address of a module.(ZB DIO does not support)

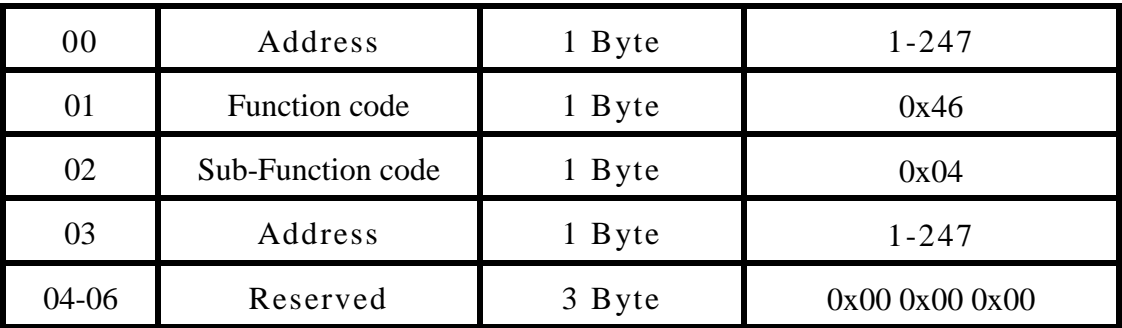

## **Request**

### **Response:**

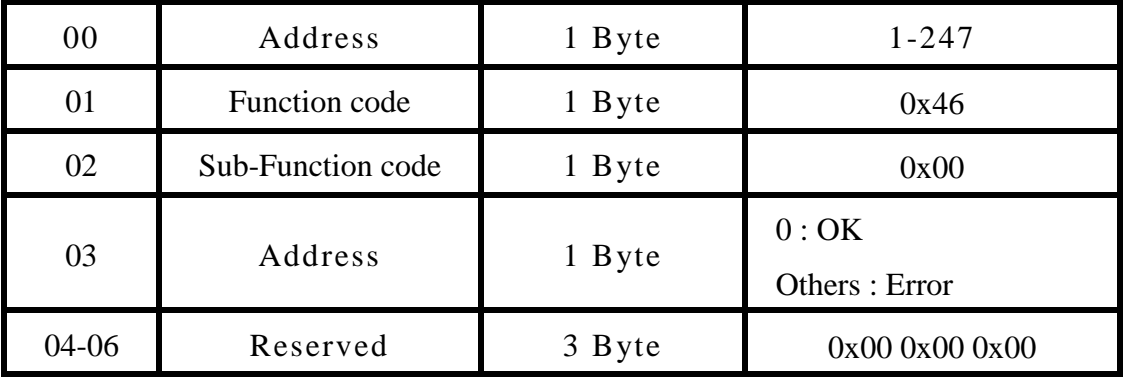

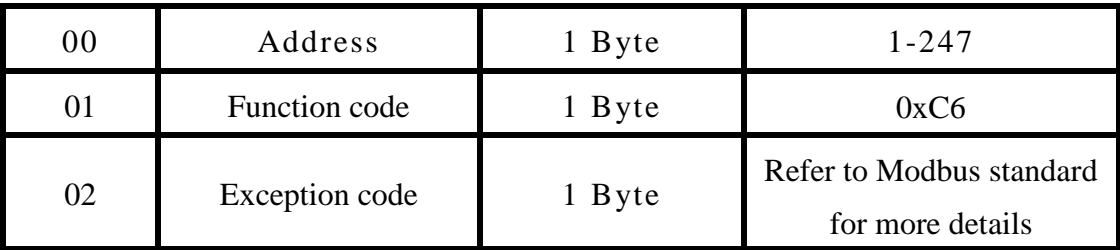

# **3.8.3 05(0x05) Read Communication**

This sub-function code is used to read the communication protocol settings of a module

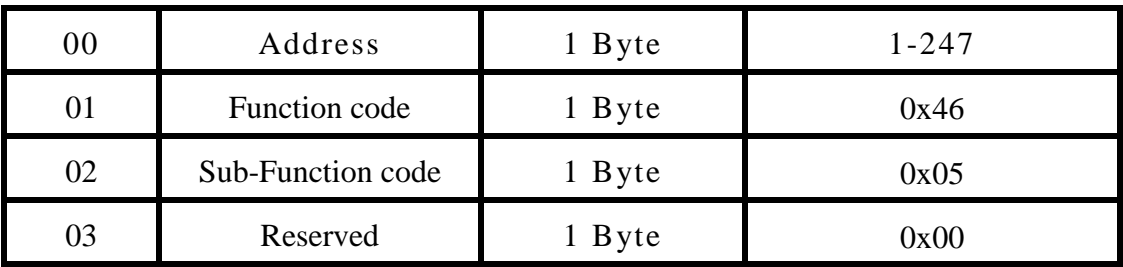

# **Request**

### **Response:**

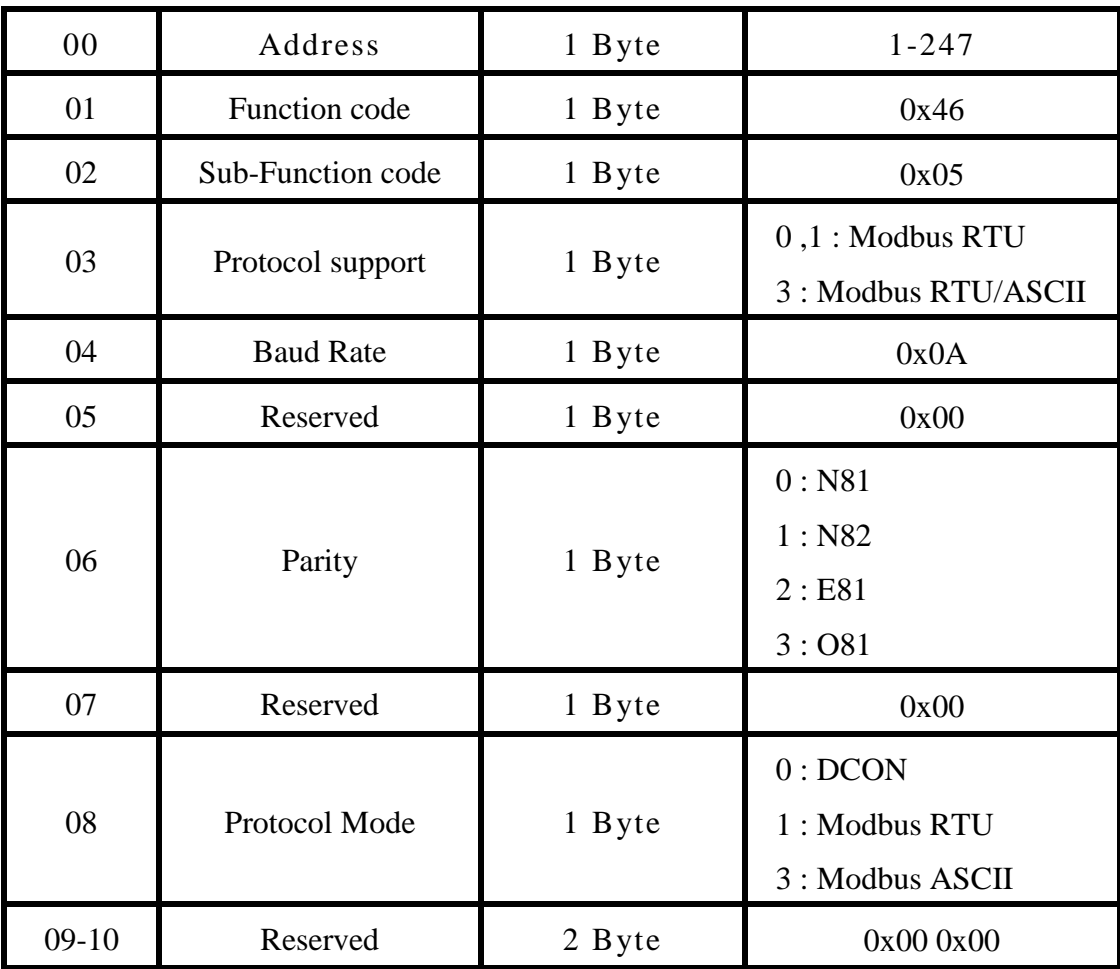

# **Error Response:**

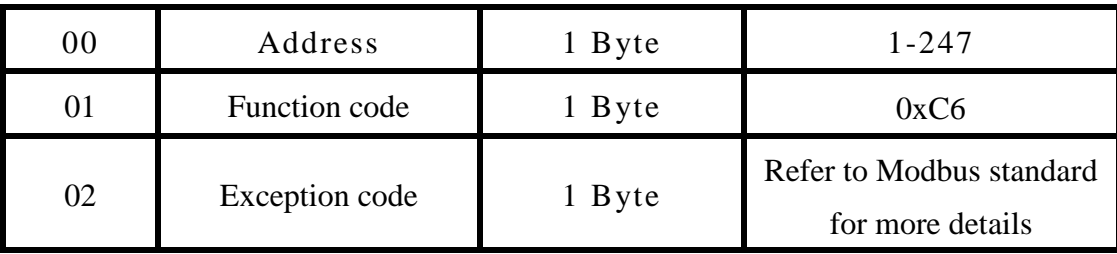

# **Examples:**

Command:02 46 05 00 Response:02 46 05 03 0A 00 00 00 01 00 00 6B 12 Reads protocol

# **3.8.4 06(0x06) Set Communication**

This sub-function code is used to set the communication protocol of a module. (ZB DIO does not support)

### **Request**

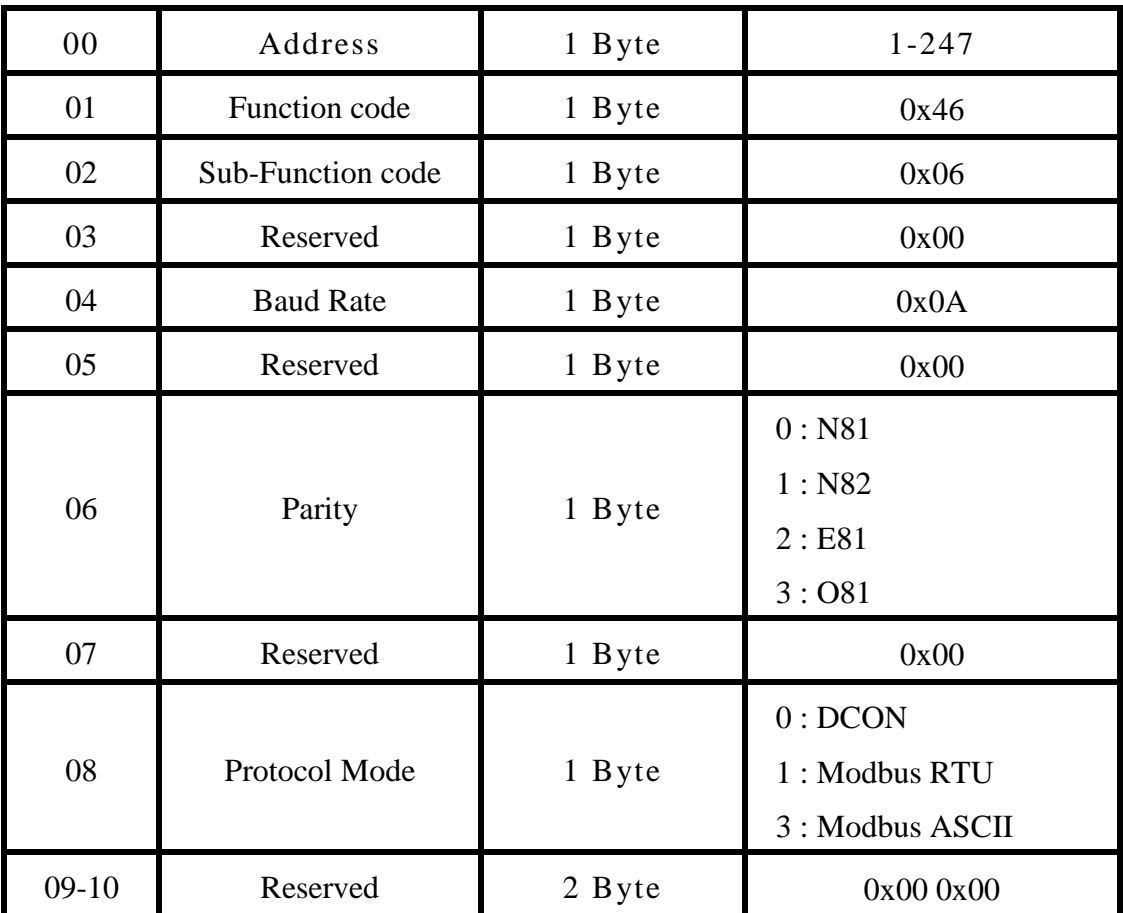

### **Response:**

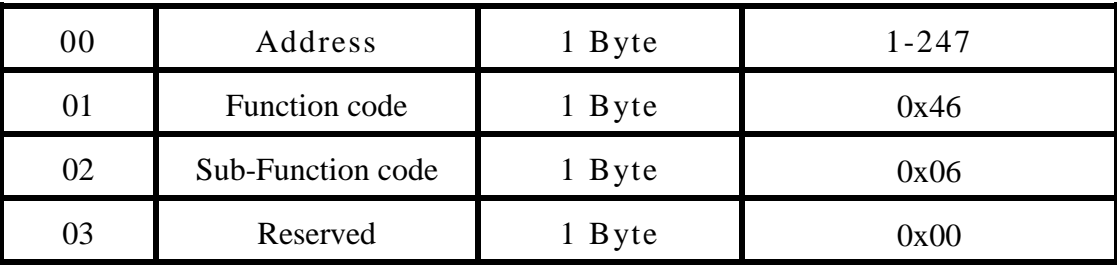

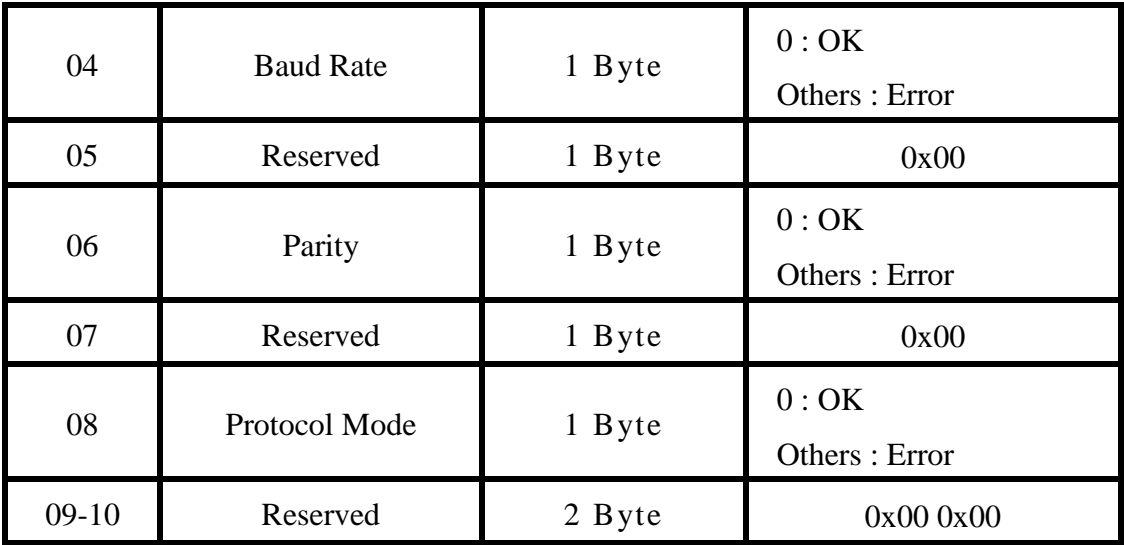

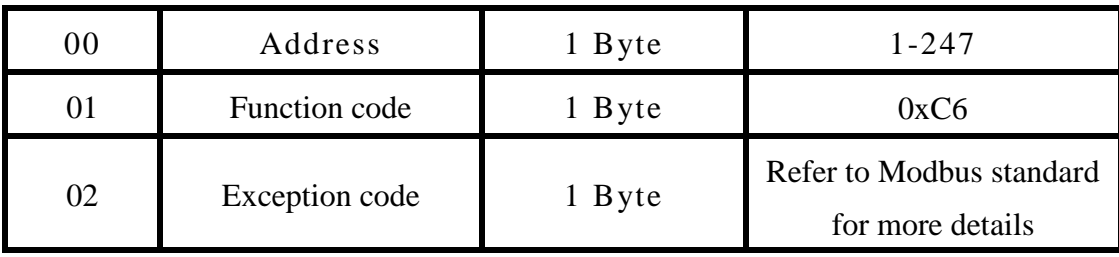

# **3.8.5 32(0x20) Read Firmware Version**

This sub-function code is used to read the firmware version information of a module.

### **Request**

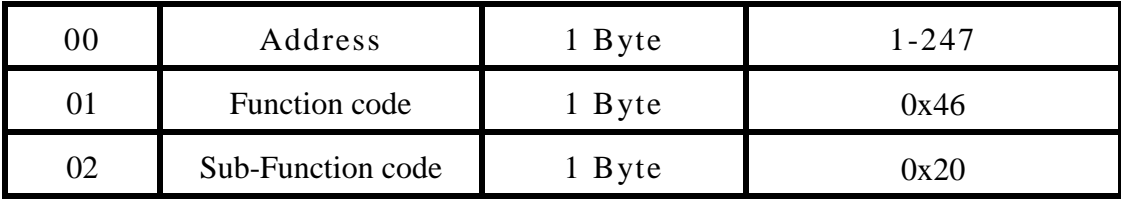

#### **Response:**

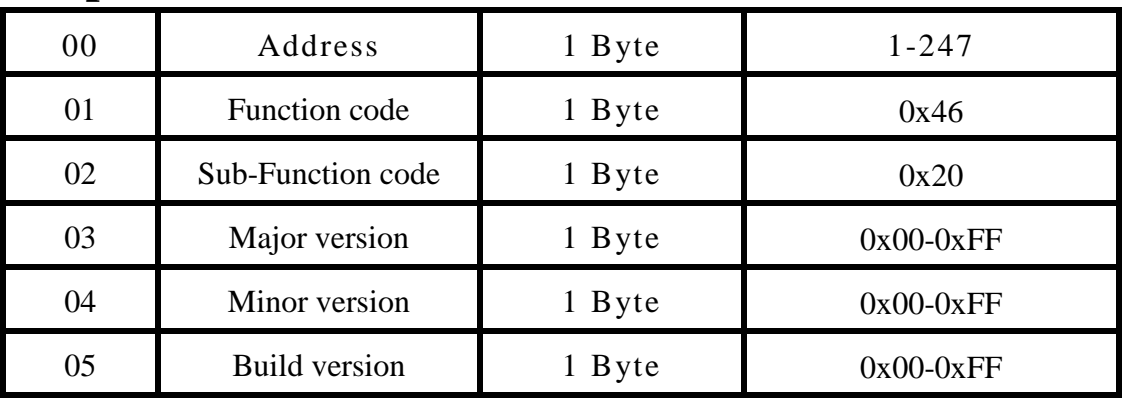

### **Error Response:**

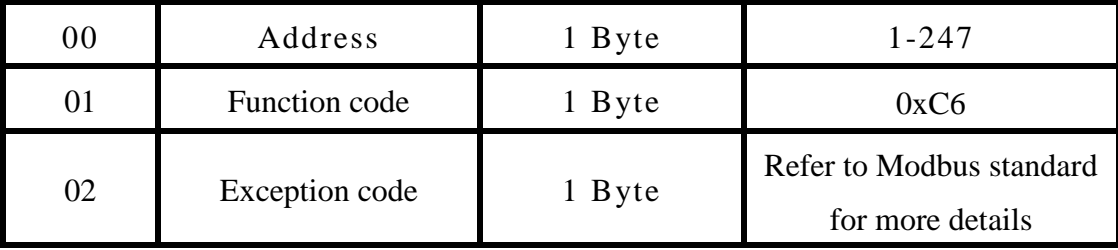

# **Examples:**

Command:01 46 20 Response:01 46 20 01 00 00 D2 05

**ZB DIO User's Manual** Ver2.20, May /2008 ---**130**

# **3.8.6 33(0x21) Set Digital Input Count Edge**

This sub-function code is used to set the digital input counter trigger edge value of a module.

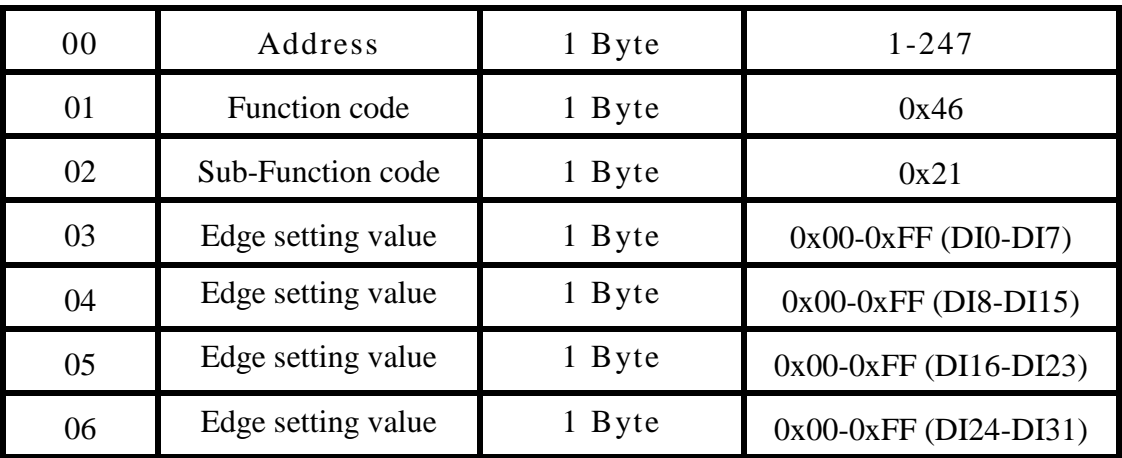

### **Request**

 $*1$  = rising edge, 0 = falling edge. For example 0x03 denotes that channels 0~1 are set as rising edge and channels 2~3 are set as falling edge

### **Response:**

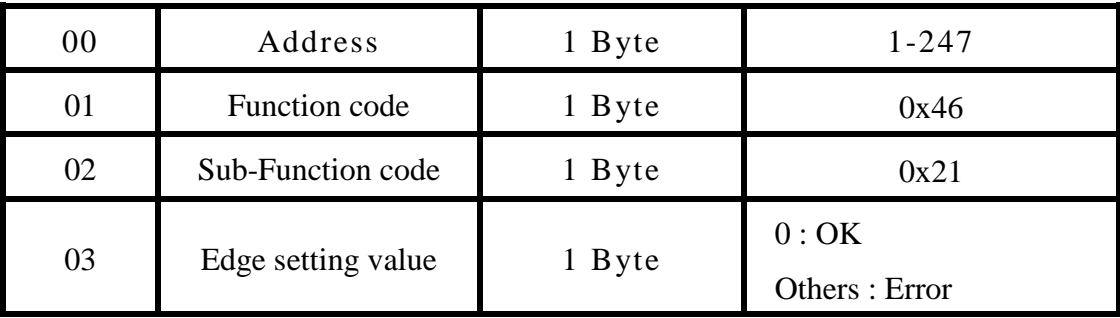

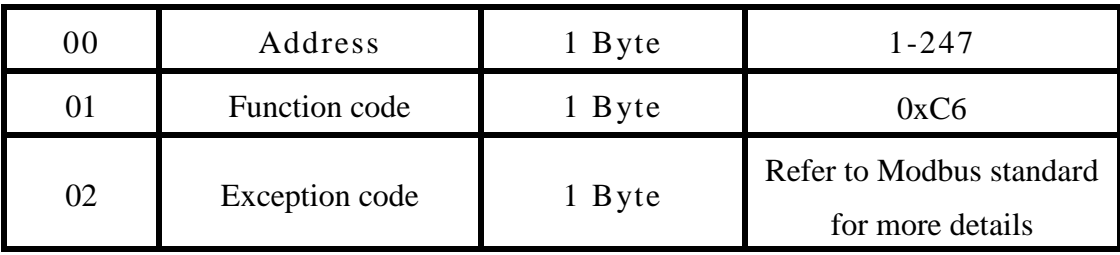

# **Examples:**

Command:01 46 21 FF [ B8 1D ] Response:01 46 21 00 F8 5D Sets digital input count edge (Rising edge)

# **Examples:**

Command:01 46 22 [ 92 79 ] Response:01 46 22 FF B8 ED Reads digital input count edge

# **3.8.7 34(0x22) Read Digital Input Count Edge**

This sub-function code is used to read the digital input counter trigger edge value of a module.

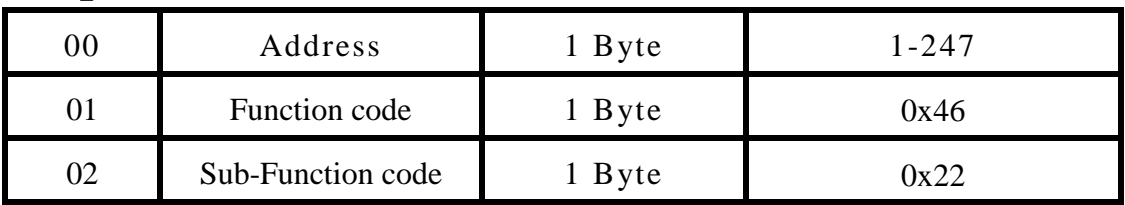

### **Request**

#### **Response:**

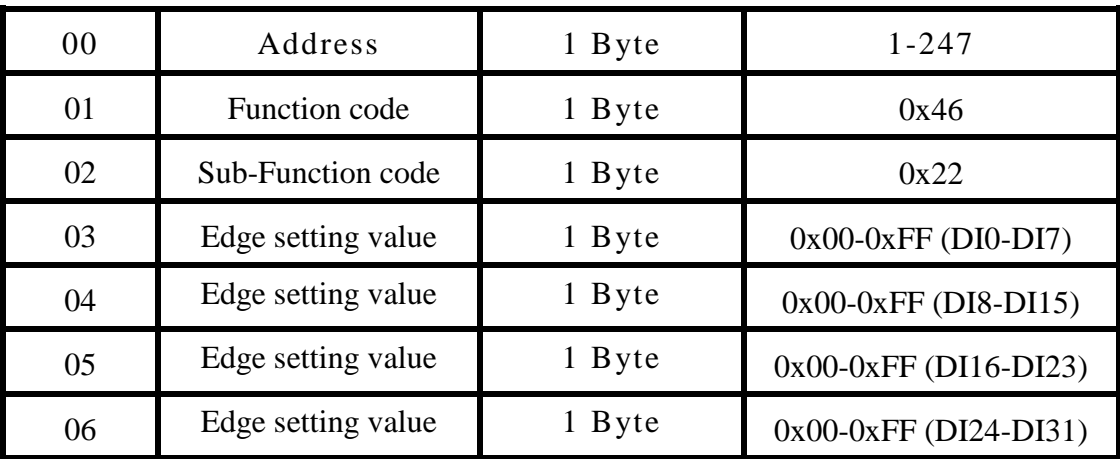

 $*1$  = rising edge, 0 = falling edge. For example 0x03 denotes that channels 0~1 are set as rising edge and channels 2~3 are set as falling edge

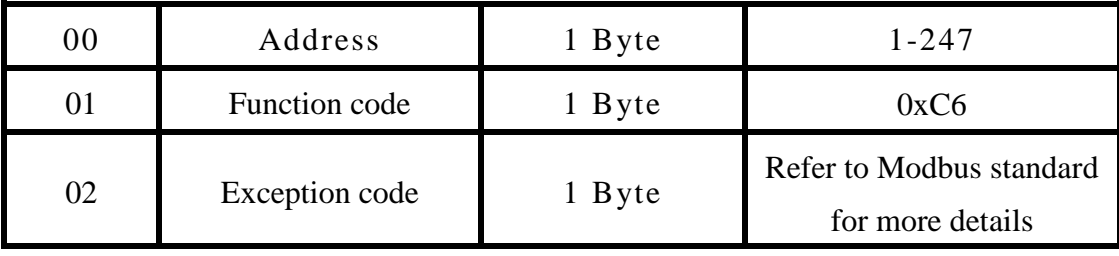

# **Examples:**

Command:05 46 21 3F [ B9 7D ] Response:05 46 21 00 F9 6D Sets DI0-DI5 count edge (Rising edge)

# **Examples:**

Command:05 46 22 [ D3 B8 ] Response:05 46 22 3F B9 8D Reads digital input count edge

## **3.8.8 39(0x27) Set Power-on Value**

This sub-function code is used to set the power-on value of a module.

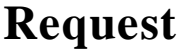

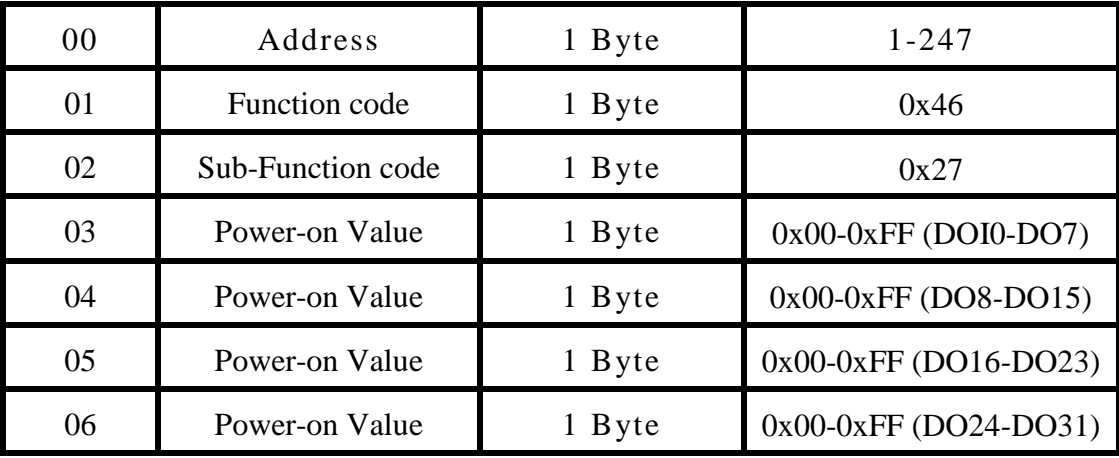

### **Response:**

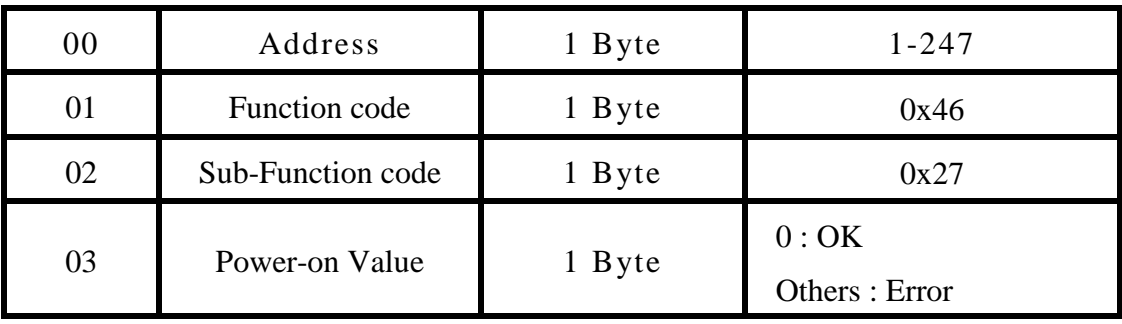

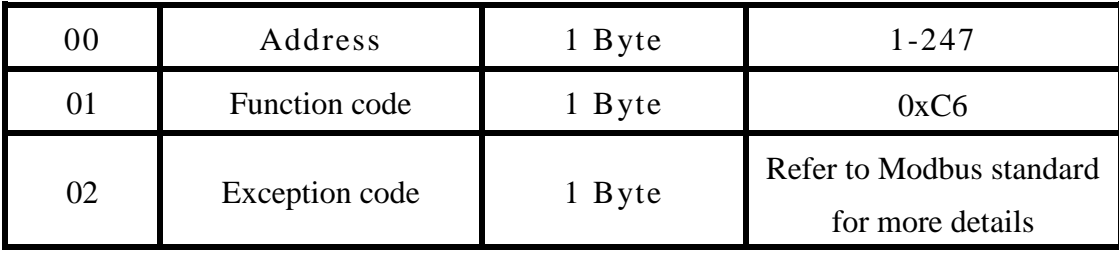

# **Examples:**

Command:05 46 27 0F [ BA C9 ] Response:05 46 27 00 FA CD Sets DO0-DO3 power-on value

# **Examples:**

Command:05 46 28 [ 53 BF ] Response:05 46 28 0F BF 39 Reads power-on value

### **3.8.9 40(0x28) Read Power-on Value**

This sub-function code is used to read the power-on value of a module.

### **Request**

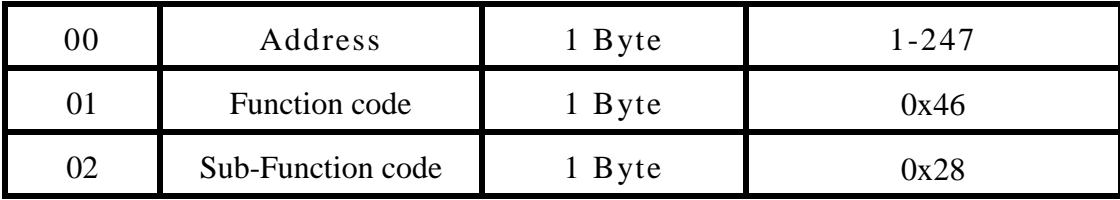

### **Response:**

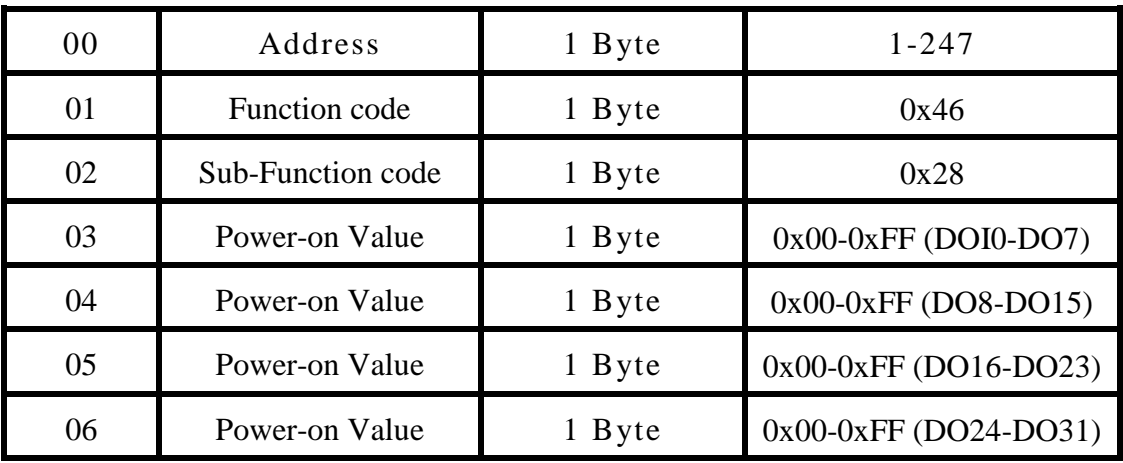

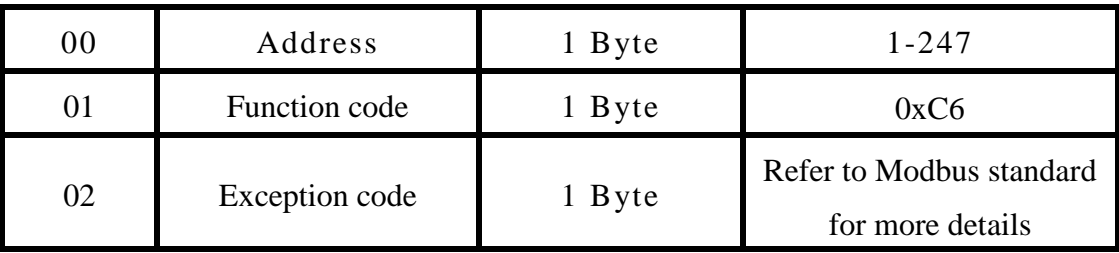

# **3.8.10 40(0x29) Set DI/O Active Status**

This sub-function code is used to set the DI/O active states of a module.

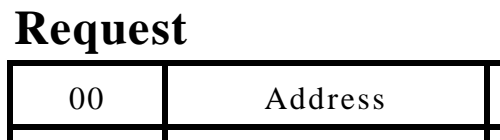

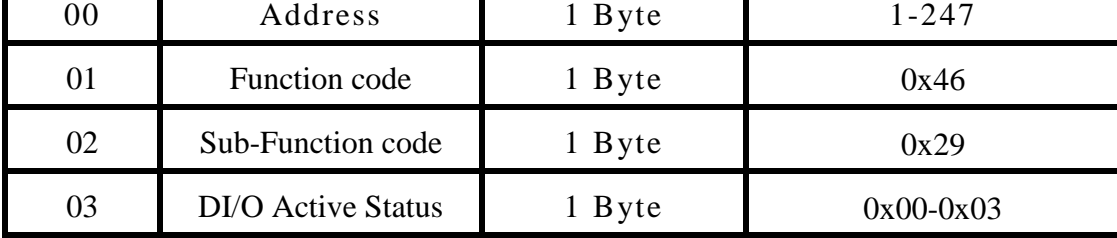

т

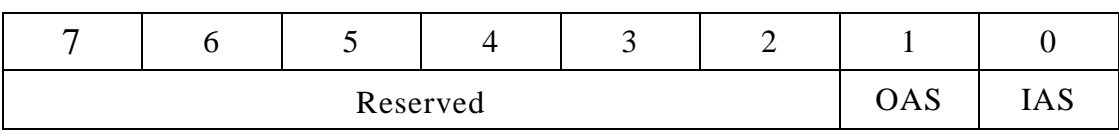

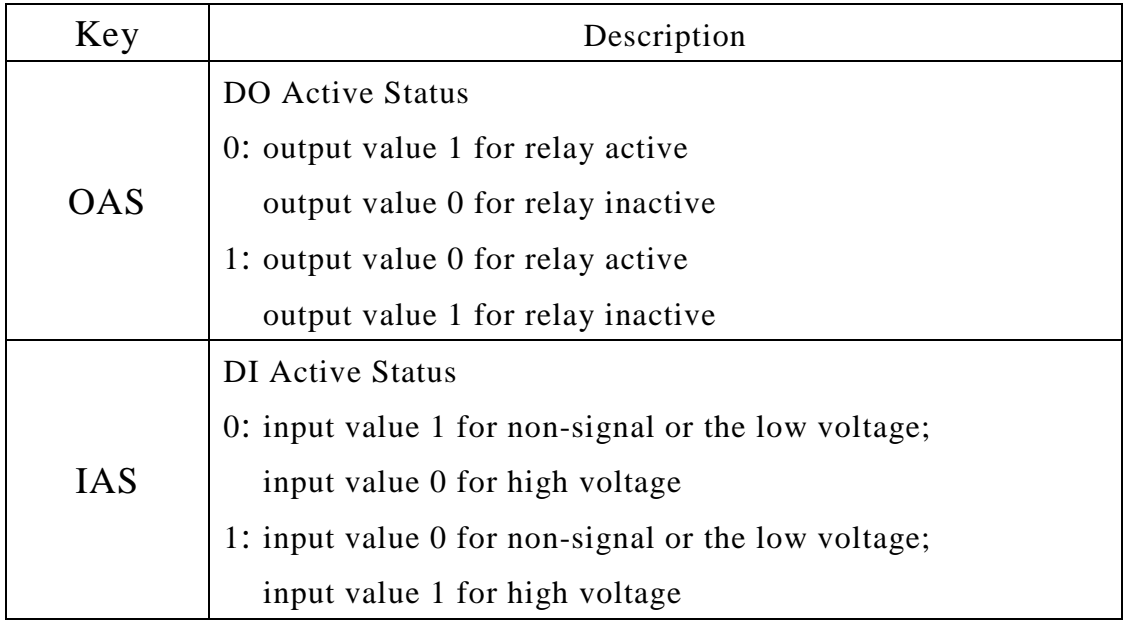

(DI/O Active Status)

### **Response:**

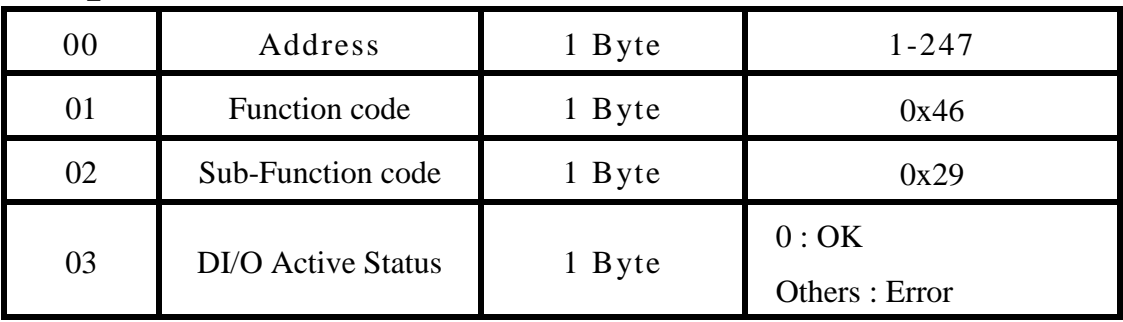

# **Error Response:**

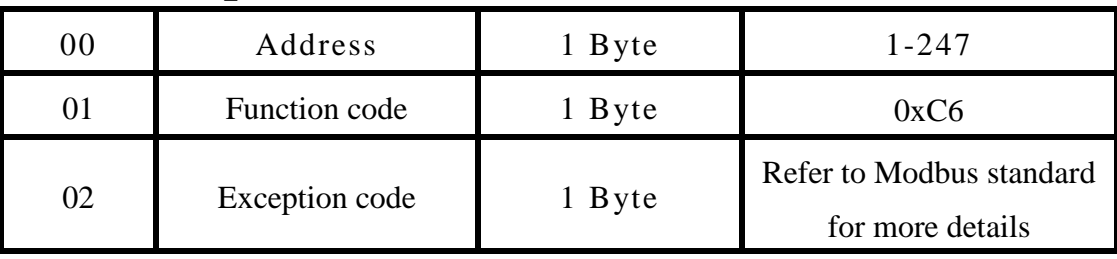

# **Examples:**

Command:01 46 29 02 [ 7E 5C ] Response:01 46 29 00 FF 9D Sets the DI/O active states

# **Examples:**

Command:01 46 2A [ 93 BF ] Response:01 46 2A 02 7E AC Reads the DI/O active states

# **3.8.11 42(0x2A) Read DI/O Active Status**

This sub-function code is used to read the DI/O active states of a module.

### **Request**

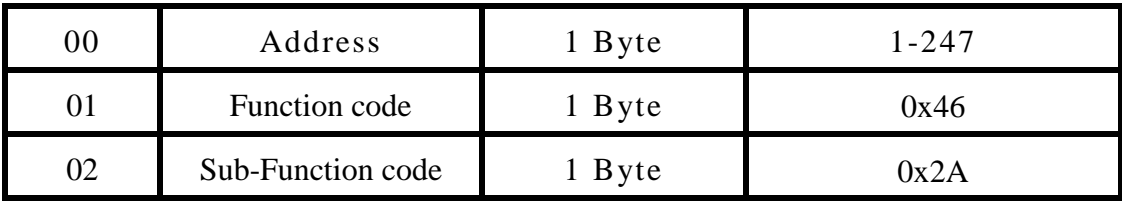

#### **Response:**

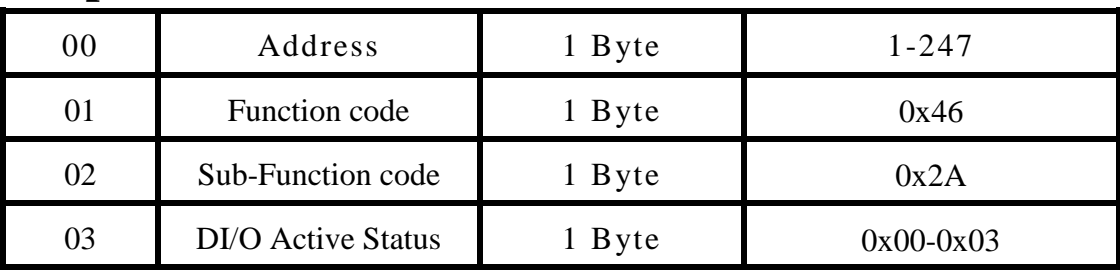

### **Error Response:**

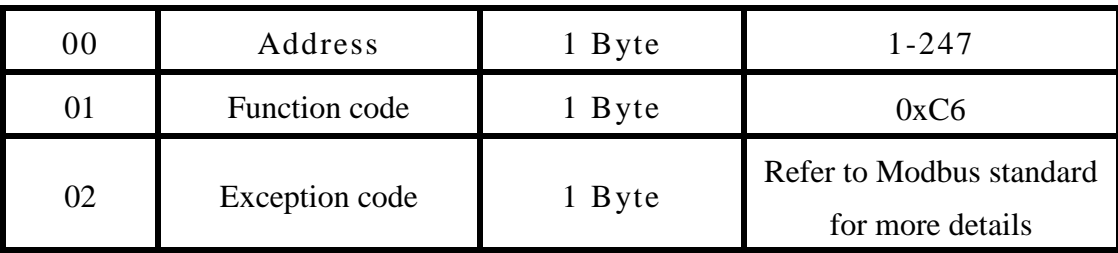

# **Examples:**

Command:01 46 29 02 [ 7E 5C ] Response:01 46 29 00 FF 9D Sets the DI/O active states

# Command:01 46 2A [ 93 BF ] Response:01 46 2A 02 7E AC Reads the DI/O active states

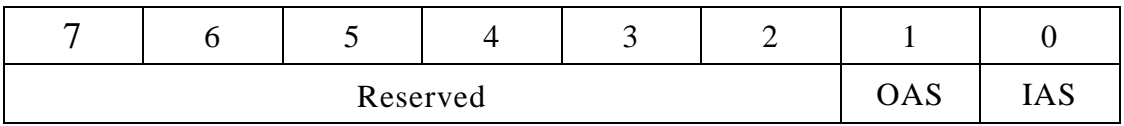

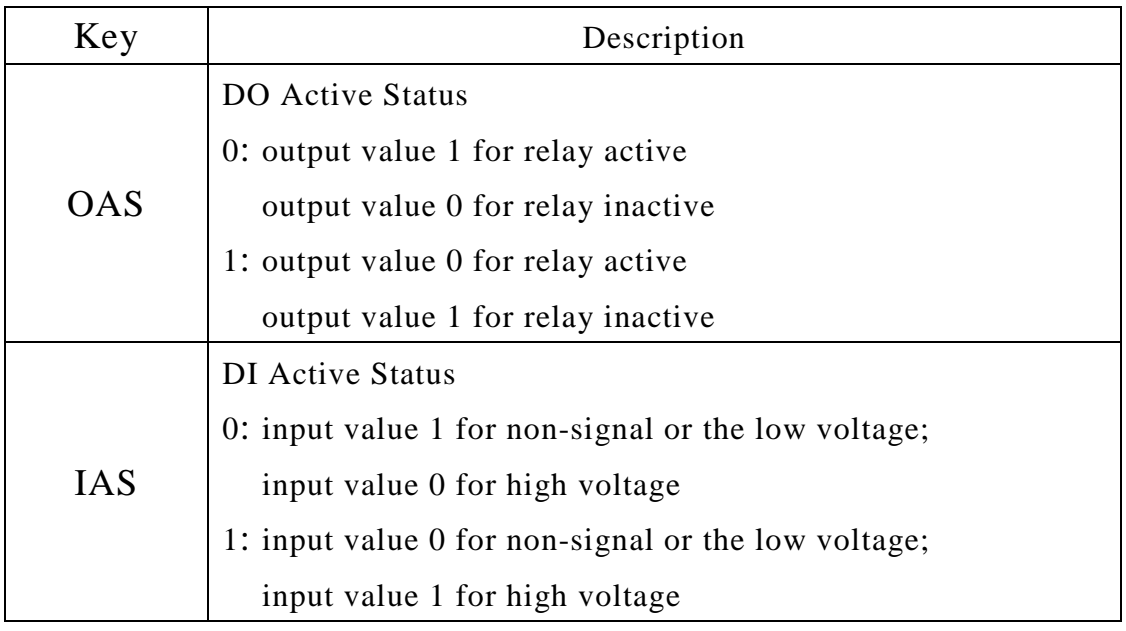

(DI/O Active Status)

# **3.8.12 53(0x35) Read the Response Delay Time**

This sub-function code is used to read modbus response delay time of a module.

### **Request**

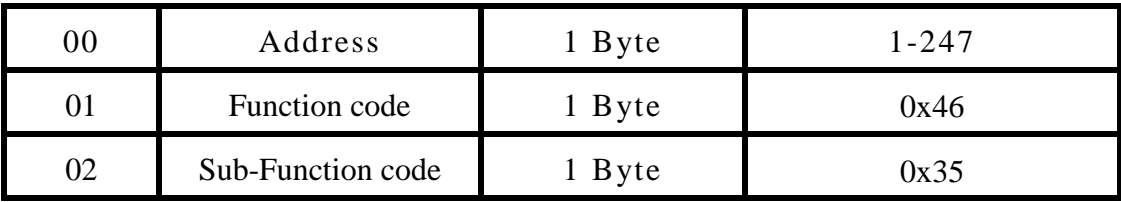

### **Response:**

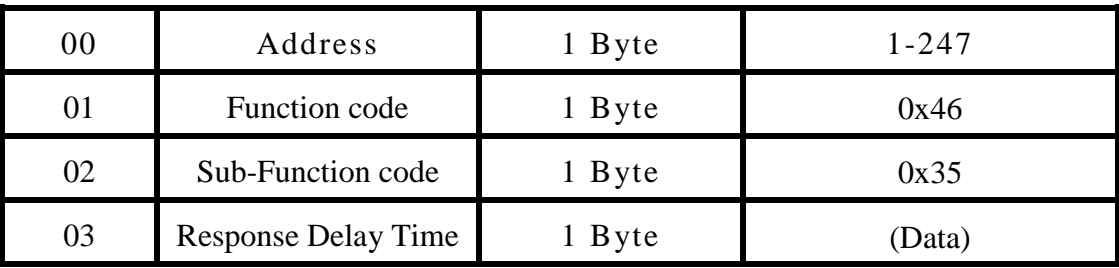

### **Error Response:**

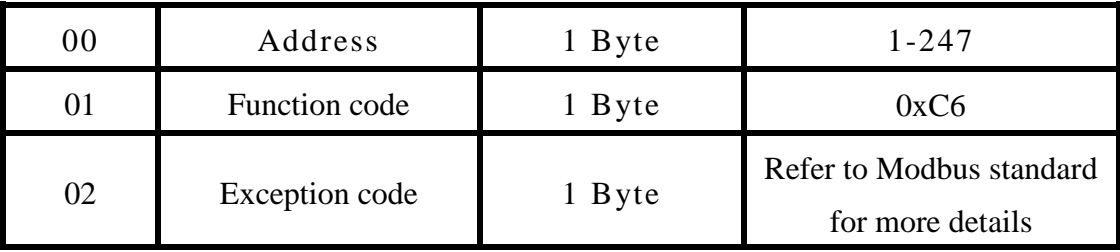

# **Examples:**

Command:01 46 36 1E [ 77 A5 ] Response:01 46 36 1E 77 A5 Sets modbus response delay time (30ms)

# **Examples:**

Command:01 46 35 [ D2 77 ] Response:01 46 35 1E 77 55 Reads modbus response delay time (30ms)

## **3.8.13 54(0x36) Set the Response Delay Time**

This sub-function code is used to set modbus response delay time of a module.

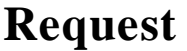

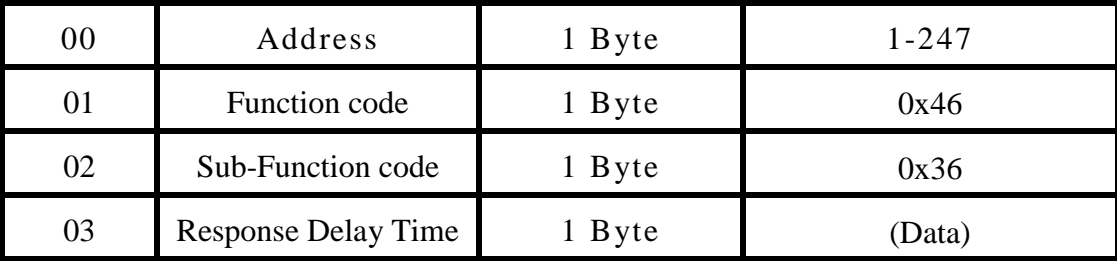

### **Response:**

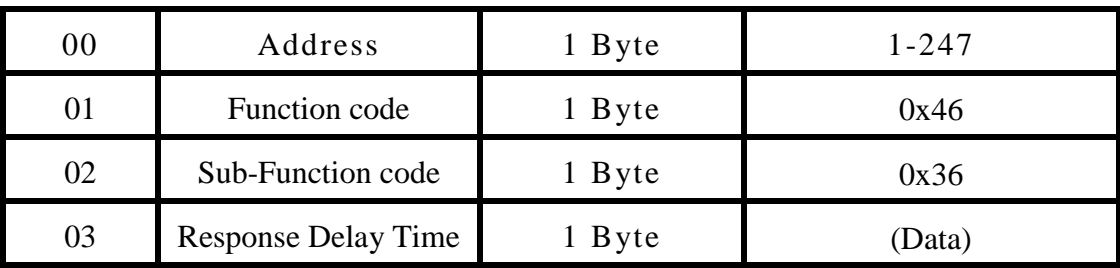

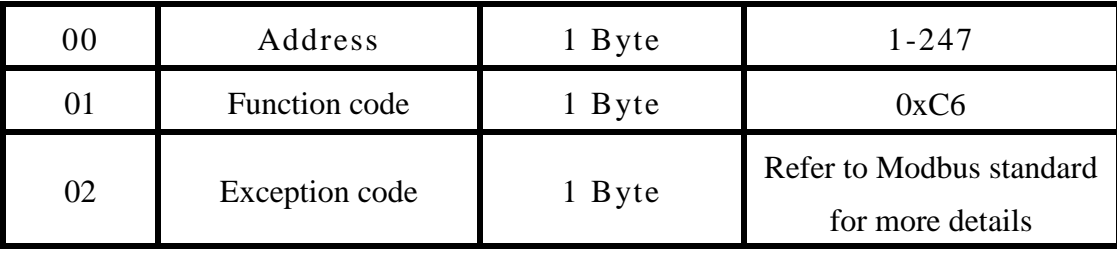
### **4. Modbus ASCII Protocol**

Using Modbus ASCII Protocol, all command are coded in hexadecimal values, represented with readable ASCII characters. Only the characters 0...9 and A...F are used for coding.

Using Modbus ASCII Protocol, characters are used to start and end a frame. The Leading Character ':' is used to flag the start of a command and each command is ended with a CR•LF combination. The LRC characters are appended to the command preceding the CR•LF characters.

#### **Command Format:**

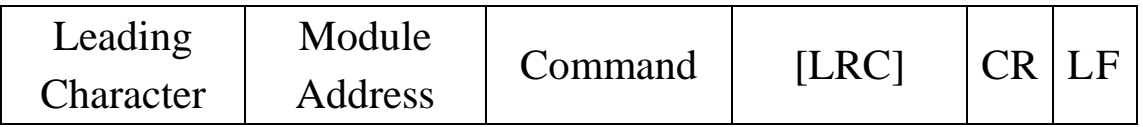

#### **Response Format:**

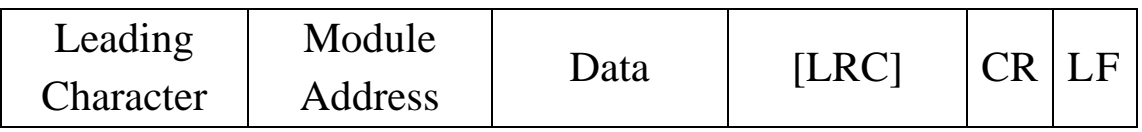

#### **LRC Calculation:**

All characters except for Leading Character (:) and delimiter (CR•LF) are added with a carry being discarded.

Total value is converted to binary notation, is converted to 2's complements, then to hexadecimal figures, that is, LRC.

#### **Example :**

Modbus RTU => 01 46 00 [ 12 60 ] Modbus  $ASCII \Rightarrow :014600B9(CR \cdot LF)$ 

- (1.) hexadecimal =  $01h+46h+00h = 47h$
- (2.)  $2$ 's complement: = B9h (LRC)

## **5. DIO Mapping**

When using the function of DIO Mapping, the DI module's DI channel status can be mapped to DO module's DO channel through ZigBee's communication. For example, the DI module's Address is 03, protocol is DIO Mapping, the DI module's DI channel status will one-to-one mapping to the DO channel of the DO module address 04.

You can put the Module's address into following value to work DIO mapping function. (Make sure that The PID and ZB Channel is the same setting value)

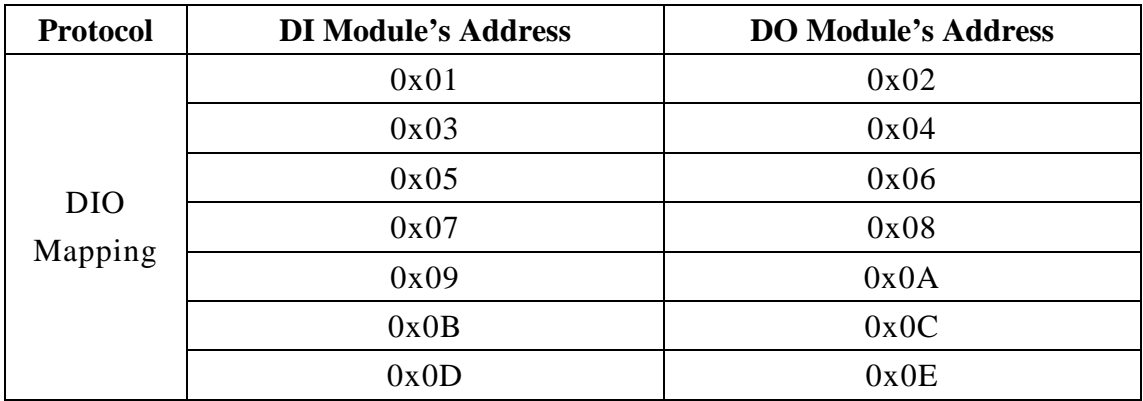

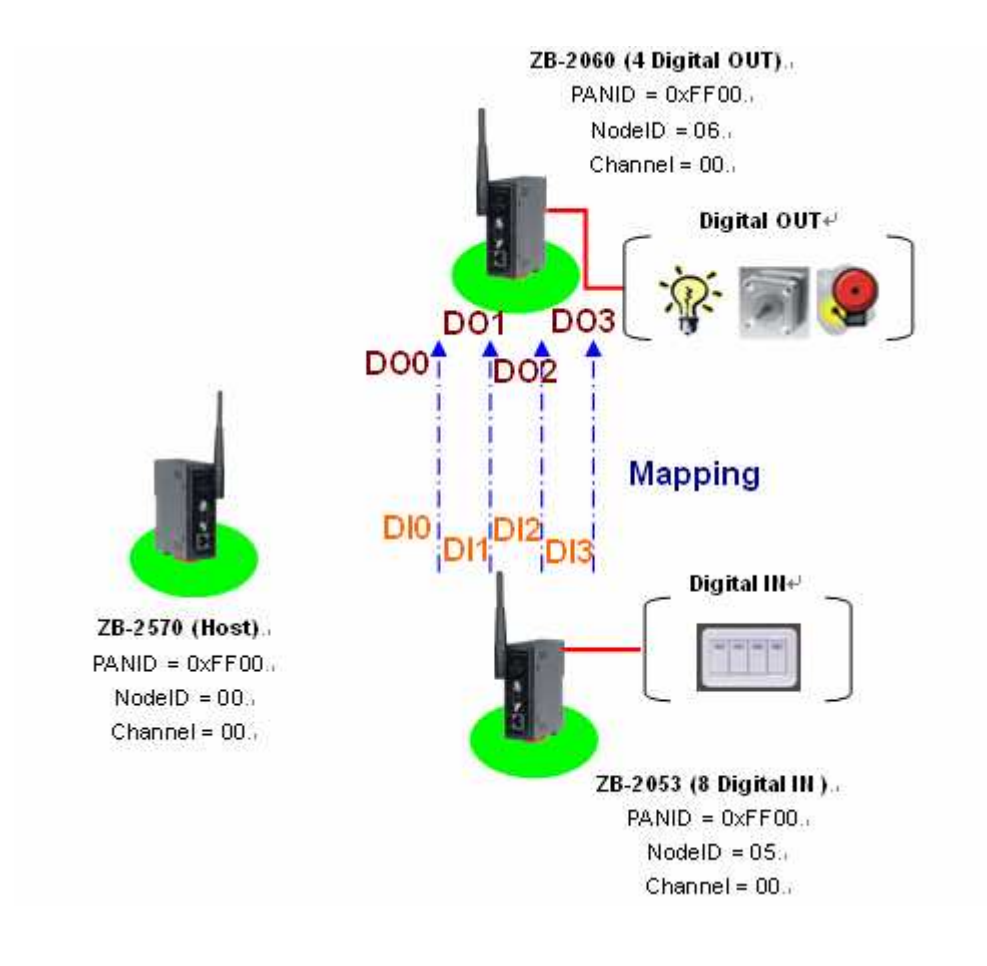

# **A. Appendix**

# **A.1 INIT Mode**

Each ZB DIO module has a build-in EEPROM to store configuration information such as address, ZBPID, ZB Channel and other information. User may forget the configuration of module. Therefore, the ZB DIO have a special mode named "INIT mode". The "INIT mode" is setting as Address =  $0xFF$ , ZB PID =  $0xFF00$ , ZB Channel  $= 0$ , Protocol = DCON, Checksum disabled. When the module is powered on in INIT mode the configuration of the module is reset as follows :

- 1. Address: 0xFF
- 2. Baud Rate: depend on ZB-2570
- 3. No checksum
- 4. Protocol: DCON .

The configuration information stored in the EEPROM is not changed and can be read by sending the \$FF2(CR) command

## **A.2 Dual Watchdog operation**

#### **Dual Watchdog = Module Watchdog + Host Watchdog**

The Module Watchdog is a hardware reset circuit that monitors the operating status of the module. While working in harsh or noisy environments, the module may be shut down by external signals. The circuit allows the module to work continuously without disruption.

The Host Watchdog is a software function that monitors the operating status of the host. Its purpose is to prevent problems due to network/communication errors or host malfunctions. When a host watchdog timeout occurs, the module will reset all outputs to a safe state in order to prevent any erroneous operations of the controlled target

ZB-2000 series modules include an internal Dual Watchdog, making the control system more reliable and stable.

#### **A.3 Reset Status**

The reset status of a module is set when the module is powered-on or when the module is reset by the module watchdog. It is cleared after the responding of the first \$AA5 command. This can be used to check whether the module had been reset. When the \$AA5 command responds that the reset status is cleared, that means the module has not been reset since the last \$AA5 command was sent. When the \$AA5 command responds that the reset status is set and it is not the first time \$AA5 command is sent, it means the module has been reset and the digital output value had been changed to the power-on value.

# **A.4 Digital Output**

Besides setting by the set digital output commands, the digital outputs can be set by two other conditions.

When the host watchdog is enabled and a host watchdog timeout occurs, the "safe value" is loaded into the digital output ports. The set digital output commands have no effect on the digital output ports until the host watchdog timeout status is cleared. The host watchdog timeout status is saved in the EEPROM. The status is not changed even after power-on reset. It can be cleared only by the reset host watchdog timeout status command ~AA1. See Section A.2 for host watchdog details.

When the module is powered on and the host watchdog timeout status is cleared, the "power-on value" is loaded into the digital output ports. If the host watchdog timeout status is not cleared on power-on, then the safe value is loaded into the digital output ports.

Both the safe value and power-on value are set by the ~AA5V command. Refer to Section 2.32 for details.

# **A.5 Latched Digital Input**

The ZB-2000 modules provide commands to read the latched high digital input and latched low digital input status. Following is an example to show the usefulness of the latched digital input. When we want to read the key stroke of a key switch which is connected to the digital input channel of a

module, the input signal of the key stroke is a pulse signal as shown in the following figure.

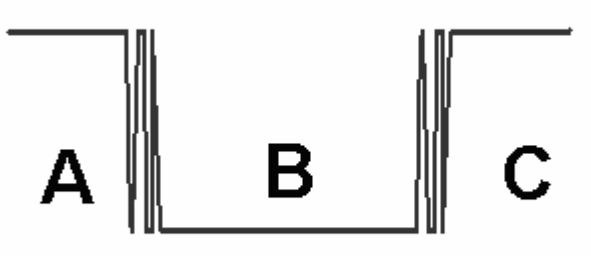

If we just use the read digital input status command to read the signal and we cannot send the command during the B period due to some reasons, then we will lose the key stroke information. However, with the read latched digital input command, we can still get the key stroke information even we are not able to send command in B period. For details of the read latched digital input command, please refer to Sections 2.15.

# **A.6 LED Display Status**

An LED indicator is used for the PWR, the ZigBee, and each DI or DO channel status.

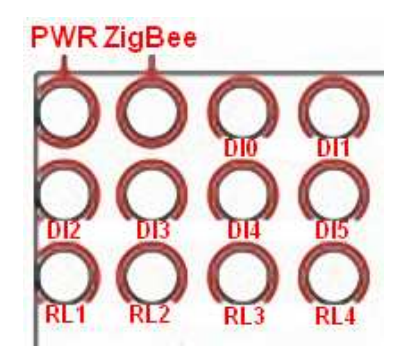

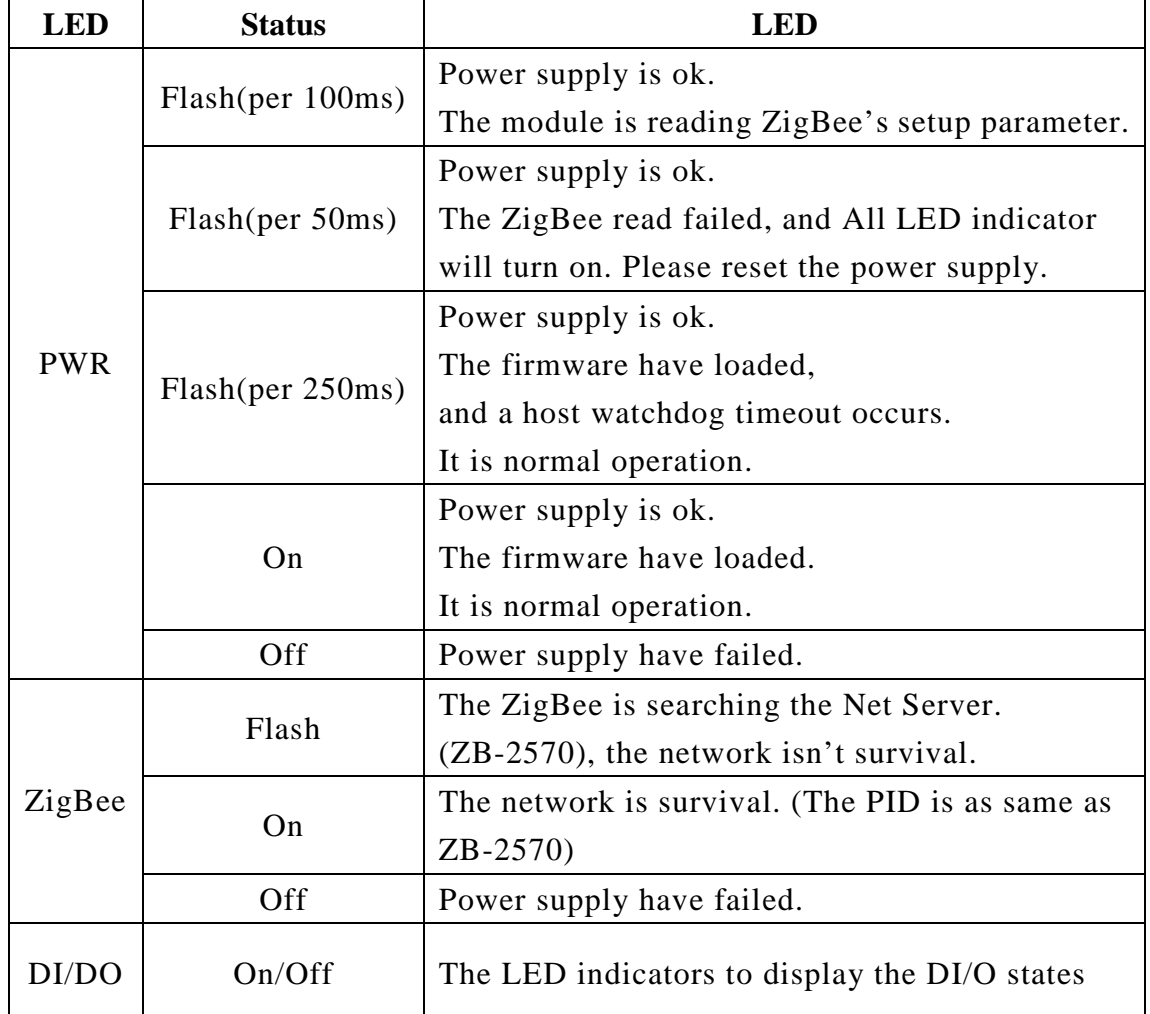